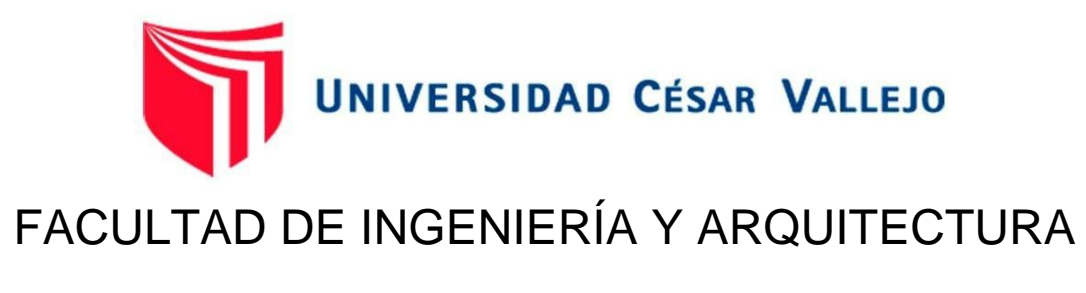

# ESCUELA PROFESIONAL DE INGENIERÍA DE SISTEMAS

# **Control del proceso de viáticos mediante el uso de una aplicación web en la autoridad administrativa del agua jequetepeque – Zarumilla**

TESIS PARA OBTENER EL TÍTULO PROFESIONAL DE:

Ingeniero de Sistemas

# **AUTOR:**

Rufino Maza, Yilbert Adolfo (orcid.org/0009-0001-3244-2546)

# **ASESOR:**

Mg. Nizama Reyes, Mario Enrique (orcid.org/0000-0001-5598-0606)

# **LÍNEA DE INVESTI[GACIÓN:](https://orcid.org/0000-0001-5598-0606)**

Sistemas de Información y Comunicaciones

# **LÍNEA DE RESPONSABILIDAD SOCIAL UNIVERSITARIA:**

Desarrollo económico, empleo y emprendimiento

**PIURA - PERÚ 2023** 

### <span id="page-1-0"></span>**Dedicatoria**

### **A Dios.**

Por cuidarme y ser mí guía en todo momento.

### **A mis Padres.**

Por estar siempre a mi lado exteriorizando su amor y compresión.

# <span id="page-2-0"></span>**Agradecimiento**

La presente tesis está dedicada a mis padres por que pusieron en mí su confianza y me apoyaron en todo momento no importando las adversidades.

# Índice de Contenidos

<span id="page-3-0"></span>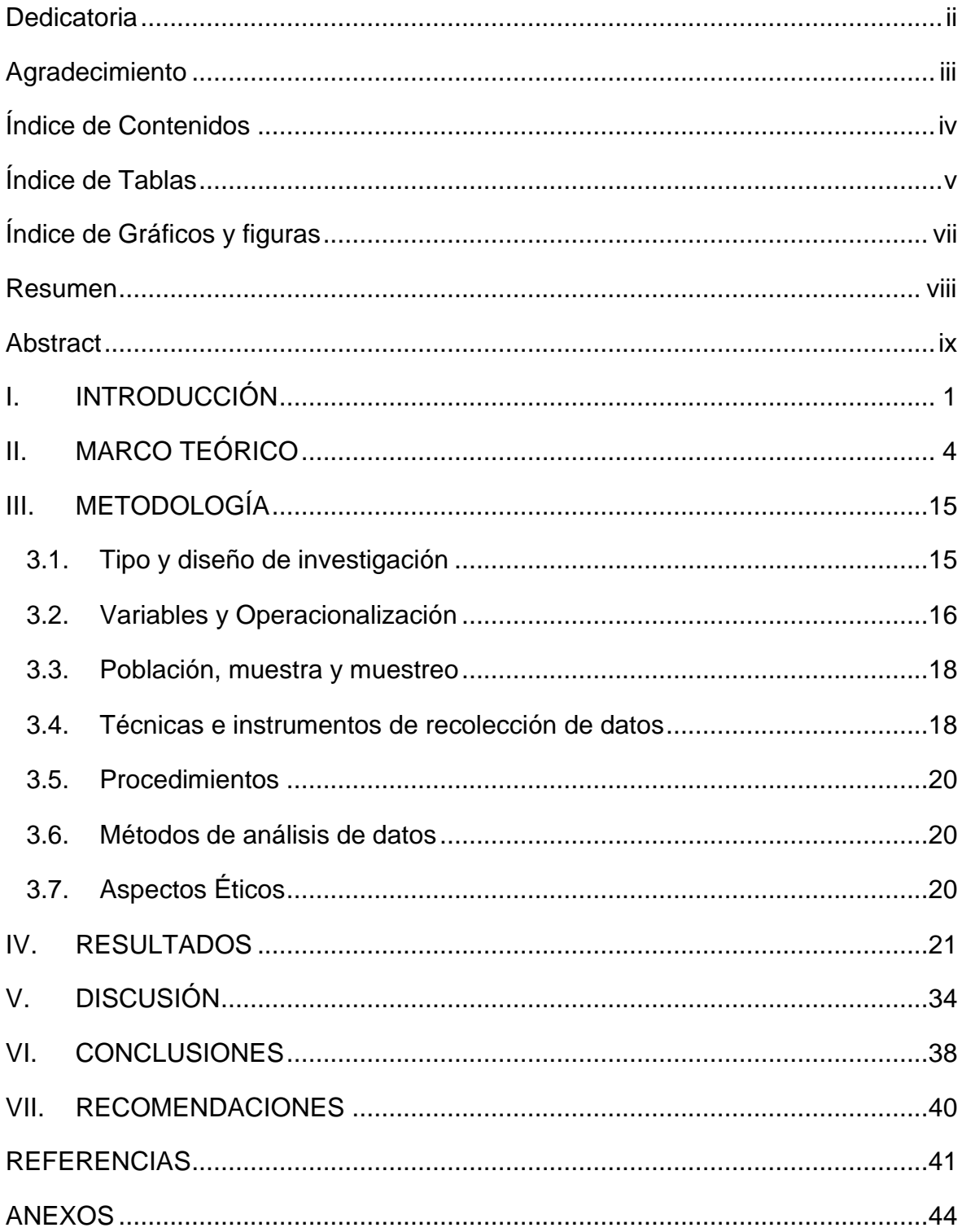

# **Índice de Tablas**

<span id="page-4-0"></span>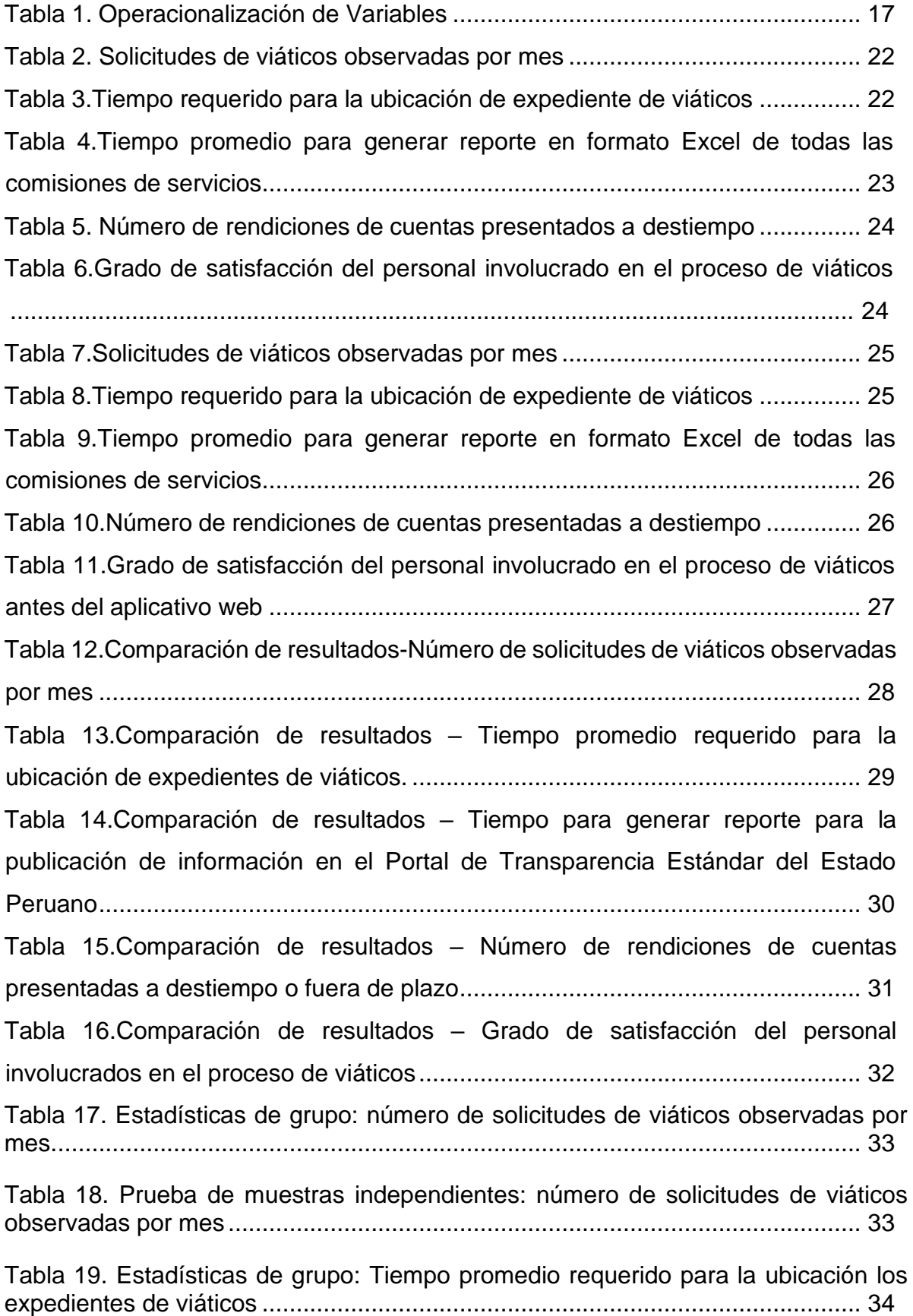

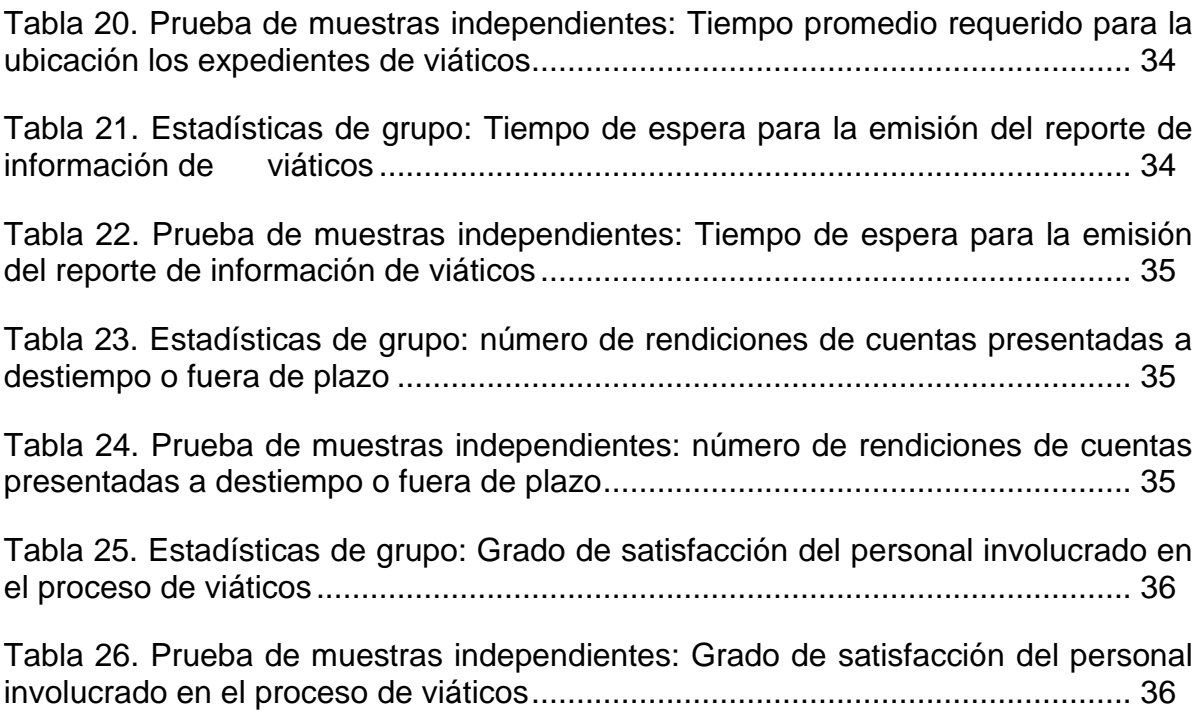

# **Índice de Gráficos y figuras**

<span id="page-6-0"></span>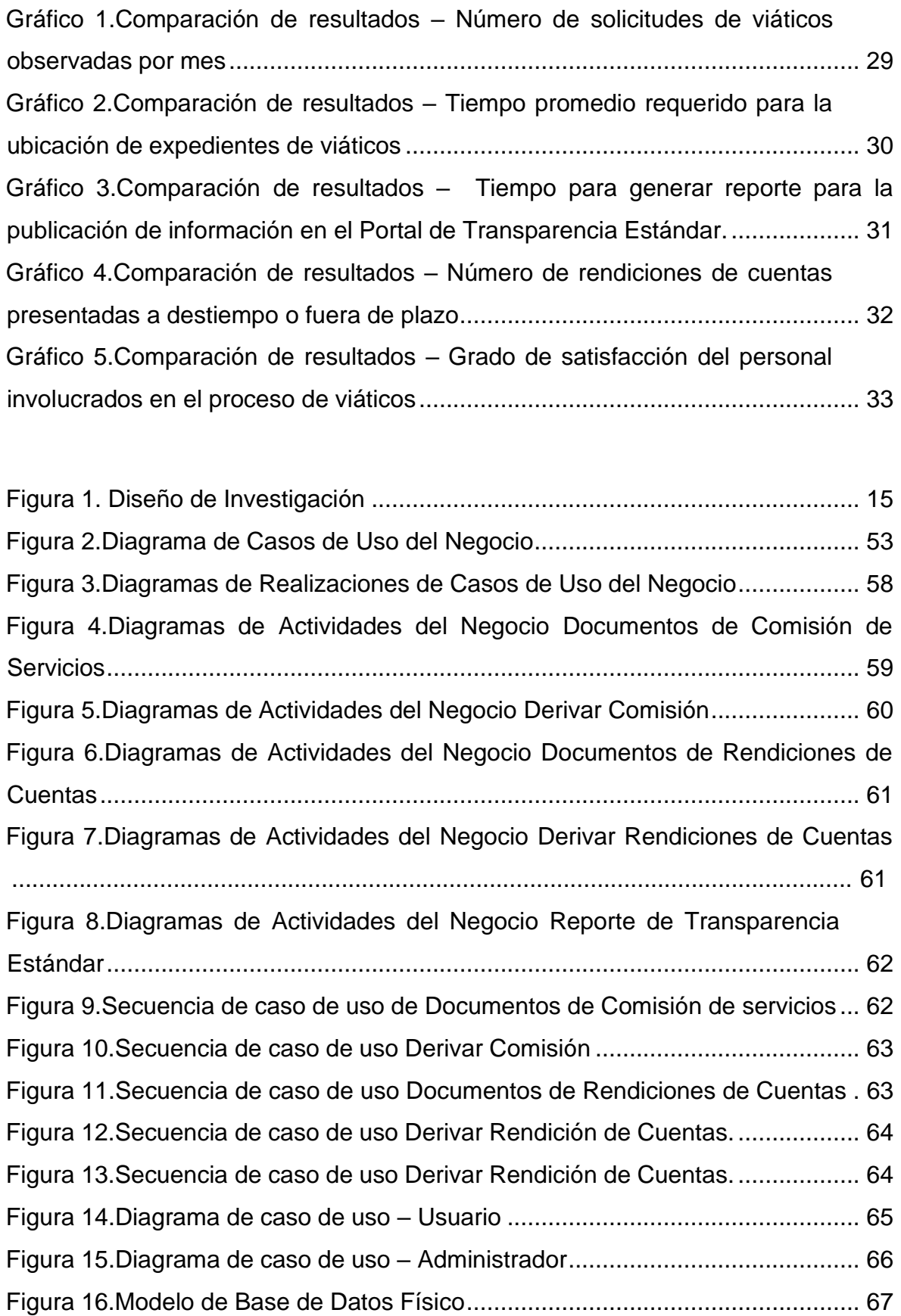

#### **Resumen**

<span id="page-7-0"></span>La presente tesis tiene como objetivo: Mejorar el Control del Proceso de Viáticos mediante el uso de una Aplicación Web en la Autoridad Administrativa del Agua, Jequetepeque – Zarumilla. Razón por la cual, se requirió del análisis de todo el proceso de viáticos, esto es, desde la emisión o requerimiento de viáticos hasta la rendición de cuenta de viáticos, acciones que realiza todo personal comisionado en la Autoridad Administrativa del Agua Jequetepeque-Zarumilla, y siendo que dicha entidad cuenta con sus unidades administrativas en la ciudad de Piura, se dio inicio a la etapa de levantamiento de información con una entrevista a 19 trabajadores, que corresponde al personal involucrado en el proceso de viáticos, entre ellos, el encargado del área contable, área administrativa encargada del control del proceso de asignación y rendición de viáticos. Los datos analizados evidenciaron que existía gran malestar entre los comisionados por la forma (manual o mecánica) como se llevaba el control del proceso de viáticos, lo que ocasionaba demora en el trámite de viáticos y que muchas veces se reprogramaran dichas comisiones, afectando con ello el cumplimiento oportuno de las metas operativas institucionales. En ese sentido, se determinó la necesidad de implementar una aplicación web, como herramienta de apoyo, que permita a los usuarios involucrados en el proceso, conocer en tiempo real el estado de su trámite de viáticos y asimismo poder realizar su correspondiente rendición de viáticos.

**Palabras clave:** Asignación de viáticos, aplicación web, rendición de viáticos.

#### **Abstract**

<span id="page-8-0"></span>The objective of this thesis is to: Improve the Control of the Viatical Process, through the use of a Web Application in the Autoridad Administrativa del Agua, Jequetepeque – Zarumilla. For this reason, it was necessary to analyze the entire viatical process, that is, from the issuance or requirement of per diem to the per diem account surrender, actions carried out by all commissioned personnel in the Autoridad Administrativa del Agua, Jequetepeque – Zarumilla Water, and since this entity has its administrative units in the city of Piura, the information gathering stage began with an interview with 19 workers, which corresponds to the personnel involved in the travel expenses process, among them, the person in charge of the accounting area, administrative area in charge of the control of the allocation process and surrender of travel expenses. The analyzed data showed that there was great discomfort among the commissioners for the form (manual or mechanical) as it took control of the process of per diem, which caused delays in the processing of per diem and often reprogrammed such commissions, thereby affecting timely compliance with institutional operational goals. In this sense, it was determined the need to implement a web application, as a support tool, that allows the users involved in the process to know in real time the status of their travel expenses and also be able to perform their corresponding per diem surrender.

**Keywords:** Allocation of per diem, web Application, surrender of per diem account.

### <span id="page-9-0"></span>**I. INTRODUCCIÓN**

Dentro de las competencias y/o funciones de la Autoridad Administrativa del Agua (AAA) de Jequetepeque-Zarumilla, está, entre otras: el Otorgamiento de Licencia de Uso de Agua, que es tramitado y atendido a través de su correspondiente Autoridad Local de Agua (ALA), competencia que implica la ejecución de actividades tales como: verificación física, supervisión, seguimiento, control y monitoreo, con el fin de garantizar el adecuado uso de los recursos hídricos y que estos sean usados exclusivamente para los fines que son solicitados y autorizados, con principal observancia y respecto a la normativa vigente, razón por la cual los funcionarios y/o profesionales autorizados de la AAA, para desarrollar dichas actividades, constantemente tiene que desplazarse a otras localidades, lo que demanda el desembolso de fondos públicos, el mismo que es procesado por la AAA, para cubrir gastos de: alimentación, movilidad y en algunos casos, gastos de alojamiento.

Se dice que muchas veces de manera imprevista surgía la necesidad de efectuar alguna actividad por comisión de servicios, y dado que, el malestar que el personal comisionado tenía con respecto a las herramientas empleadas para el desarrollo de los formatos, muchas veces omitían el reglamento estipulado por la institución; es decir, de manera improvisada se gestionaba la asignación de viáticos y posteriormente se regulaba la documentación, siendo este un factor que contribuía de manera negativa con el desarrollo del proceso.

Ese mismo sentido, toda la información que se generaba por dicha actividad la cual ya se dijo que es muy concurrida, les resultaba totalmente complicado el tener que llevar un bueno control administrativo de la información, dado que no contaba con un herramienta que les permitiese llevar un control de la documentación, pues se dice que para la elaboración de los diferentes formatos o ya sea para efectuar cualquier otra operación concernientes a este proceso, se utilizaban las hojas de cálculo y dado que estas herramientas no están al nivel de lo requerido muchas veces se cometía el error de generar formatos con total disconformidad, en especial las rendiciones de cuentas, que eran

constantemente observadas por el área contable por tener incoherencia en la plasmación de los montos gastados.

Por otra parte, la documentación que se generar ya sea para una solicitud de viáticos o para una rendición de cuentas, tiene que derivado por diferentes oficinas para su trámite correspondiente, el cual su historial de pases ,en ese entonces, quedaba grabado en un cuaderno, teniendo como consecuencias fechas inexactas o inclusive la alteración de muchas de ellas, y más aún, este cuaderno de anotaciones quedaba totalmente inútil cuando se requería la ubicación de algunos de los expediente de viáticos.

Finalmente se tiene que la AAA por ser Entidad Pública tiene la obligación de generar mensualmente un resumen de todas sus actividades de comisión de servicios plasmadas en un archivo de Excel para su publicación, en el sistema de transparencia estándar del Portal del estado peruano. Dicho proceso es realizado por el área de contabilidad, para el cual en ese entonces implicaba la dilatación de tiempo para su elaboración, pues tenían que ingresar manualmente cada registro, dado que no contaban con una herramienta que genere dicho reporte de forma automática.

Por otro lado, se plantea la pregunta general de investigación: De qué forma el uso de una aplicación web influye en el Control del proceso de viáticos en la Autoridad Administrativa del Agua Jequetepeque – Zarumilla.

El presente informe de tesis se justifica por conveniencia porque va permitir tener un control adecuado y eficaz con respecto al proceso de viáticos, dado que anteriormente para el desarrollo del mismo, se generaba un malestar por no tener al alcance una herramienta que cubra con todas las necesidades. Ahora mediante una herramienta tecnológica denominado aplicativo Web, la cual está conformada por herramientas vigentes como como son PHP, HTML 5 y MYSQL las mismas que son con licencia sin costo, se brindará apoyo a la problemática de oportunidad y disponibilidad de la información relacionada con el proceso de

viáticos, esto es; desde la entrega de fondos hasta la rendición documentada a cargo de la Oficina de Contabilidad de la Autoridad Administrativa del Agua (AAA) – Jequetepeque – Zarumilla.

Así mismo se define como la hipótesis general del estudio: Mediante el uso de una aplicación web se eleva la eficiencia en el Control del proceso de viáticos en la Autoridad Administrativa del Agua Jequetepeque – Zarumilla.

Por ello, se plantea el objetivo general: Mejorar el Control del Proceso de Viáticos, mediante el uso de una Aplicación Web en la Autoridad Administrativa del Agua Jequetepeque – Zarumilla.

De igual manera, se establecen los Objetivos específicos:

Reducir el número de solicitudes de viáticos observadas por mes.

Disminuir el tiempo que se requiere para ubicar los expedientes de viáticos.

Minimizar el tiempo de espera para la emisión del reporte de información de viáticos, requerido para su publicación, en el marco de la Ley de Transparencia y Acceso a la Información Pública.

Reducir el número de rendiciones de cuentas presentadas a destiempo o fuera de plazo.

Incrementar el grado de satisfacción del personal involucrado en el proceso de viáticos.

### <span id="page-12-0"></span>**II. MARCO TEÓRICO**

En primer lugar, respecto a los antecedentes locales se tiene que en febrero de 2016, fue presentado en la Facultad de Ciencias Contables Financieras y Administrativas de la Universidad Católica los Ángeles de Chimbote, comisión de estudios de Post Grado, el trabajo especial de grado, titulado: Caracterización de las fuentes de financiamiento y su incidencia en la ejecución presupuestaria de las municipalidades del Perú, caso: Municipalidad Provincial de Piura, año 2015, por José Luis Villegas Coveñas, como requisito para optar el título de Contador Público.

La investigación es un estudio de las diferentes fuentes de financiamiento que coexisten en la ejecución presupuestaria del presupuesto público, su origen y procedencia de recursos financieros, esto se relaciona con la investigación en curso, ya que la entidad pública objeto de estudio maneja diferentes fuentes de financiamiento con las cuales financia los encargos internos de viáticos, y por tanto se hace necesario saber su procedencia y naturaleza de los fondos públicos, a fin de poder realizar la asignación correcta del gasto.

Asimismo, continuando con las actividades de investigación y consulta se encontró el trabajo de grado titulado: "Caracterización del control interno de las empresas del sector comercio del Perú: caso de la empresa restaurant pollos a la brasa la cabaña. Sullana, 2014", presentado en noviembre de 2015, por Bach. Verrando Córdova Bruno Paolo, ante la comisión de estudios de Postgrado en la Facultad de Ciencias Contables, Financieras y Administrativas de la Universidad Católica los Ángeles de Chimbote, como requisito para optar el título profesional de Contador Público.

Este trabajo se relaciona con la investigación en curso, ya que realiza un estudio de los diferentes componentes y tipos de informe de control interno, conocer y saber aplicar dichos conceptos, es de suma importancia en toda empresa, sea ésta pública o privada, ya que es necesario tener un adecuado control interno, en los componentes de: información y comunicación, actividades de control,

evaluación de riesgos, entornos de control, actividades de monitoreo. En ese sentido, para el caso particular, tener un adecuado control interno implica considerar la implementación de reglas tales como: El sistema no debe permitir el otorgamiento de un segundo viatico, si es que, al momento de solicitarlo, aún se mantiene pendiente cuenta de rendición de viáticos.

En el ámbito nacional tenemos a Flores, paco y peña (2015), lima "deducibilidad de los Gastos de viáticos y su impacto en el estado de Resultado de la empresa de Transporte Socorro Cargo Express S.A", El autor concluye: que para el eficaz control de viáticos deben existir un proceso ya definido; permitiendo así, un mejor control en los gastos o boletas de ventas. Así como también, respetando límites y no excediendo lo permitido por la ley.

En esta misma labor de investigación y consulta se encontró el trabajo especial de grado titulado: "Implementación de Procesos Operativos en el Área Cuentas por Cobrar para mejorar la Liquidez de la Empresa Agroex S.A", presentado en setiembre de 2016, por el Br. Candy Sigüenza Astochado y Br. Ronald Villanueva Polo ante la comisión de estudios de Postgrado en la Facultad de Negocios de la Universidad Privada del Norte, como requisito para optar el título profesional de Contador Público.

Este trabajo se relaciona con la investigación en curso, ya que realiza un estudio orientado a procesos del área de cuentas por cobrar, es decir realiza un estudio del proceso contable de las cuentas por rendir, proceso de estudio similar al proceso de rendición de cuentas de viáticos. En ese sentido, los autores concluyen que la implementación de un sistema de gestión de procesos es de vital importancia dentro de una compañía ya que minimiza la posibilidad de la existencia de riesgos y/o fraudes; generando una mayor liquidez y permitiendo a la gerencia tomar decisiones que contribuyan al crecimiento de la misma.

En el contexto internacional se tiene a Lafebre (2015) Tesis-Ecuador. "Implementación De Un Sistema De Mejoramiento Y Automatización En Los Procesos Financieros De Rol De Pagos, Atención Al Cliente Interno, Control De Pólizas De Garantías, Y Procesos De Viáticos De La Dirección Financiera Del

Ministerio De Recursos Naturales No Renovables". El autor concluye: que es posible reducir los tiempos de respuesta en el proceso de viáticos gracias a la implementación de un sistema automatizado que permita el uso de firmas electrónicas, dando resultados eficientes y más aun reduciendo costos en su elaboración.

Con relación a las teorías relacionadas con la investigación se considera primero, La Autoridad Nacional del Agua, como ente rector del Sistema Nacional de Gestión de Recursos Hídricos, tiene la función de dictar normas y establecer procedimientos para asegurar la gestión integral y sostenible de los recursos hídricos, conforme lo dispuesto en el numeral 15.3 del Artículo 15° de la Ley N°29338, Ley de Recursos Hídricos; esto, con el fin de satisfacer la demanda de actividades poblacionales, productivas y/o extractivas, así como, el mantenimiento de los ecosistemas acuáticos y los ciclos naturales. A nivel Sub nacional, la Autoridad Nacional del Agua (ANA) cuenta con organismos desconcentrados, que le permiten mayor representatividad, estos son: la Autoridad Administrativa del Agua, en adelante AAA, con atribuciones y competencias a nivel regional y la Autoridad Local del Agua, en adelante ALA, con atribuciones y competencia a nivel local. En ese sentido, el ANA a nivel nacional cuenta con catorce (14) autoridades Administrativas y setenta y uno (71) Autoridades Locales.

Dicho lo anterior, es preciso indicar que la presente investigación ha tenido lugar en la Autoridad Administrativa del Agua (AAA) – Jequetepeque – Zarumilla, con domicilio legal en Panamericana Norte Km. 3.5, Carretera Piura – Sullana, y se ha visto oportuno indicar el detalle de su contexto. Dicha entidad administrativa se integra por nueve (09) unidades locales o también llamadas Autoridades Locales del Agua (ALA), conforme al detalle siguiente: ALA Tumbes, ALA Chira, ALA San Lorenzo, ALA Alto Piura – Huancabamba, ALA Medio y Bajo Piura, ALA Motupe – Olmos – La Leche, ALA Chancay – Lambayeque, ALA Zaña y ALA Jequetepeque.

La Autoridad Administrativa del Agua (AAA) de JequetepequeZarumilla tiene como misión, "Administrar, conservar y proteger los recursos hídricos, optando por un desarrollo sostenible, incentivando la cultura del agua que reconozca su valor económico, social y ambiental, con el fin de satisfacer la demanda de actividades poblacionales, productivas y/o extractivas, así como, el mantenimiento de los ecosistemas acuáticos y los ciclos naturales" de las cuencas hidrográficas que se encuentra dentro de su circunscripción.

En este sentido, dentro de las competencias y/o funciones de la AAA Jequetepeque – Zarumilla, está, entre otras: el Otorgamiento de Licencia de Uso de Agua, que es tramitado y atendido a través de su correspondiente Autoridad Local de Agua (ALA), competencia que implica la ejecución de actividades tales como: verificación física, supervisión, seguimiento, control y monitoreo, con el fin de garantizar el adecuado uso de los recursos hídricos y que estos sean usados exclusivamente para los fines que son solicitados y autorizados, con principal observancia y respeto a la normativa vigente, razón por la cual los funcionarios y/o profesionales autorizados, tanto de la AAA como de la ALA, para desarrollar dichas actividades, constantemente tiene que desplazarse a otras localidades, lo que demanda el desembolso de fondos públicos para cubrir gastos de: alimentación, movilidad y en algunos casos, gastos de alojamiento, gastos que son asumidos en su totalidad por la Autoridad Nacional del Agua y que según lo dispuesto en la Directiva General N°010-2013-ANA-J-OA, que tiene como título: "Normas y procedimientos para el otorgamiento y Control de viáticos para viajes en comisión de servicios para funcionarios y servidores de la unidad ejecutora 1299 – Autoridad Nacional Del Agua - ANA", y que en adelante para el desarrollo de la investigación se le denominará "Proceso de Viáticos".

Proceso de viáticos, dado que el eje central de la investigación gira en torno al desarrollo del proceso de viáticos, es necesario plantear algunos parámetros teóricos que nos permita entender con facilidad el proceso de la actividad en general. Para empezar, entenderemos que es:

**Comisión de Servicios:** De acuerdo con la Resolución N°1282013 SERVIR-PE, una Comisión de Servicios es el desplazamiento programado o imprevisto realizado por el comisionado a diferentes lugares de su lugar habitual de trabajo donde debe desarrollar funciones y actividades estrictamente indispensables a la institución perteneciente.

**Comisionado:** Según Diccionario Español Oxfor Living Dictionaries (2017) un comisionado es la persona que se encarga de realizar una comisión o misión determinada por elección o designación de la autoridad competente.

**Viáticos:** De acuerdo con Portal web Dirección de Trabajo Chile (2017) se entiende por viáticos al dinero o capital que les asignan a los trabajadores a fin de solventar los gastos efectuados; ya sea en alimentación, alojamiento o traslado con el motivo a poder desempeñar las actividades fuera del lugar residencial.

**Rendición de cuentas:** Como señala el DECRETO SUPREMO Nº 007-2013- EF, todo aquel que perciba viáticos debe presentar un formato de Rendición de Cuenta, haciendo detalle de los gastos y a la vez mostrando consigo los comprobantes de pago que pueden ser, por servicios de movilidad, alimentación, hospedaje, entre otros. En caso de no existir comprobante de pago que justifique dicho gasto, se procede a elaborar una Declaración Jurada. **Declaración Jurada:** De acuerdo con la Resolución N° 327-2013OSCE/PRE, se entiende por Declaración Jurada aquel documento que se utiliza para la justificación de gastos en los cuales no ha sido factible obtener comprobante de pago. Y según la SUNAT (2017) una boleta, factura, tickes o cinta emitidas por máquinas registradoras, entre otros, son considerados comprobantes de pago.

Normas para el procedimiento de viáticos**,** lo que a continuación se detalla, es fuente obtenida de la Directiva General N° 10-2013-ANA-J-OA, donde se explica claramente los pasos a seguir para llevar a cabo el proceso de viáticos. Con respecto a la asignación de viáticos, el comisionado elabora el formato de "Programación de Comisión de Servicios" (Formato 01) en el que se indica el plan de viaje, acciones y tareas a realizar, así como también la cantidad de días que dura la comisión de servicios, entre otros. Este a su vez se le adjunta el

formato de "Presupuesto del Costo de la Actividad para Comisión de Servicios" (Formato 02). Ambos formatos generan un expediente de viáticos, el cual debe contener las firmas del comisionado y del jefe inmediato. Posteriormente aquel expediente es derivado a la Oficina de Administración para que realice la gestión correspondiente y se obtenga la asignación de viáticos. Los requerimientos de viáticos son verificados por el responsable de Certificación Presupuestal de la Oficina de Administración, quien emite la certificación de crédito presupuestario, previo a los procesos efectuados por las Unidades de Contabilidad y de Tesorería.

Ahora con respecto a la rendición de cuentas, el comisionado debe presentar dicha documentación en el plazo de (10) días hábiles, contando desde la culminación de la comisión de servicios. El cual debe contener el formato Rendición de Cuentas de Viáticos y Gastos de Viaje (Formato 03), la Declaración Jurada de Gastos (Formato 04) en caso de que se requiera y copia del formato Presupuesto del Costo de la Actividad para Comisión de Servicios. Aquel expediente será presentado ante su jefe inmediato quien será el que autorice dicha rendición para luego derivarlo a la oficina de

Administración y este último será quien lo deriva a la Oficina de Contabilidad, dicha oficina será quien procese la verificación y validación y en caso de existir observaciones, procederá con la devolución para que se realice las correcciones pertinentes. Es preciso indicar que, en alguna Autoridades administrativas, ya sea el caso de la de Jequetepeque – Zarumilla, el expediente de rendiciones de cuentas pasa por el jefe inmediato, el cual lo deriva directamente al área de contabilidad.

Por otra parte, como se mencionó en párrafos precedentes, la AAA por medio de su área contable, elabora en un archivo de Excel u hoja de cálculo el resumen de todas las comisiones de servicios que contenga rendiciones, para ser publicado en el Sistema de Transparencia Estándar del Portal del Estado Peruano. Dado que por ser Entidad Pública se ve en la obligación de justiciar los gastos efectuados con dinero del estado.

A continuación, se detallan teóricas relacionadas a las herramientas que se utilizaban previo a la solución.

La hoja de cálculo según Montalvo, Vega y Santisteban (2013) una hoja de cálculo es un aplicativo que permite manejar actividades financieras y contables. Así como también la creación de tablas, creación de gráficos simples, calcular datos de forma automático e imprimir tablas que hayan realizado operaciones automáticas.

En la opinión de Arrea (2016) las hojas de cálculo han estado y siguen presentes en el desarrollo de nuestras actividades ya bastante tiempo, inclusive muchos se siguen resistiendo a dejar este aplicativo, y siguen considerando que esta herramienta es capaz de administrar proyectos con facilidad, cuando en realidad no es así; ya que las hojas de cálculo se diseñaron para ser utilizadas por una persona, lo que limitaría ser utilizada en un proyecto. Esto quiere decir, que, si una persona edita el archivo trabajado en grupo, tendría que comunicar al resto de los cambios realizados, lo que implica que tendría que reenviar el archivo a los demás integrantes del proyecto, poniendo en riesgo el archivo original ya que por un mal manejo se puede sobrescribir.

Para otros autores, tales como Byron (2013) las hojas de cálculo, al ser archivos individuales instalados en cada uno de los ordenadores correspondientes, permiten a los individuos acumular datos y hacer sus propios pronósticos o tomar sus propias decisiones sin cooperar con sus colegas. Esto conlleva a la duplicación de los datos y el esfuerzo de toda la organización.

Cuaderno de trabajo o de cargos: Fue utilizado en diferentes oficinas para llevar el control de las fechas de emisión, recepción, atención y derivación.

Según Pressman (2010) los aplicativos webs, son ficheros de texto que permiten mostrar contenido (texto, imágenes, etc.) en formato estándar denominado HTML (Hipertext Markup Languaje).

Para Almaraz, Campos y Castelo (2011), la ventaja de utilizar un aplicativo web es que permite ahorrar tiempo en su instalación, es decir, no requiere el adicionar algún programa, excepto un navegador web. Además, no necesita de espacio de disco duro para su almacenamiento ni elevados recursos para su ejecución.

Antes de entrar en detalle, como base se debe conocer que es un servidor. De acuerdo con Sánchez y Teófilo (2015); es el software y hardware encargado de atender y dar respuesta a las peticiones que un usuario realice, por eso se le denomina servidor. Entonces los servidores Web según como señalan Sánchez y Teofilo se encargan de procesar información de acuerdo a las peticiones que el usuario realiza mediante un navegador web. Estas peticiones viajan a través del protocolo HTTP (Hypertext Transfer Protocol), el mismo que se encarga de establecer una comunicación bilateral entre usuario y servidor.

Apache es un servidor que permite comunicaciones para protocolos HTTP y compatible con diferentes sistemas operativos. Además, según como señala Mateu (2004), apache es un servidor web de licencia sin costo y que su desarrollo y control se debe a grupos voluntarios de todo el mundo.

MySql: Un sistema de gestor de base de datos relacionales, distribuido por Oracle Corporation bajo los términos de la licencia GPL de la GNU. Tiene a su vez una licencia comercial en caso de querer implementar un aplicativo con derechos de autor.

Según Deléglise (2013), este gestor de base de datos, su avance se debe a la participación de diferentes internautas de todo el mundo, que hicieron posible que MySql adquiera éxito y difusión teniendo como imagen positiva frente a otros gestores de base de datos. Como se mencionó en el párrafo anterior MySql cuenta con dos (2) versiones, y según el autor se tiene la versión libre (Open Source) conocido como Comunity Server y la de licencia comercial de pago denominada MySQL Enterprise Edition.

PHP: lenguaje que es ejecutado en lado servidor. Fue creado en 1994 por Rasmus Lerdorf, en sus inicios apareció como "Personal Home Page Tools", compuesto por binarios Common Gateway Interface (CGI) desarrollados en el lenguaje de programación C. Este permitía rastrear en línea las visitas recibidas de su curriculum. Más adelante, Rasmus, desarrollaría PHP Tools, luego lo reescribiría para agregar la opción de poder interactuar con una base de datos, esto dio pase al desarrollo de páginas web dinámicas sencillas; por ejemplo, libros electrónicos. Con el trascurrir de los años, los cambios fueron notables permitiendo encontrando hasta la fecha, PHP version7. (The PHP Group, 2017).

Según Hueyo y Velázquez (2015) PHP permite procesar las solicitudes que el usuario realiza dando como resultado información en formato HTML, que puede ser vista desde dispositivos móvil (Tablet, Celulares, entre otros) o escritorio, sin requerimientos adicionales.

Para Julca y Rojas (2015) PHP es un lenguaje que permite ser ejecutado desde cualquiera de los principales sistemas operativos, ya sea el caso de Microsoft Windows, Linux, Mac OS X, RISC OS y probablemente alguno más.

HTML: Son las siglas de Hyper Text Markup Language, que en castellano corresponde a lenguaje de marcas de hipertexto. Permite la construcción de páginas web a través de una codificación no muy compleja. Fue creado por el británico Tim Berners-Lee en 1990, con el objetivo de que científicos pudiesen compartir, intercambiar y acceder a información de sus investigaciones. En realidad, su surgimiento se dio a la par del nacimiento de la World Wide Web (www), que es un medio de transporte importantísimo para conocer internet. Actualmente, es un leguaje muy utilizado para todo tipo de diseño web. (Hueyo y Velázquez, 2015).

CSS: Según Pérez (2017), los CSS (hojas de estilo en cascada) es un lenguaje que permite presentar de manera estructurada un sitio web que ya sido escrito utilizando HTML o XML. Actualmente se puede encontrar la versión CSS3, la que se está tomando como la versión estándar, dejando de lado la primera versión CSS1 y el CSS2 que es utilizado como referencia. Para Carballeiro (2012) los CSS ofrecen la ventaja de migrar un diseño tradicional a un diseño elegante y versátil, de tal forma que se logre diseñar sitios web que generen a simple vista gran empatía entre el usuario y aplicativo.

JavaScript: Aguilar y Dávila (2013) argumentan que este lenguaje se emplea para realizar validaciones de información el cual se puede considerar como el complemento de HTML, dado que interactúa directamente con éste, tomando la responsabilidad de los procesos que se desarrollarán en la aplicación a través del navegador. Según el portal Web w3.org, este lenguaje fue creado por Brendan Eich en el año 1995, para ese entonces era trabajador de Netscape; pues actualmente trabaja para Mozilla. JavaScript en sus inicios se le conocía por el nombre de Mocha, nombre que le fue asignado por el fundador de Netscape. En la actualidad también se le llama JS (abreviación de JavaScript).

**Jquery:** Como dice Chuburu (2017) JQuery es una librería que permite minimiza la tarea de programar en JavaScript, ayudando a generar páginas web dinámicas sin tener conocimientos avanzados. JQuery cuenta con diferentes plugin que permite de manera optimizada resolver problemas que un diseñador web afronta cada vez que desea implementar e incursionar en lo último en tendencia, ya sea el caso de mejorar sus diseños web para que seas accesibles desde cualquier equipo móvil, o algún efecto que este fuera de lo tradicional.

Según Araujo, López, Mendoza, Torrealba y Ortiz (2010), la metodología RUP permite realizar el análisis, implementación y documentación en el desarrollo de sistemas. Tendiendo como complementos los Lenguajes Modelados Unificado (UML). Según los autores, esta metodología emplea el desarrollo de cuatro (4) fases: inicio, elaboración, construcción y de transición.

13

En la Fase de inicio según Araujo et al (2010), es para concretar la envergadura del proyecto mediante una visión. Se identifican los peligros asociados al proyecto. Así mismo se plantea los casos de usos.

En la siguiente fase denominada fase de elaboración, los autores Araujo et al, argumentan que en esta fase se implementa un plan que permita la elaboración de los casos de usos y sobre todo que permita disipar los riesgos previamente identificados. Pues lo que se pretende en esta fase es elaborar un diseño preliminar de la solución.

El desarrollo de la tercera fase, de acuerdo con los autores, es para completar la funcionalidad del producto, que incluye elaborar manuales de usuario, de tal forma, que se tenga listo un producto para la entrega. Por otro lado, señala que se debe realizar las notificaciones de los errores encontrados en su diseño.

En esta última fase, el producto terminado se pone a disposición del cliente con sus respectivos manuales de usuario. Además, se realiza seguimiento al desarrollo del aplicativo para descartar posibles errores y finalmente se debe considerar el mantenimiento y soporte que el producto tenga que recibir, garantizando así la satisfacción al cliente. (Araujo et al, 2010).

14

### <span id="page-23-1"></span><span id="page-23-0"></span>**III. METODOLOGÍA**

### **3.1. Tipo y diseño de investigación**

La investigación se relaciona con el tipo descriptivo, donde se busca especificar las propiedades, las características y los perfiles de personas, grupos, comunidades, procesos, objetos o cualquier otro fenómeno que se someta a un análisis. (Hernández Samperi, 2014).

El diseño del estudio es Cuasi-Experimental, lo que pretende este diseño de investigación es analizar un determinado grupo antes (pretest) y después (postest) de aplicar el estímulo o programa.

El diseño cuasi-experimental consiste en la escogencia de los grupos, en los que se prueba una variable, sin ningún tipo de selección aleatoria o proceso de pre-selección. (Shuttleworth, 2008).

*Figura 1. Diseño de Investigación*

<span id="page-23-2"></span>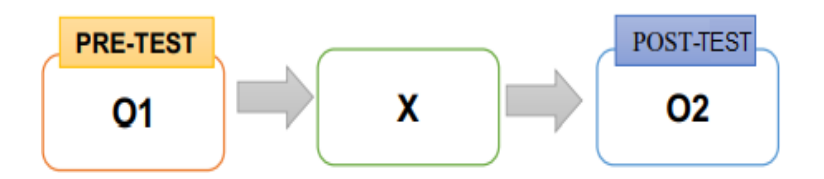

Elaborado por Yilbert Rufino Maza

Dónde:

O1: Control de Proceso de viáticos sin Aplicación

X: La Aplicación Web.

O2: Control de Procesos de visticos con la Aplicación

El fin que persigue la presente investigación, es ayudar a solucionar un problema, como lo es; el control del proceso de viáticos en la Autoridad Administrativa del Agua Jequetepeque-Zarumilla.

# <span id="page-24-0"></span>**3.2. Variables y Operacionalización**

### **3.2.1. Variables**

# **• Dependiente**

Control del Proceso de viáticos

# • **Independiente**

Aplicativo Web

# **3.2.2. Operacionalización**

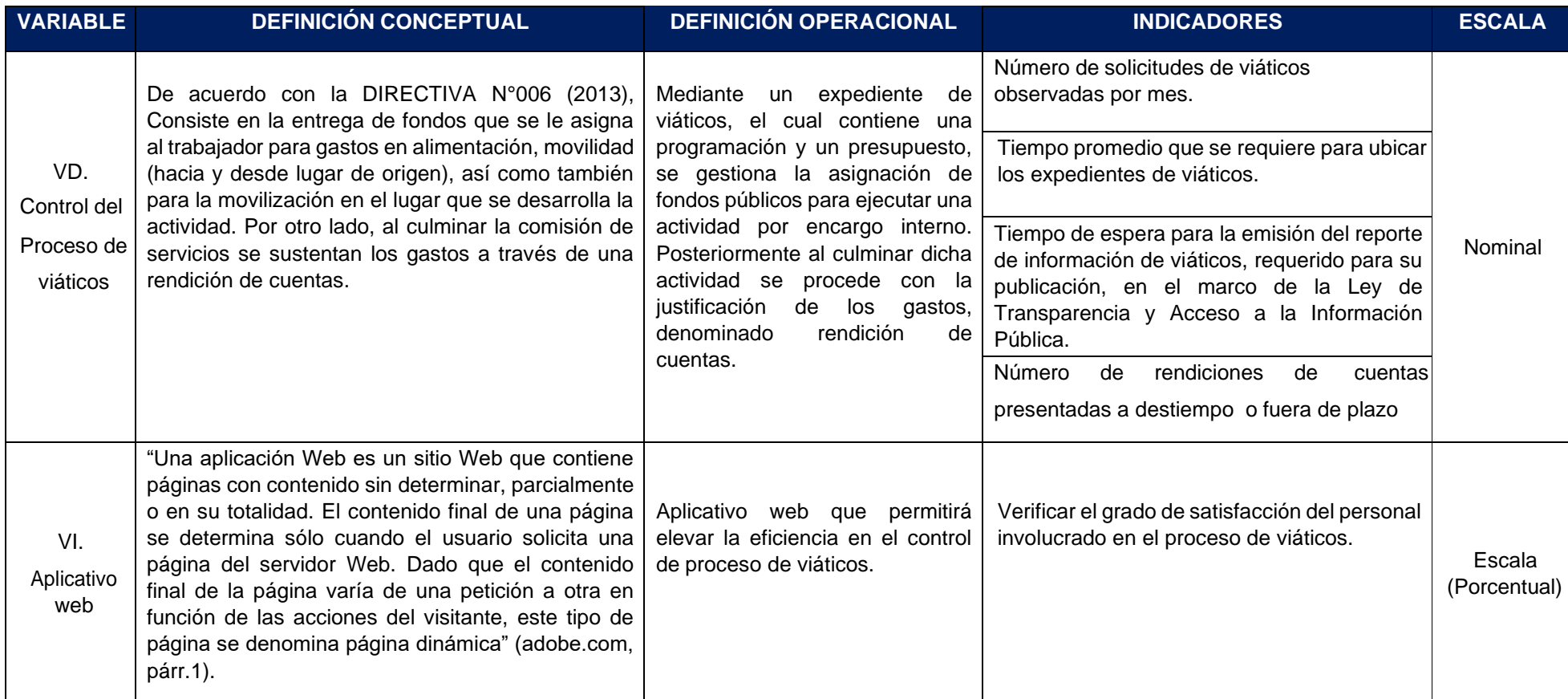

<span id="page-25-0"></span>*Tabla 1. Operacionalización de Variables*

Elaborado por Yilbert Rufino Maza

### <span id="page-26-0"></span>**3.3. Población, muestra y muestreo**

La población que involucra la presente investigación está conformada por diecinueve (19) trabajadores, ubicados en diferentes áreas administrativas de la Autoridad Administrativa del Agua Jequetepeque Zarumilla (AAA).

Con relación a la muestra, ésta no ha sido tomada en cuenta en la presente investigación; dado que la población es pequeña, se ha optado por tomar la totalidad de la población, lo que quiere decir, que la población es igual a la muestra.

La unidad de análisis es el personal administrativo de la Autoridad Administrativa del Agua Jequetepeque – Zarumilla, con domicilio legal en Panamericana Norte Km. 3.5, Carretera Piura – Sullana.

Está considerado en el presente estudio todo el personal administrativo involucrado en el proceso de viáticos de la Autoridad Administrativa del Agua Jequetepeque – Zarumilla, con domicilio legal en Panamericana Norte Km. 3.5, Carretera Piura – Sullana.

Se excluye del presente estudio al personal administrativo de las Administraciones Locales del Agua (ALA), que operan fuera de la provincia de Piura.

### <span id="page-26-1"></span>**3.4. Técnicas e instrumentos de recolección de datos**

En lo que respecta a las técnicas e instrumentos de recolección de datos utilizados en el presente estudio, específicamente, en la fase de levantamiento de información y, considerando la naturaleza del indicador, se ha recurrido a instrumentos tales como: Fichas Resumen, Guías de Observación y Cuestionarios.

En ese sentido, se trabajó para cada indicador su correspondiente instrumento de recolección de información, conforme al detalle siguiente:

- Para medir el indicador Número de solicitudes de viáticos observadas por mes, se hizo uso de la técnica de Análisis Documental, esto es, a través de los resultados obtenidos con la aplicación de la Ficha Resumen Nº 01.
- Para medir el indicador Tiempo promedio que se requiere para ubicar los expedientes de viáticos. se hizo uso de la técnica de observación, esto es, a través de los resultados obtenidos con la aplicación de la Guía de Observación Nº 01.
- Para medir el indicador Tiempo de espera para la emisión del reporte de información de viáticos, requerido para su publicación, en el marco de la Ley de Transparencia y Acceso a la Información Pública, se hizo uso de la técnica de observación, esto es, a través de los resultados obtenidos con la aplicación de la Guía de Observación Nº 02.
- Para medir el indicador Número de rendiciones de cuentas presentadas a destiempo o fuera de plazo, se hizo uso de la técnica de Análisis Documental, esto es, a través de los resultados obtenidos con la aplicación de la Ficha Resumen Nº 02.
- Para medir el indicador Grado de satisfacción del personal involucrado en el proceso de viáticos, se hizo uso de la técnica de Encuesta, esto es, a través de los resultados obtenidos con la aplicación del Cuestionario Nº 01.

Los instrumentos que se desarrollaron en esta investigación tuvieron como objetivo el de recopilar información, con el fin de contrastar la teoría con la realidad; es decir, saber si se llegó cumplir con el desarrollo de la hipótesis. En ese sentido, los instrumentos que se desarrollaron tenían que demostrar validez y dado que por la brevedad del tiempo los instrumentos se tuvieron que someter a juicio de tres profesionales expertos, mismos que colaboraron en la elaboración de las preguntas utilizadas para encuestar a la población. Ahora con lo que respecta a la confiabilidad, se dice que

debido a la naturaliza de los instrumentos no ameritan en cálculo de confiabilidad por estar implícita.

### <span id="page-28-0"></span>**3.5. Procedimientos**

El presente estudio está relacionado con una investigación cuantitativa y recopila información relacionada con el control del proceso de viáticos, para ello primero se validaron los instrumentos a utilizar como son dos fichas de resumen, dos guías de observación y un cuestionario de encuesta.

Luego, en coordinación con el administrador de la Autoridad Administrativa del Agua se aplicaron los instrumentos en la población del estudio como es el personal administrativo de la entidad, en dos tiempos distintos antes y después de implementar la propuesta tecnológica.

### <span id="page-28-1"></span>**3.6. Métodos de análisis de datos**

Para determinar la aceptación o rechazo de la hipótesis planteada, se registraron y procesaron los datos obtenidos de los instrumentos que fueron aplicados en el pre y pos test, valiéndose para ello, del software ofimático: Microsoft Excel 2013, a fin de poder realizar el correspondiente análisis de resultados y con ello poder contrastar el enunciado de la hipótesis. De esta manera se determinará el grado de influencia que tiene el aplicativo web en el control del proceso de viáticos, esto es; desde la Asignación hasta la Rendición de gastos de viáticos**.**

### <span id="page-28-2"></span>**3.7. Aspectos Éticos**

Los datos que se obtuvieron en el ámbito del estudio se utilizaron únicamente para mejorar el control del proceso de viáticos de la Autoridad Administrativa del Agua de Zarumilla guardando la confidencialidad de la información obtenida en la presente investigación.

Así mismo, se realizaron las citas y referencias bibliográficas usando la norma ISO 690, respetando los derechos de autor y se reservan los datos personales de los trabajadores que participaron en el desarrollo del estudio.

### <span id="page-29-0"></span>**IV. RESULTADOS**

### **4.1. Descripción de los Instrumentos**

En lo que respecta a la obtención de resultados, en la presente investigación, se creyó conveniente la elaboración de los siguientes instrumentos, conforme al detalle siguiente:

Ficha de Resumen Nº 01: Mediante este instrumento se logra determinar la cantidad de solicitudes de viáticos que el área contable observa por presentar anomalías en su detalle.

Guía de Observación Nº 01: Este instrumento en su desarrollo cuenta con la opción de ingresar tiempos, es decir, permite capturar la hora en la que se empieza a buscar uno o muchos expedientes de viáticos, hasta la hora que se logra ubicar, esto es con el fin de saber la cantidad de minutos que se requiere para esta realizar esta tarea. Es oportuno indicar, que la ejecución de este instrumento se aplicó especialmente al área contable.

Guía de Observación Nº 02: Mediante este instrumento se logra determinar el tiempo que al área contable necesita para generar el resumen de todas las comisiones con rendiciones de cuentas en formato Excel, el cual será publicado en el sistema de Transparencia Estándar del Portal de Estado Peruano.

Ficha de Resumen Nº 02: El desarrollo de este instrumento permite capturar la cantidad de rendiciones de cuentas que el comisionado presenta fuera de plazo, el mismo que puede ser aplicado a las distintas áreas que el expediente recorre para su trámite correspondiente.

Cuestionario Nº 01: A través de este cuestionario logro determinar el grado de satisfacción que el personal involucrado en el proceso de viáticos siente con respecto a las herramientas que se utilizan para llevar e control de ello.

### <span id="page-30-0"></span>**4.2. Resultados del Pre Test**

En el primer indicador: Número de solicitudes de viáticos observadas por mes, se tiene los siguientes resultados:

| Mes          | <b>Cantidad</b> |
|--------------|-----------------|
|              | 15              |
| <b>TOTAL</b> | 15              |

*Tabla 2. Solicitudes de viáticos observadas por mes*

Elaborado por Yilbert Rufino Maza

En la tabla 2, de manera resumida se plasma la cantidad de solicitudes de viáticos que el área contable observa por mes.

En el segundo indicador Tiempo que se requiere para ubicar los expedientes de viáticos, se muestra los minutos desde que empieza la búsqueda hasta que el expediente de viáticos es ubicado.

<span id="page-30-1"></span>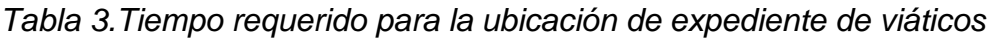

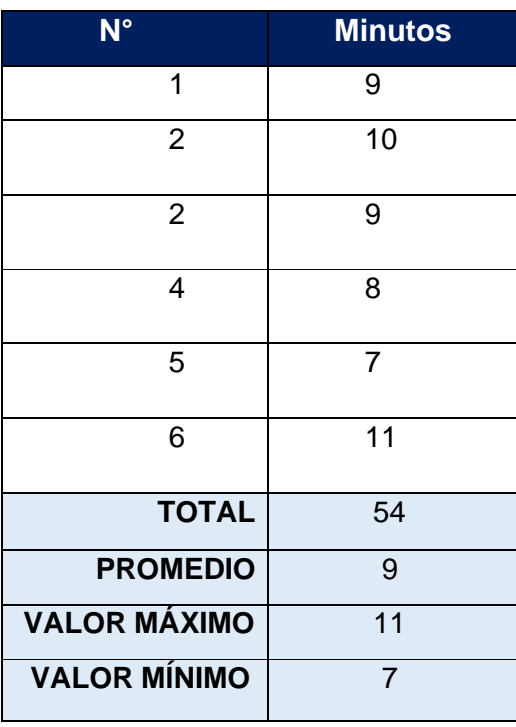

Elaborado por Yilbert Rufino Maza

En la tabla 3, se ha considerado seleccionar la ubicación de seis expedientes de viáticos, llegándose a determinar que el área contable para ubicar seis expedientes de viáticos, requiere de cuarenta y dos minutos con un tiempo promedio de 7 minutos por cada uno. Es decir, desde la ubicación de la solicitud de viáticos hasta su rendición de cuentas.

Para el tercer indicador Tiempo de espera para la emisión del reporte de información de viáticos, requerido para su publicación, en el marco de la Ley de Transparencia y Acceso a la Información Pública., en la siguiente tabla se muestran los minutos que se requiere para su elaboración.

<span id="page-31-0"></span>*Tabla 4.Tiempo promedio para generar reporte en formato Excel de todas las comisiones de servicios*

| N°                  | <b>Minutos</b> |
|---------------------|----------------|
| 1                   | 29             |
| $\mathcal{P}$       | 33             |
| <b>TOTAL</b>        | 62             |
| <b>PROMEDIO</b>     | 31             |
| <b>VALOR MÁXIMO</b> | 33             |
| <b>VALOR MÍNIMO</b> | 29             |

Elaborado por Yilbert Rufino Maza

En la tabla 4, se consideró plasmar los resultados obtenidos en la elaboración de dos reportes, llegando a determinar que para elabora el resumen de todas las actividades de comisión de servicios que cuenten con rendiciones de cuentas, se requiere de un total de sesenta y dos minutos, esto es desde que el encargado del área contable ingresa un registro a la vez por cada comisionado que haya realizado comisiones de servicios.

Para el siguiente indicador denominado Número de rendiciones de cuentas presentadas a destiempo, en la siguiente tabla se muestran las cantidades obtenidas.

| <b>Mes</b>   | <b>Cantidad</b> |
|--------------|-----------------|
|              | 24              |
| <b>TOTAL</b> | 24              |

<span id="page-32-0"></span>*Tabla 5. Número de rendiciones de cuentas presentados a destiempo.*

Elaborado por Yilbert Rufino Maza

En la tabla 5, se muestra una cantidad de veinticuatro rendiciones de cuentas que el comisionado presenta a destiempo y que el área contable es el encargado de determinar dichos inconvenientes.

Para el último indicador denominado Cuestionario para conocer el grado de satisfacción del personal involucrado en el proceso de viáticos. A continuación de definen las siguientes variables a) variables:

Muy bueno= 5 Bueno=4 Regular=3 Malo= 2 Muy malo= 1

Se procede a mostrar los resultados obtenidos mediante el cuestionario.

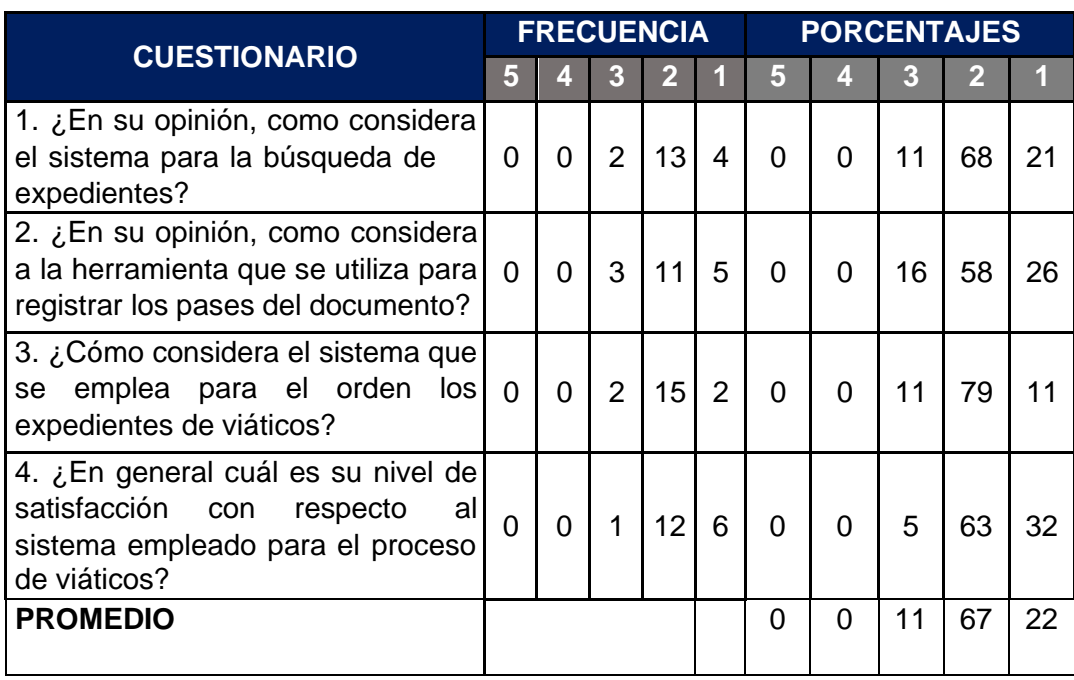

<span id="page-32-1"></span>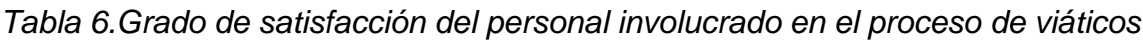

Elaborado por Yilbert Rufino Maza

En la tabla 6, se obtiene el resultado en porcentaje de cada pregunta, el cual fue aplicado a los diecinueve integrantes de la población.

### **4.3. Resultados del Post Test**

Los resultados mostrados a continuación, fueron resultados obtenidos ya con la implantación del aplicativo web.

<span id="page-33-0"></span>Para el primer indicador Número de solicitudes de viáticos observadas por mes. Se tiene los siguientes resultados:

*Tabla 7.Solicitudes de viáticos observadas por mes*

| <b>Mes</b>   | <b>Cantidad</b> |
|--------------|-----------------|
|              | 5               |
| <b>TOTAL</b> | 5               |

Elaborado por Yilbert Rufino Maza

Mediante este instrumento se logró determinar las cantidades de solicitudes de viáticos que actualmente se observan en el área contable.

Para el segundo indicador denominado Tiempo que se requiere para ubicar los expedientes de viáticos, se obtuvieron los siguientes resultados.

<span id="page-33-1"></span>*Tabla 8.Tiempo requerido para la ubicación de expediente de viáticos*

| $N^{\circ}$         | <b>Minutos</b> |
|---------------------|----------------|
| 1                   | 2              |
| 2                   | 3              |
| $\overline{2}$      | $\overline{2}$ |
| 4                   | 3              |
| 5                   | 1              |
| 6                   | 1              |
| <b>TOTAL</b>        | 12             |
| <b>PROMEDIO</b>     | $\overline{2}$ |
| <b>VALOR MÁXIMO</b> | 3              |
| <b>VALOR MÍNIMO</b> | 1              |

Elaborado por Yilbert Rufino Maza

En el tercer indicador Tiempo de espera para la emisión del reporte de información de viáticos, requerido para su publicación, en el marco de la Ley de Transparencia y Acceso a la Información Pública, los resultados obtenidos son los siguientes:

<span id="page-34-0"></span>*Tabla 9.Tiempo promedio para generar reporte en formato Excel de todas las comisiones de servicios*

| $N^{\circ}$         | <b>Minutos</b> |
|---------------------|----------------|
|                     | 2              |
| 2                   |                |
| <b>TOTAL</b>        | հ              |
| <b>PROMEDIO</b>     | 3              |
| <b>VALOR MÁXIMO</b> |                |
| <b>VALOR MÍNIMO</b> | 2              |

Elaborado por Yilbert Rufino Maza

Para el siguiente indicador denominado Número de rendiciones de cuentas presentadas a destiempo. En la siguiente tabla se muestran las cantidades obtenidas.

<span id="page-34-1"></span>*Tabla 10.Número de rendiciones de cuentas presentadas a destiempo*

| <b>Mes</b>   | <b>Cantidad</b> |
|--------------|-----------------|
|              | ีค              |
| <b>TOTAL</b> |                 |

Elaborado por Yilbert Rufino Maza

Para el último indicador denominado Cuestionario para conocer el grado de satisfacción del personal involucrado en el proceso de viáticos. Se procede a mostrar los resultados obtenidos mediante el cuestionario.

<span id="page-35-0"></span>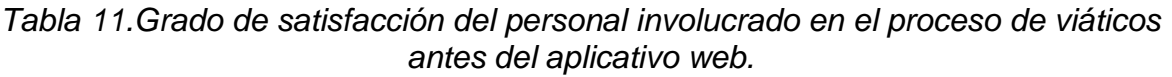

| <b>CUESTIONARIO</b>                                                                                                    |                |                 |                |                | <b>FRECUENCIA</b> |    |    | <b>PORCENTAJES</b> |                |          |  |
|----------------------------------------------------------------------------------------------------|----------------|-----------------|----------------|----------------|-------------------|----|----|--------------------|----------------|----------|--|
|                                                                                                    | 5              |                 | 3              | $\overline{2}$ | 1                 | 5  | 4  | 3                  | $\overline{2}$ |          |  |
| 1.<br>su opinión,<br>¿En<br>como<br>considera el sistema para<br>la<br>búsqueda de expedientes?                            | 6              | 11              | $\overline{2}$ | $\Omega$       | 0                 | 32 | 58 | 11                 | 0              |          |  |
| 2.<br>¿En su opinión,<br>como<br>considera a la herramienta que<br>se utiliza para registrar los pases<br>del documento?   | 3              | 15              | 1              | $\Omega$       | $\Omega$          | 16 | 79 | 5                  | 0              | 0        |  |
| 3. ¿Cómo considera el sistema<br>que se emplea para el orden los<br>expediente de viáticos?                                | 6              | 13              | $\Omega$       | $\Omega$       | 0                 | 32 | 68 | 0                  | 0              | $\Omega$ |  |
| 4. ¿En general, cuál es su nivel<br>de satisfacción con respecto al<br>sistema empleado para<br>el<br>proceso de viáticos? | $\overline{7}$ | 10 <sup>°</sup> | 2              | $\Omega$       | 0                 | 37 | 53 | 11                 | 0              | 0        |  |
| <b>PROMEDIO</b>                                                                                                    |                |                 |                |                |                   | 29 | 64 | 7                  | 0              |          |  |

Elaborado por Yilbert Rufino Maza

En la tabla 11, se obtiene el resultado en porcentaje de cada pregunta, el cual fue aplicado a los diecinueve integrantes de la población.
#### **4.4. Análisis Comparativas de los Resultados**

En el desarrollo de este apartado se procederá a comparar los resultados de cada indicador que se obtuvieron antes y después de la implementación del aplicativo web.

• **Número de solicitudes de viáticos observadas por mes:**

Con respecto al instrumento N° 1 denominado Número de solicitudes de viáticos observadas por mes. Se obtuvieron los siguientes datos comparativos.

*Tabla 12.Comparación de resultados-Número de solicitudes de viáticos observadas por mes*

| <b>Pre Test</b>                   |                       |   | <b>Post Test</b> | <b>Diferencia</b> |                                                         |  |
|-----------------------------------|-----------------------|---|------------------|-------------------|---------------------------------------------------------|--|
| Cantidad <sup>'</sup>             | Porcentaje<br>(%) Car |   |                  |                   | <b>Cantidad Porcentaje</b><br>Cantidad (%) Cantidad (%) |  |
| 15                                | 100                   | b | 33               | -10               | -67                                                     |  |
| <b>. </b><br>$\sim$ $\sim$ $\sim$ |                       |   |                  |                   |                                                         |  |

Elaborado por Yilbert Rufino Maza

En la tabla se puede observar que previo a la solución la cantidad de solicitudes observadas de viáticos eran de quince, luego de la implementación del aplicativo Web solo se obtuvieron cinco (5), es decir, existen un decremento del 67%, siendo este un resultado favorable que contribuye al desarrollo eficaz en cuanto a la elaboración de solicitudes de viáticos.

Las cantidades que se visualizan del antes y después muestran una gran diferencia favorable para el aplicativo Web, indicando que realmente existe una mejora en el desarrollo de este proceso. Esto sucede dado que el aplicativo incluye entre sus características las correspondientes validaciones que se ejecutan al momento que el usuario genera una solicitud, con el fin de evitar carencias en el desarrollo de esta actividad.

*Gráfico 1.Comparación de resultados – Número de solicitudes de viáticos observadas por mes*

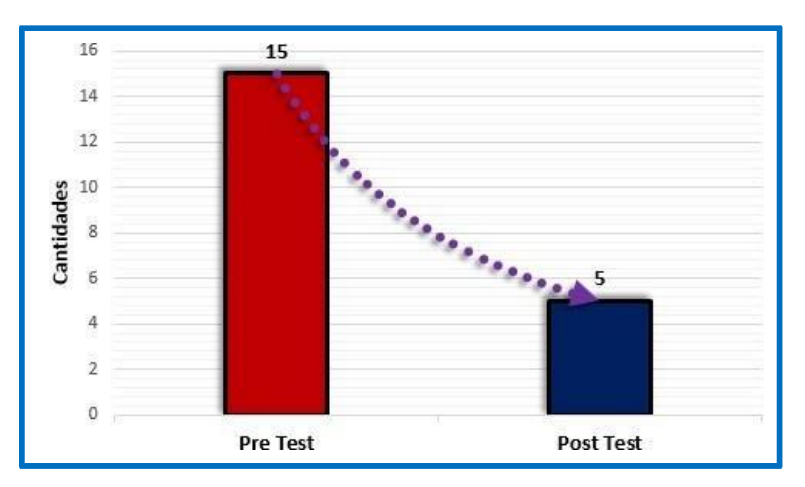

Elaborado por Yilbert Rufino Maza

• **Tiempo promedio requerido para la ubicación de expedientes de viáticos**

Se procede a mostrar los datos comparativos del indicador N°2 denominado Tiempo promedio requerido para la ubicación de expedientes de viáticos. Es preciso indicar que tabla 13 se muestra el total de minutos que demanda el ubicar seis expedientes de viáticos.

*Tabla 13.Comparación de resultados – Tiempo promedio requerido para la ubicación de expedientes de viáticos.*

| <b>Pre Test</b> |                                                         |    | <b>Post Test</b> | <b>Diferencia</b> |     |
|-----------------|---------------------------------------------------------|----|------------------|-------------------|-----|
| <b>Minutos</b>  | Porcentaje Minutos Porcentaje Minutos Porcentaje<br>(%) |    | (%)              |                   | (%) |
| 54              | 100                                                     | 12 | 22               | -42               | -78 |

Elaborado por Yilbert Rufino Maza

Como se observa en la tabla 13, el tiempo que anteriormente se requería para la ubicación de expedientes de viáticos, específicamente seis, era de cincuenta y cuatro minutos, ahora con el aplicativo web solo se requiere de doce minutos, lo que significa que existe un decremento del 78%.

*Gráfico 2.Comparación de resultados – Tiempo promedio requerido para la ubicación de expedientes de viáticos*

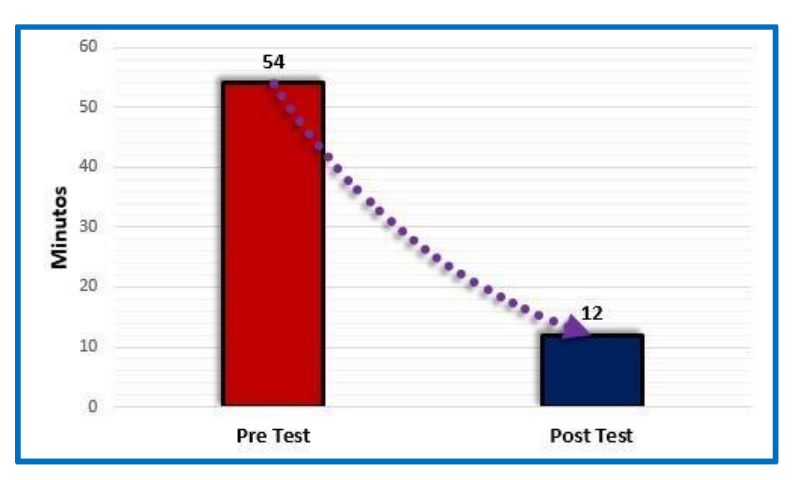

Elaborado por Yilbert Rufino Maza

• **Tiempo de espera para la emisión del reporte de información de viáticos, requerido para su publicación, en el marco de la Ley de Transparencia y Acceso a la Información Pública.**

Se procede a mostrar los datos comparativos concernientes al Tiempo promedio que se requiere para la emisión del reporte en formato Excel.

*Tabla 14.Comparación de resultados – Tiempo para generar reporte para la publicación de información en el Portal de Transparencia Estándar del Estado Peruano*

|       |          |       | <b>Diferencia</b> |                                                      |  |
|-------|----------|-------|-------------------|------------------------------------------------------|--|
|       |          |       |                   |                                                      |  |
| e(% ) | <b>s</b> | e(% ) | 'S                | (%)                                                  |  |
| 100   | 6        | 10    | -561              | -90                                                  |  |
|       |          |       |                   | Minutos Porcentaj Minuto Porcentaj Minuto Porcentaje |  |

Elaborado por Yilbert Rufino Maza

Como se observa en la tabla 14, el tiempo que se requiera para generar un reporte de cada mes previo a la solución es de 62 minutos, un tiempo que es realmente muy elevado, como se dijo en párrafos precedentes, esto se debe a que el reporte se realizaba de forma manual; sin embargo, actualmente, este tiempo se la logrado disminuir considerablemente, ya ahora solo se requiere de seis minutos para generar el reporte, lo que significa que existe un decremento del 90%.

*Gráfico 3.Comparación de resultados – Tiempo para generar reporte para la publicación de información en el Portal de Transparencia Estándar.*

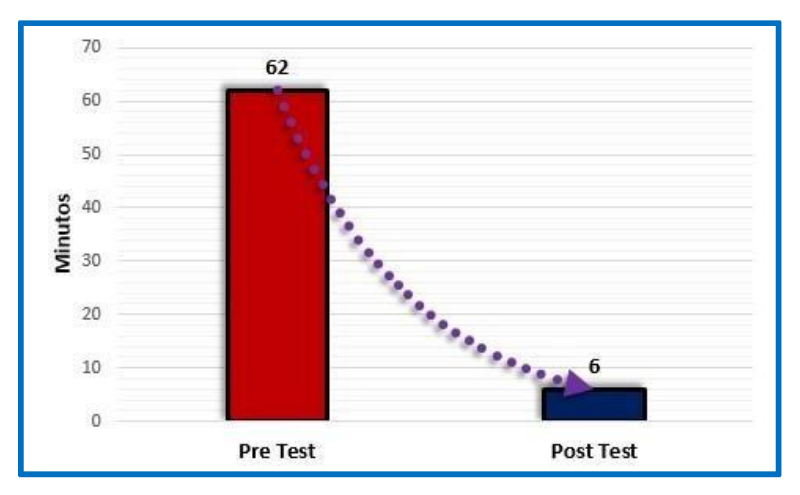

Elaborado por Yilbert Rufino Maza

• **Número de rendiciones de cuentas presentadas a destiempo o fuera de plazo.**

Se procede a mostrar los resultados que se obtuvieron en el antes y después de la implementación del aplicativo Web, correspondiente al instrumento N°4 denominado Número de rendiciones de cuentas presentadas a destiempo o fuera de plazo.

*Tabla 15.Comparación de resultados – Número de rendiciones de cuentas presentadas a destiempo o fuera de plazo*

| <b>Pre Test</b> |                 |                            | <b>Post Test</b> | <b>Diferencia</b>          |     |                          |
|-----------------|-----------------|----------------------------|------------------|----------------------------|-----|--------------------------|
|                 | <b>Cantidad</b> | Porcentaje Cantidad<br>(%) |                  | Porcentaje Cantidad<br>(%) |     | <b>Porcentaje</b><br>(%) |
|                 | 24              | 100                        | 6                | 25                         | -18 | -75                      |

Elaborado por Yilbert Rufino Maza

Como se puede observar en la tabla 15, las cantidades que se presentaban previo a la solución eran de veinticuatro (24), ahora con el aplicativo Web se obtienen seis (6%) lo que representa un decremento del 75%.

*Gráfico 4.Comparación de resultados – Número de rendiciones de cuentas presentadas a destiempo o fuera de plazo*

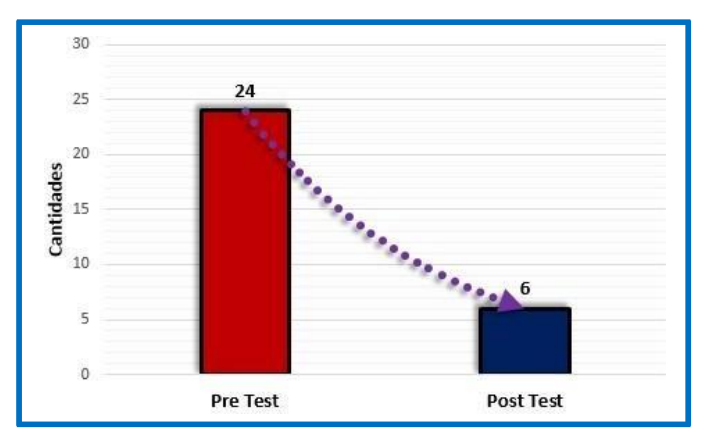

Elaborado por Yilbert Rufino Maza

• **Grado de satisfacción del personal involucrados en el proceso de viáticos**

En este apartado mostrara los resultados que se obtuvieron al utilizar el Instrumento Cuestionario N°1 denominado Grado de satisfacción del personal involucrado en el proceso de viáticos, antes y después de la implementación del aplicativo Web.

|                       | <b>Pre Test</b> |   |    |                |    | <b>Post Test</b> |    |                |   |   |
|-----------------------|-----------------|---|----|----------------|----|------------------|----|----------------|---|---|
|                       | 5               | 4 | 3  | $\overline{2}$ | ١I | 5                | 4  | 3              | 2 | 1 |
| <b>PROMEDIO</b><br>(% | 0               | 0 | 11 | 67             | 22 | 29               | 64 | $\overline{7}$ |   |   |

*Tabla 16.Comparación de resultados – Grado de satisfacción del personal involucrados en el proceso de viáticos*

Elaborado por Yilbert Rufino Maza

Los resultados que se muestran en la tabla 16, indican claramente que el aplicativo web o logrado mejorar el grado de satisfacción del personal involucrado en el proceso de viáticos, ya que según los resultados existe un 64% de la población que considera como bueno las técnicas utilizadas por el aplicativo, seguidamente un 29% lo considera como muy bueno.

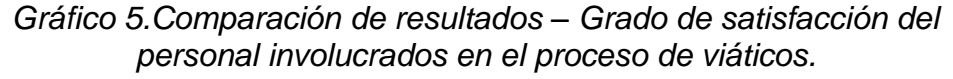

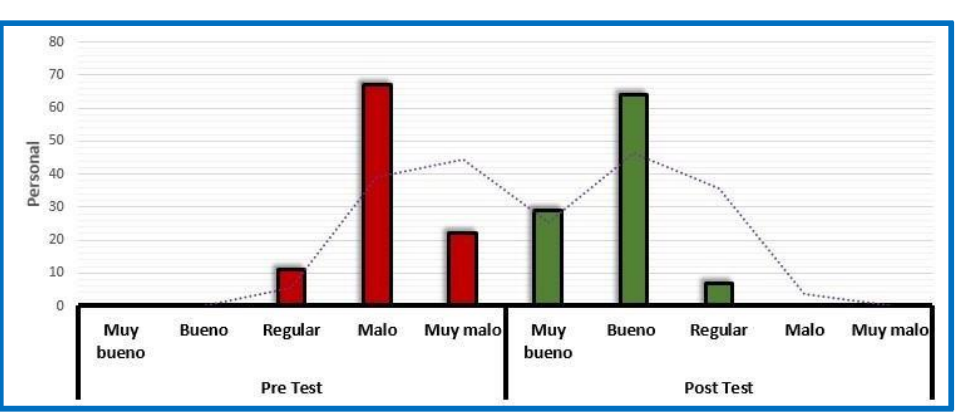

Elaborado por Yilbert Rufino Maza

## **Análisis inferencial**

*Tabla 17: Estadísticas de grupo: número de solicitudes de viáticos observadas por mes. Estadísticas de grupo*

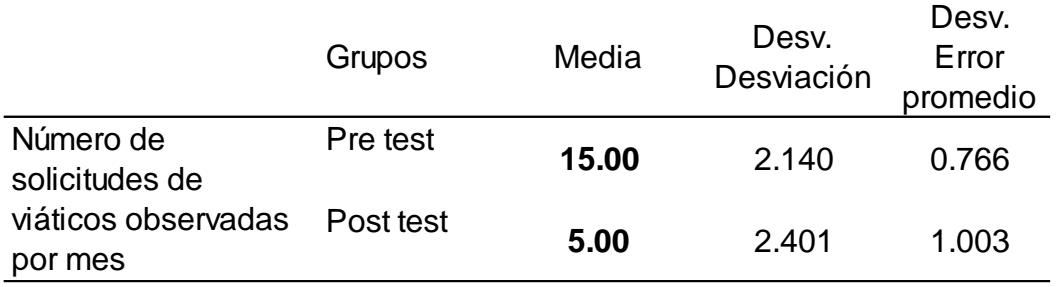

*Tabla 18: Prueba de muestras independientes: número de solicitudes de viáticos observadas por mes.* 

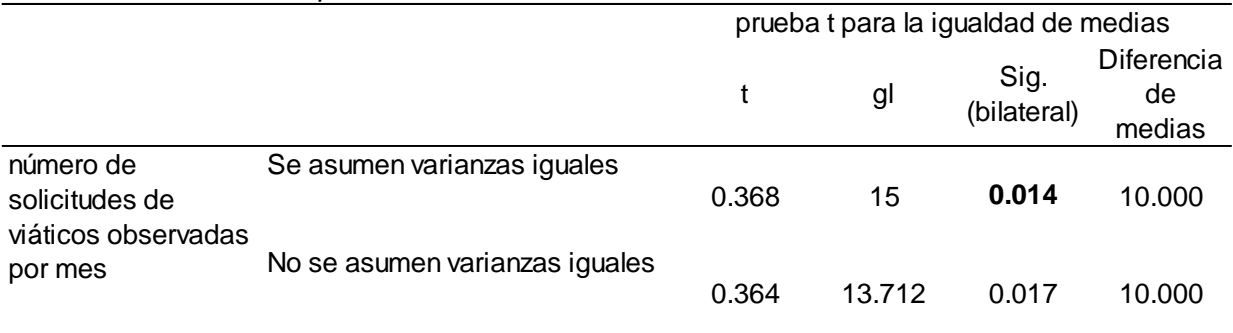

Al observar las tablas 17 y 18, se evidencia una desigualdad de promedios de 10 entre los datos del pre y post test del número de solicitudes de viáticos observadas por mes, pero que no fue significativa ya que Sig.= 0.014 < 0.05, por lo que se descarta la hipótesis nula, concluyendo que el número de solicitudes de viáticos observadas por mes, se reducen significativamente con la implementación del aplicativo web.

*Tabla 19: Estadísticas de grupo: T*iempo promedio requerido para la ubicación los expedientes de viáticos. *Estadísticas de grupo*

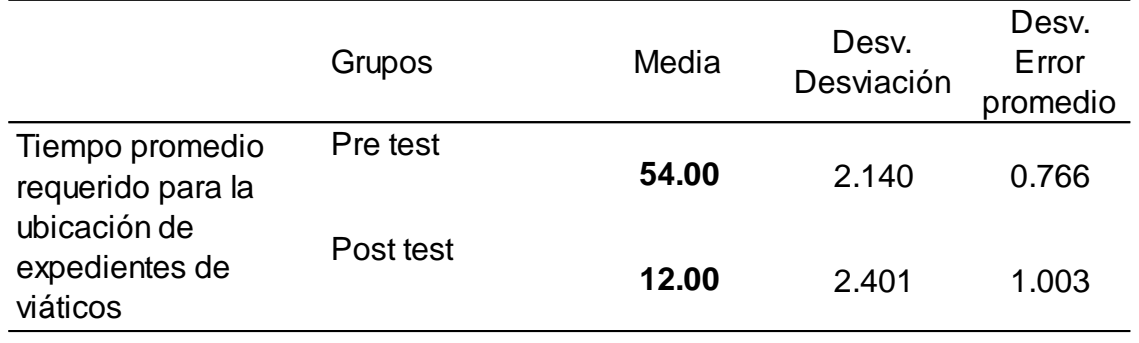

*Tabla 20: Prueba de muestras independientes: Tiempo promedio requerido para la ubicación los expedientes de viáticos.*

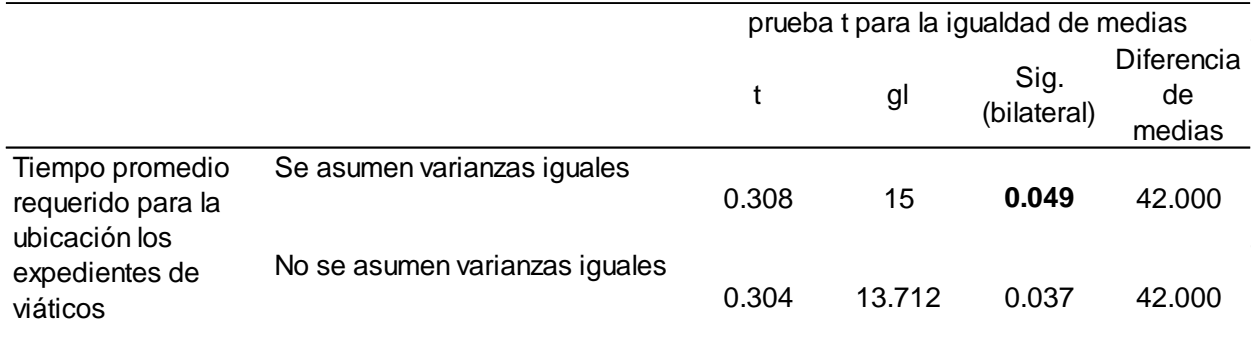

Al observar las tablas 19 y 20, se evidencia una desigualdad de promedios de 42 entre los datos del pre y post test del Tiempo promedio requerido para la ubicación los expedientes de viáticos, pero que no fue significativa ya que Sig.= 0.049 < 0.05, por lo que se descarta la hipótesis nula, concluyendo que el Tiempo promedio requerido para la ubicación los expedientes de viáticos, se reducen significativamente con la implementación del aplicativo web.

*Tabla 21: Estadísticas de grupo: T*iempo de espera para la emisión del reporte de información de viáticos.

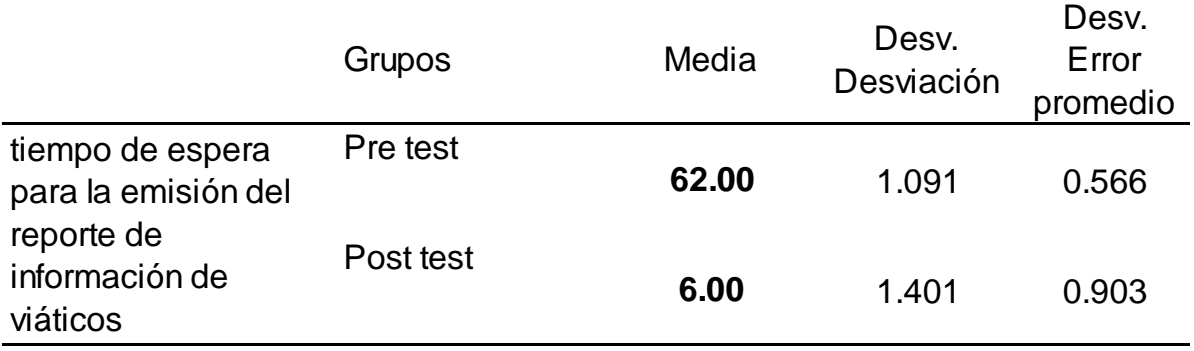

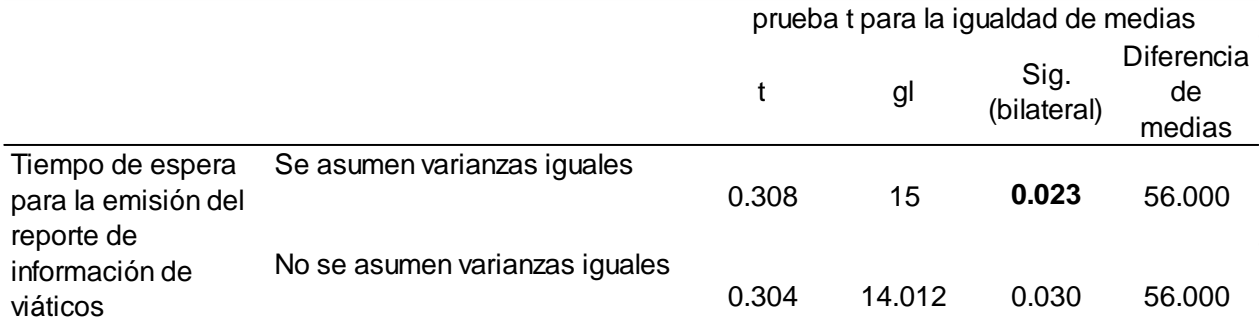

*Tabla 22: Prueba de muestras independientes: T*iempo de espera para la emisión del reporte de información de viáticos.

Al observar las tablas 21 y 22, se evidencia una desigualdad de promedios de 56 entre los datos del pre y post test del Tiempo de espera para la emisión del reporte de información de viáticos, pero que no fue significativa ya que Sig.= 0.023 < 0.05, por lo que se descarta la hipótesis nula, concluyendo que el Tiempo de espera para la emisión del reporte de información deviáticos, se redujo significativamente con la implementación del aplicativo web.

*Tabla 23: Estadísticas de grupo: número de rendiciones de cuentas presentadas a destiempo o fuera de plazo. Estadísticas de grupo*

|                                                        | Grupos    | Media | Desv.<br>Desviación | Desv.<br>Error<br>promedio |
|--------------------------------------------------------|-----------|-------|---------------------|----------------------------|
| Número de<br>rendiciones de                            | Pre test  | 24.00 | 1.791               | 0.267                      |
| cuentas presentadas<br>a destiempo o fuera<br>de plazo | Post test | 6.00  | 1.892               | 0.351                      |

*Tabla 24: Prueba de muestras independientes: número de rendiciones de cuentas presentadas a destiempo o fuera de plazo.*

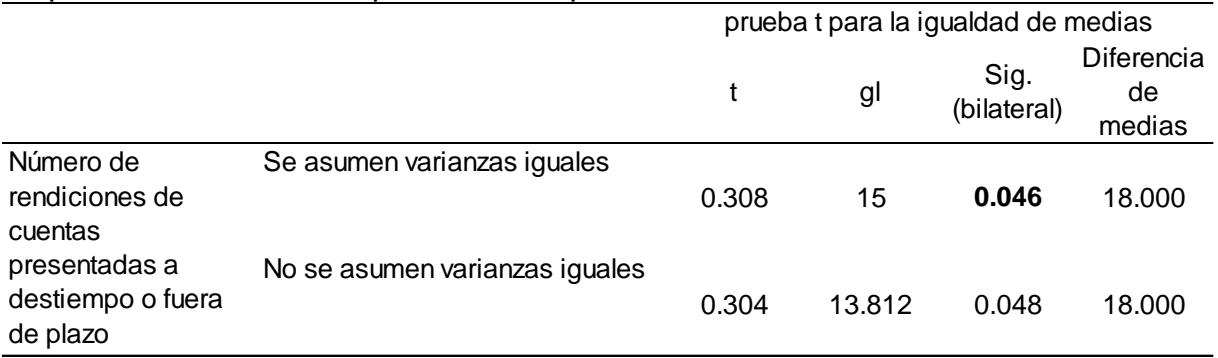

35 Al observar las tablas 23 y 24, se evidencia una desigualdad de promedios de 18 entre los datos del pre y post test del Número de rendiciones de cuentas presentadas a destiempo o fuera de plazo, pero que no fue significativa ya que Sig.= 0.046 < 0.05, por lo que se descarta la hipótesis nula, concluyendo que el Número de rendiciones de cuentas presentadas a destiempo o fuera de plazo, se redujo significativamente con la implementación del aplicativo web.

*Tabla 25: Estadísticas de grupo: Grado de satisfacción del personal involucrado en el proceso de viáticos. Estadísticas de grupo*

|                                                       | Grupos    | Media | Desv.<br>Desviación | Desv.<br>Error<br>promedio |
|-------------------------------------------------------|-----------|-------|---------------------|----------------------------|
| Grado de<br>satisfacción del                          | Pre test  | 0.00  | 0.000               | 0.000                      |
| personal involucrado<br>en el proceso de<br>viáticos. | Post test | 29.00 | 1.522               | 0.283                      |

*Tabla 26: Prueba de muestras independientes: Grado de satisfacción del personal involucrado en el proceso de viáticos. Prueba de muestras independientes*

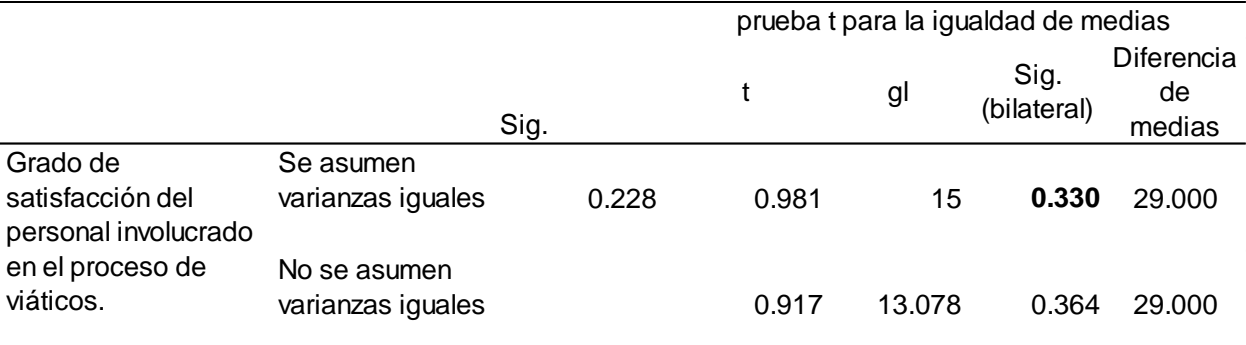

Al observar las tablas 25 y 26, se evidencia una desigualdad de promedios de 29% entre los datos del pre y post test del Grado de satisfacción del personal involucrado en el proceso de viáticos, pero que no fue significativa ya que Sig.= 0.033 < 0.05, por lo que se descarta la hipótesis nula, concluyendo que el Grado de satisfacción del personal involucrado en el proceso de viáticos, se redujo significativamente con la implementación del aplicativo web.

#### **V. DISCUSIÓN**

La presente investigación se dio inicio con una entrevista personal sostenida con el encargado del área contable, a fin de conocer cómo se desarrolló el proceso en la práctica, y así mismo se aplicaron los instrumentos para medir la influencia del aplicativo web, en el proceso de viáticos en la Autoridad Administrativa del Agua Jequetepeque-Zarumilla.

En relación con la variable control de viáticos se evaluaron cuatro indicadores, entre ellos tenemos el número de solicitudes de viáticos observadas por mes, donde en el pre-test, por el mes de agosto de 2017, se pudo determinar que la cantidad de solicitudes de viáticos observadas fueron quince (15). Dichas observaciones se daban por errores en el cálculo del monto total de viáticos, por presentación de solicitudes de viáticos a destiempo, es decir después de realizada la comisión de servicio, por errores en la asignación de la meta de gasto, etc. Luego con la aplicación web el número de solicitudes de viáticos observadas, en un mes, asciende a cinco (05), aquí es preciso aclarar, que dichas observaciones no son producto de errores en la programación del aplicativo, sino más bien por errores de digitación del usuario, al momento de ingresar los datos solicitados, dichas diferencias son significativas de acuerdo al test estadístico T-Student (p=0,014). Estos resultados son coherentes con Verrando Córdoba (2014) el cual afirma que tener un adecuado control interno implica considerar la implementación de reglas tales como: El sistema no debe permitirel otorgamiento de otro viático si tuviera pendientes por rendir algún otro.

En ese sentido Wallace Oliveira (2013) señala que es importante incluir en el diseño de sistemas las reglas de negocio, estas reglas permiten definir o restringir las acciones en los procesos de las empresas. Además, dichas reglas deben estar relacionadas con las políticas y estrategias de negocio de la empresa.

Con relación al tiempo empleado para la ubicación de expedientes de viáticos, se tiene que el área contable, en total, demanda de cincuentaicuatro (54) minutos, para ubicar un expediente de viáticos. Dicha demora en la atención de información se debe principalmente a que se manejan distintos archivos (en formato Excel), para llevar el control tanto de las solicitudes, entregas y rendiciones de gastos de viáticos. Luego con la ayuda de la aplicación web se

37

toma un tiempo total de doce (12) minutos para saber la ubicación de un expediente de viáticos, contando desde que el usuario ingresa al aplicativo hasta dirigirse al módulo indicado, el cual es un tiempo aceptable; dicha mejora es significativa de acuerdo al test estadístico T-Student (p=0,049). Estos resultados se relacionan con los encontrados por Lafebre (2015) donde el autor concluye: que es posible reducir los tiempos de respuesta en el proceso de viáticos gracias a la implementación de un sistema automatizado que permita el uso de firmas electrónicas, en cuanto a la investigación la herramienta permite la ubicación de los expedientes de viáticos en un tiempo relativamentecorto con respecto al proceso inicial.

En estos resultados se logra evidenciar que existe una optimización del tiempo del proceso de ubicación de viáticos, siendo que alcanza una reducción del 78% con respecto al tiempo que se tomaba inicialmente en la empresa para ubicar un determinado expediente de viáticos. Asimismo, Hernández y Porven (2016) afirman la automatización de procesos facilita la reducción del tiempo de realización de las operaciones y la cantidad de errores humanos cometidos. Además, la utilización de prácticas tradicionales del desarrollo de software, vinculado con tendencias modernas que se aplican en la infraestructura, flexibiliza la utilización de estándares y buenas prácticas de seguridad necesarias en la organización.

Respecto al tiempo de espera para la emisión del reporte de información de viáticos, requerido para su publicación, en el marco de la Ley de Transparencia y Acceso a la Información Pública. Esta actividad en total requiere de cincuentaicuatro (54) minutos. Dicha actividad consiste en registrar información en un archivo Excel, el mismo que tiene su propia estructura de datos, toda la información de gastos de viáticos ejecutados en el periodo de un mes, se deberealizar de forma de manual, convirtiéndose en muchas veces en una tarea engorrosa y tediosa. Ahora mediante el aplicativo Web el tiempo total que se requirió para generar el reporte es de doce (12) minutos como se puede ver enlos resultados, un tiempo totalmente aceptable no importando el volumen o cantidad de registros a procesar; dicha reducción de este tiempo, es significativo de acuerdo al test estadístico T-Student (p=0,023). Estos resultados son coherentes con los encontrados por Sigüenza Y Villanueva (2016) donde los autores concluyen que la implementación de un sistema

38

de gestión de procesos es de vital importancia dentro de la organización ya que minimiza la posibilidad de la existencia de riesgos; generando una mayor liquidez y permitiendo a la gerencia tomar decisiones que contribuyen al crecimiento de la misma.

En el indicador tiempo de espera para la emisión del reporte de información de viáticos, se alcanza a mejorar en un 90% la emisión de reportes lo que fortalece el proceso de toma de decisiones en la institución que según Tableau (2018) menciona la toma de decisiones basadas en los datos tiene un poder transformador. Cuando todos en una organización utilizan análisis visuales, los datos se convierten en un activo comercial valioso.

En cuanto al número de rendiciones de cuentas presentadas a destiempo o fuera de plazo. Para el área contable de la Autoridad Administrativa del Agua (AAA) Jequetepeque-Zarumilla, el tener que lidiar con el personal comisionado, para el cumplimiento oportuno de la rendición de cuenta de viáticos, resulta ser un problema constante y permanente, donde se puedo encontrar una muestra de veinticuatro (24) rendiciones de cuenta de viáticos presentadas a destiempo; en general, por las razones y otras observaciones que el comisionado tiene que subsanar, como, por ejemplo; algún comprobante de pago que presente borrones, enmendaduras o que no sea legible, por lo que de suceder esto último, debe corregir sus formatos a fin de poder sustentar su rendición. Con la aplicación web el número de rendiciones de cuenta presentadas a destiempo, en un mes, es en el orden de seis (06), es preciso aclarar, que estás cantidades se obtuvieron por usuarios que excedieron el plazo de diez días, según Directiva, para realizar su rendición de cuenta de viáticos; así como también, a usuarios que, habiéndose realizado observaciones a su rendición de cuenta, no subsanaron las mismas dentro del plazo establecido; dicha reducción, es significativa de acuerdo al test estadístico T-Student (p=0,046). Estos resultados se relacionan con los de Flores y Peña (2015) donde mencionan que para el eficazcontrol de viáticos deben existir un proceso automatizado ya definido; permitiendo así, un mejor control en los gastos. En el caso de este estudio existe una reducción del 75% con el uso de la aplicación web con las rendiciones de cuenta presentadas fuera de tiempo, lo que evidencia una mejora del proceso de control de viáticos en la institución.

Respecto al grado de satisfacción del personal involucrados en el proceso de viáticos. Conforme a los resultados obtenidos a través del cuestionario, aplicada a la población objeto de estudio, conformada por diecinueve (19) personas, ha permitido determinar que existe un descontento generalizado en la forma como se lleva a cabo el proceso de viáticos, y es que, analizando la pregunta número cuatro, referida al nivel de satisfacción del personal involucrado en el proceso de viáticos, se pudo determinar que existe un 95%, esto es, la sumatoria de los que consideran que el sistema actual es malo y muy malo, lo cual evidencia el descontento y malestar general de la población con respecto al sistema actual. Por otro lado, el cuestionario ayudo a determinar que con el aplicativo Web efectivamente cumplió al disipar muchas falencias que previo a su implantación se vivía, ya que el 64% de la población de acuerdo con los resultados considera que el aplicativo es bueno y el 29% muy bueno, siendo resultados favorables y óptimos para la institución; la estadística inferencial demostró que la reducción, es significativa de acuerdo al test estadístico T-Student (p=0,033). Finalmente se diceque el aplicativo Web es una herramienta tecnología que está acorde a lo requerido, siendo que se obtuvieron resultados favorables y óptimos para la institución.

#### **VI. CONCLUSIONES**

- En relación con el número de solicitudes de viáticos observadas por mes, se logró reducir a 5 la cantidad de solicitudes observadas con la implantación del aplicativo, lo que representa una mejora del 67% con respecto al pre-test. Por tanto, se concluye que el uso de la aplicación web reduce el número de solicitudes observadas por mes.
- Con respecto al Tiempo promedio requerido para la ubicación de expedientes de viáticos, se determinó que sin el uso del aplicativo el tiempo promedio para ubicación de seis expedientes de viáticos era 54 minutos, ahora con el uso del aplicativo el tiempo requerido es de 12 minutos, es decir, existe una mejora del 78% en cuanto al test inicial. Por ello, se concluye que con el uso se la aplicación web disminuye el tiempo para ubicar expedientes de viáticos.
- En cuanto al tiempo de espera para la emisión del reporte de información de viáticos, sin la implantación del aplicativo web se requería para su elaboración 62 minutos, ya con la implantación del aplicativo Web, el tiempo que se requiere fue de 6 minutos, esto significa una mejora del 90% con respecto al pre-test. Por tanto, se concluye que con el uso de la aplicación web se reduce el tiempo de espera para la emisión de reportes de información de viáticos.
- En relación al número de rendiciones de cuentas presentadas a destiempo o fuera de plazo, se determinó que sin el uso del aplicativo web las cantidades de rendiciones fuera de plazo eran 24, ahora con el aplicativo Web solo se presentaron seis, lo que representa una mejora del 75% respecto al test inicial. Por ello, se concluye que con el uso de la aplicación web se reduce el número de rendiciones presentadas fuera de plazo.
- Por último, respecto al grado de satisfacción del personal involucrados en el proceso de viáticos, primero, sin la implantación del aplicativo Web un 67% de la población consideraba como malo las técnicas empleadas para el desarrollo del proceso. Luego con el uso del aplicativo Web el 64% de la

población considera como bueno, el 29% como muy bueno el desarrollo del proceso. Por tanto, se concluye que existe un aumento del grado de satisfacción del personal involucrado en el proceso de viáticos

### **VII. RECOMENDACIONES**

- Se recomienda para investigaciones similares sobre el procedimiento para el desarrollo del proceso de viáticos, integrar con los otros módulos de la plataforma web estándar de las instituciones públicas.
- Se sugiere a la institución contar con la supervisión de un personal calificado, para identificar anomalías o deficiencias que ponga en riesgo el rendimiento de la aplicación, así como también, dar mantenimiento a los módulos que integran la aplicación web.
- Se recomienda para investigadores, mejorar el proceso de emisión de reportes, mediante la aplicación de herramientas de reporting que ayuden a tomar decisiones de manera más precisa con información actualizada.
- Se sugiere para otras investigaciones evaluar el proceso de control de viáticos actual relacionado con la normatividad vigente realizando propuestas que permitan optimizar el proceso de control de viáticos en la entidad.

#### **REFERENCIAS**

Adobe. [en linea] 2017. *Acerca de las aplicaciones web.* [Consulta: Julio 2017]. Disponible en: <https://helpx.adobe.com/es/dreamweaver/using/webapplications.html>

AGUILAR RIVERA, E.; DÁVILA GARZÓN, D. 2013. *Análisis, Diseño e Implementación de la Aplicación Web para el Manejo del Distributivo de la Facultad de Ingeniería*. Tesis para Título (Ingeniero de Sistemas). Cuenca: Universidad de Cuenca. Disponible en:[<http://dspace.ucuenca.edu.ec/bitstream/123456789](http://dspace.ucuenca.edu.ec/bitstream/123456789)

/4303/1/tesis.pdf>

ALFARO RODRÍGUEZ, C. 2012. *Metodología de investigación científica aplicado a la ingeniería.* Informe Final de Proyecto de Investigación. Lima: Universidad Nacional del Callao Disponible en:[<http://www.unac.edu.pe/ d](http://www.unac.edu.pe/)ocumentos/organizacion /vri/cdcitra/Informes\_Finales\_Investigacion/IF\_ABRIL\_2012/IF\_ALDFARO %20RODRIGUEZ\_FIEE. pdf>.

ALMARAZ HERNÁNDEZ, J.; CAMPOS CANTERO, P.; CASTELO. DELGADO, T. 2011. *Desarrollo de una aplicación Web para la gestión de Entornos Virtuales*. Proyecto de Sistemas Informáticos 2010/2011. Madrid: Universidad Complutense. ARAUJO, Y.; LÓPEZ, H.; MENDOZA, A.; TORREALBA, L; ORTIZ, G.;

GUERRA, R. [en línea] 2010. *Metodología RUP*. [Consulta: Julio de 2017]. Caracas: Universidad Politécnica del Oeste Mariscal Sucre. Disponible en: <https://es.scribd.com/doc/31440864/Metodologia-RUP>

ARREA, A. [en línea] 10 de noviembre del 2016. *Cuál es la ventaja de utilizar hojas de cálculo para administrar sus proyectos*. [Consulta: agosto de 2017]. Disponible e[n:<http://smartstrategyonline.com/site/es/smartstrategy-blog/11-espa%C3%B1ol/](http://smartstrategyonline.com/site/es/smartstrategy-blog/11-espa%C3%B1ol/) 139-cual-es-la-desventaja-de-utilizarhojas-de-calculo-para-administrar-susproyectos.html>

Autoridad Nacional del Agua – ANA. *Autoridad Administrativa del Agua – Jequetepeque - Zarumilla*. [en línea] [Consulta: Julio del 2017]. Disponible en: [<http://www.ana.gob.pe/organos-desconcentrados/autoridadadministrativa-del](http://www.ana.gob.pe/organos-desconcentrados/autoridadadministrativa-del-)agua-jequetepeque-zarumilla>

BYRON COOPER, S. [en línea] 2013. *Las ventajas y desventajas de las hojas de cálculo*. [Consulta: agosto de 2017]. Disponible en: [<http://pyme.lavoztx.com/las](http://pyme.lavoztx.com/las-)ventajas-y-desventajas-de-las-hojas-declculo-5597.html>

CARBALLEIRO, G. 2012. *Diseño web con HTML & CSS Creación de sitio web atractivo y profesionales*. 3a ed. Argentina: Fox Andina en coedición con DALAGA S.A, 2012. ISBN: 9789871857661.

CHUBURU, Aura. [en línea] 2017. *Qué es JQuery*. [Consulta: Julio de 2017]. Disponible en: [<http://www.laurachuburu.com.ar/tutoriales/que-esjquery-y-como](http://www.laurachuburu.com.ar/tutoriales/que-esjquery-y-como-)implementarlo.php>

Decreto Supremo N°007-2013-EF. Decreto supremo que regula el otorgamiento de viáticos para viajes en comisión servicios en el territorio nacional. Lima, Perú, 2013. DELÉGLISE, D. 2013. *MySql 5 (versiones 5.1 a 5.6): guía de referencia del desarrollador*. 1ra ed. Barcelona. ed. Ediciones EN, 10 abr. 2013. ISBN 9782-7460- 8388-2.

DIRECTIVA GENERAL N°10-2013-ANA-J-OA. Normas y procedimientos para el otorgamiento y control de viáticos para viajes en comisión de servicios para funcionarios y servidores de la unidad ejecutora 1299 – Autoridad Nacional del Agua – Ana. Lima, Perú, 18 de noviembre del 2013.

ESPAÑOL OXFORD LIVING DICTIONARIES. [en Línea]. *Comisionado* [Consulta: Julio de 2017]. Disponible en:

<https://es.oxforddictionaries.com/definicion/comisionado> Gobierno Chile Dirección del trabajo. [en línea]. *Viáticos* [Consulta: Julio de 2017]. Disponible en: [<http://www.dt.gob.cl/consultas/1613/w3-article60238.html>](http://www.dt.gob.cl/consultas/1613/w3-article60238.html)

HERNÁNDEZ SAMPIERI, R.; FERNÁNDEZ CALLADO, C; BAPTISTA LUCIO, P. 2010. *Metodología de la investigación*. 5a ed. México. McGrawHill Interamericana Editores, S.A. ISBN: 978-607-15-0291-9.

HUEYO CHINO, M; VELÁZQUEZ MEDINA, R. 2015. *Construcción de una página web con PHP y LATEX para el aprendizaje de las matemáticas.* Tesis (Licenciado en Matemáticas). México: BENEMERITA UNIVERSIDAD AUTÓNOMA DE PUEBLA, [Consulta: Julio de 2017]. Disponible en: [<http://www.fcfm.buap.mx/assets/docs/docencia/tesis/matematicas/RosaV](http://www.fcfm.buap.mx/assets/docs/docencia/tesis/matematicas/RosaV) elazquezMedina.pdf>

JULCA DIAZ, L.; ROJAS ZARATE, A. 2015. *Sistema Informático Web para la Gestión de Ventas de la Boutique Detallitos E.I.R.L. Utilizando la Metodología RUP y framework Gcodo de PHP*. Tesis (Ingeniero de Computación Sistemas). Trujillo: Universidad Privada Antenor Orrego.

Ley N° 29338. Reglamento de Organización y Funciones de la Autoridad Nacional del Agua. Lima, Perú, Julio del 2010.

MATEU, C. *Desarrollo de Aplicación Web Software libre*. 1ra ed. Barcelona. Fundació per a la Universitat Oberta de Catalunya, 2004. ISBN: 8497881184. Disponible en: [<http://libros.metabiblioteca.org/bitstream/001/591/1/004%](http://libros.metabiblioteca.org/bitstream/001/591/1/004%25) 20Desarrollo%20de%20aplicaciones%20web.pdf>

MONTALVO GASTELO, P.; VEGA VASQUEZ, G.; SANTISTEBAN FERNANDEZ, O. [en línea] 2013. *Restringida competencia en herramientas ofimáticas*. [Consulta: Julio de 2017]. Disponible en: [<http://es.slideshare.net/pedhro22/proyecto](http://es.slideshare.net/pedhro22/proyecto-)herramientas-ofimaticas28345915>

PÉRES PORTO, J. [en línea] 2017. *CSS* [Consulta: agosto de 2017]. Disponible en: [<http://definicion.de/css/>](http://definicion.de/css/)

PRESSMAN, R. 2010. *Ingeniería del Software Un Enfoque Práctico*. 7ma ed. México. University ofConnecticut. McGraw-Hill Interamericana Editores S.A, 2010.ISBN: 9786071503145.

PRESSMAN, R. 2010. *Ingeniería del Software Un Enfoque Práctico*. 7ma ed. México. University ofConnecticut. McGraw-Hill Interamericana Editores S.A, 2010.ISBN: 9786071503145.

Resolución N°128-2013-SERVIR/PRE. Organismo Supervisor de las Contrataciones del Estado. Lima, Perú, 02 de agosto 2013.

Resolución N°327-2013-OSCE/PRE. Organismo Supervisor de las Contrataciones del Estado. Lima, Perú, 20 de Setiembre 2013.

SHUTTLEWORTH, M. [en línea] 13 de agosto de 2008. *Diseño CuasiExperimental*. [Consulta: Junio de 2017]. Disponible en: <https://explorable.com/es/diseno-cuasiexperimental>Superintendencia Nacional de Aduanas y de Administración Tributaria –

#### **ANEXOS**

#### **Anexo1: Carta de Autorización de Investigación**

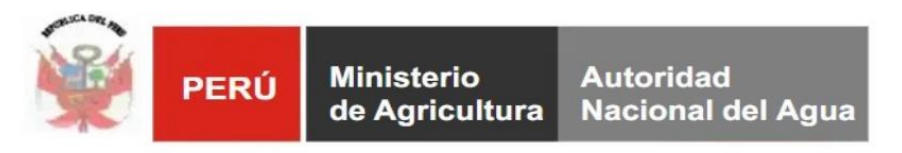

#### Autoridad Administrativa del Agua Jequetepeque - Zarumilla

Piura, 22 de marzo del 2020

#### ING. VICTOR JAVIER TOCTO CORREA Administrador Local de Agua- Jequetepeque - Zarumilla. Alto Piura-Huancabamba Asunto: Carta de Consentimiento para Desarrollar Proyecto de Investigación

Por la presente, Víctor Javier Tocto Correa Administrador Local de Agua Alto Piura-Huancabamba Jequetepeque Zarumilla, concedo la presente carta de consentimiento para desarrollar el proyecto de investigación denominado "Control del Proceso de Viáticos mediante el uso de una Aplicación Web en la Autoridad Administrativa del Agua Jequetepeque - Zarumilla".

En tal sentido se precisa que el único fin y propósito de la manipulación de los datos es para la realización del provecto de investigación denominado "Control del Proceso de Viáticos" mediante el uso de una Aplicación Web en la Autoridad Administrativa del Agua Jequetepeque - Zarumilla", así mismo toda la información utilizada en el desarrollo del proyecto, está bajo mi consentimiento para ser de uso exclusivo de la investigación utilizada por el Sr. Yilbert Adolfo Rufino Maza con DNI 47728338, aspirante profesional de la facultad Ingeniería de Sistemas de la universidad César Vallejo - filial Piura, a partir de la fecha que se expide la presente carta y hasta que el interesado culmine su proyecto.

Sin más que agradecer, me despido cordialmente quedando a su disposición para cualquier duda, comentario y/o aclaración que pueda presentarse en el transcurso de la investigación, respecto a la información utilizada.

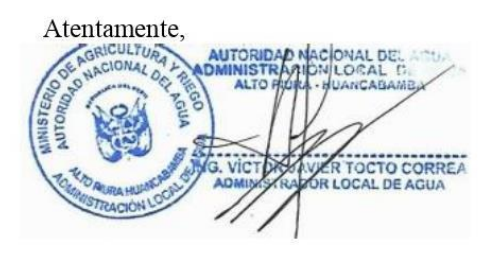

#### **Anexo2: Instrumentos de recolección de Datos**

#### **FICHA RESUMEN Nº 01**

# **FICHA RESUMEN PARA CONOCER NÚMERO DE SOLICITUDES DE VIÁTICOS OBSERVADAS POR MES.**

Este instrumento permite medir el número exacto de rendiciones de cuentas por presentar disconformidades; el mismo que es devuelto a su remitente para que realice sus respectivas correcciones.

Instrucción. -

Se contará las rendiciones de cuentas que el área contable observa y devuelve al momento de dar conformidad.

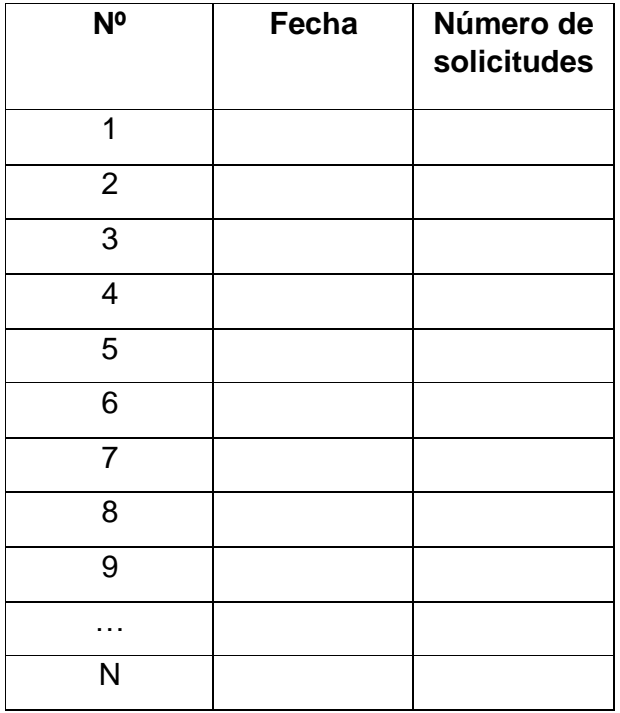

## $CSO = \sum NS$

**CSO:** Cantidad total de solicitudes de viáticos observadas

**NS:** Número de solicitudes de viáticos observadas

## **GUÍA DE OBSERVACIÓN Nº 01**

# **GUÍA DE OBSERVACIÓN PARA CONOCER EL TIEMPO PROMEDIO QUE SE REQUIERE PARA UBICAR LOS EXPEDIENTE DE VIÁTICOS.**

Este instrumento permite conocer el tiempo que se requiere para ubicar algún expediente de viáticos.

**Instrucción:** Se tomará el tiempo desde que el del área contable empieza la ubicación de algún expediente de viáticos de forma digital.

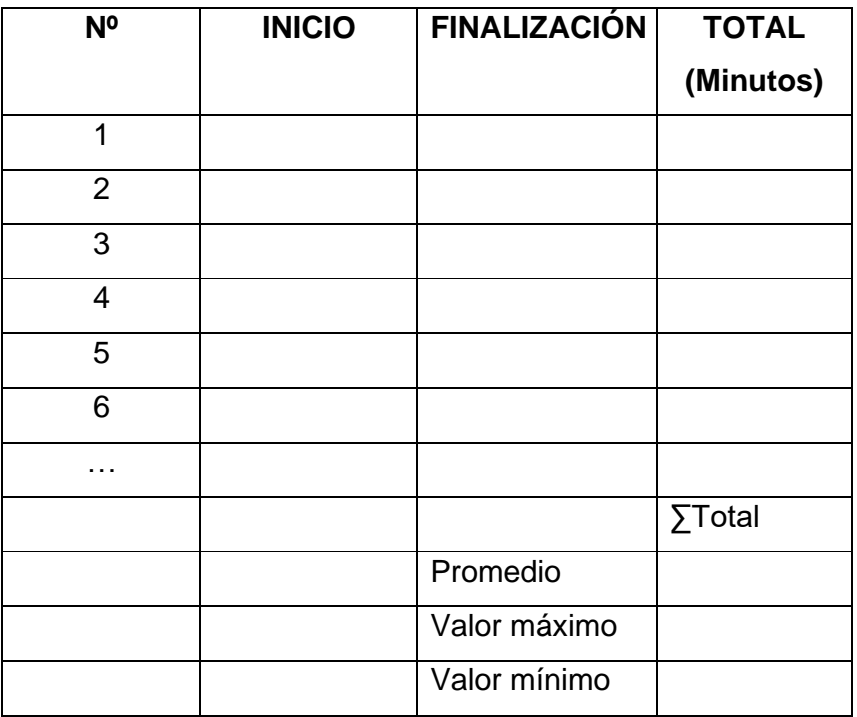

## $TREV = \sum (Hf - Hi) / N$

**TREV =** Tiempo requerido para la ubicación de un expediente de viáticos.

- **Hf =** Hora de finalización
- **Hi =** Hora de inicio
- **N =** Cantidad de expedientes

## **GUÍA DE OBSERVACIÓN Nº 02**

GUÍA DE OBSERVACIÓN QUE PERMITE CONOCER EL TIEMPO PROMEDIO **PARA LA EMISIÓN DEL REPORTE REQUERIDO PARA LA PUBLICACIÓN DE INFORMACIÓN DE VIÁTICOS EN EL PORTAL DE TRANSPARENCIA ESTÁNDAR DEL ESTADO PERUANO.**

Este instrumento permite medir el tiempo que el área de contabilidad requiere para elaborar el reporte en formato Excel el cual será migrado al sistema de

Transparencia Estándar – Portal del Estado Peruano, Acceso a la información Pública.

**Instrucción:** Se tomará el tiempo desde que el responsable de contabilidad recopila información por cada actividad que los comisionados generan, para posteriormente trascribir lo esencial al formato de Excel. Posteriormente, se utilizará el archivo para migrar la información al sistema de Transparencia Estándar – Portal del Estado Peruano.

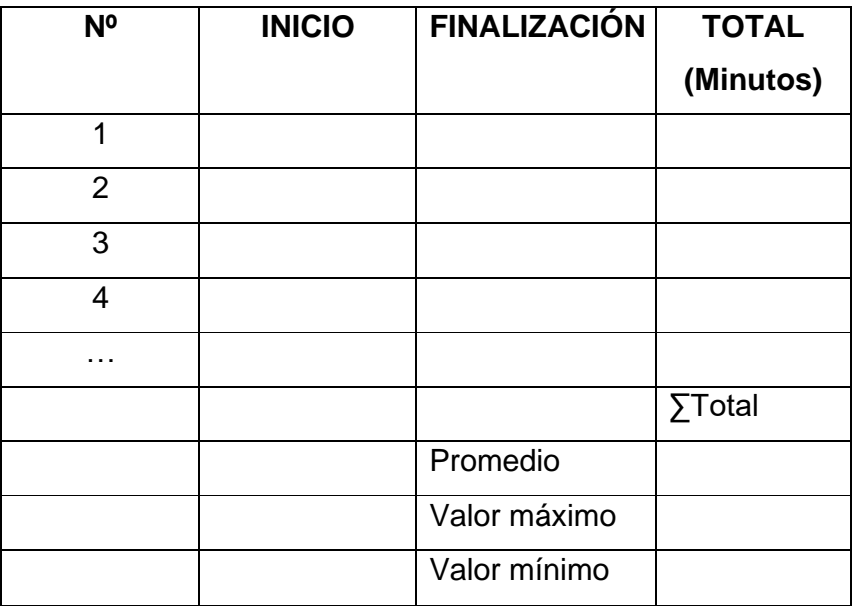

## $T$ **FTE** =  $\sum$  (**Hf** – **Hi**) / **N**)

**TFTE =** Tiempo para generar formato de Excel para la migración de datos al sistema  $TE - PTE.$ 

- **Hf =** Hora de finalización
- **Hi =** Hora de inicio
- **N =** Cantidad de reportes

#### **FICHA RESUMEN Nº 02**

# **FICHA RESUMEN PARA CONOCER EL NÚMERO DE RENDICIONES DE CUENTAS PRESENTADAS A DESTIEMPO O FUERA DE PLAZO.**

Este instrumento permite medir el número exacto de rendiciones de cuentas que son presentados a destiempo o después de la fecha indicada.

#### Instrucción. -

Se contará las rendiciones de cuentas que son ingresados después de haber superado los diez días conforme a lo estipulado por la Autoridad Administrativa del Agua.

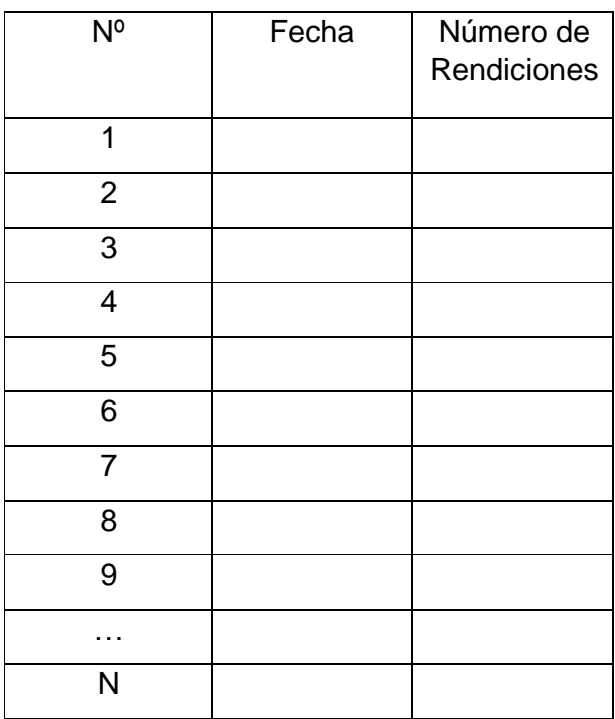

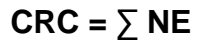

**CRC:** Cantidad total de rendiciones de cuentas presentados a destiempo. **NE:** Número de rendiciones de cuentas.

### **CUESTIONARIO Nº 01**

# **CUESTIONARIO PARA CONCER EL GRADO DE SATISFACCIÓN DEL PERSONAL INVOLUCRADO EN EL PROCESO DE VIÁTICOS.**

#### **Instrucciones:**

Estimado usuario, la presente encuesta está orientada a conocer su satisfacción en el procedimiento que involucra el proceso de viáticos.

- **1. ¿En su opinión, como considera el sistema para la búsqueda de expedientes?**
	- a) Muy bueno b) Bueno c) Regular d) Malo e) Muy Malo
- **2. ¿En su opinión, como considera a la herramienta que se utiliza para registrar los pases del documento?**

a) Muy bueno b) Bueno c) Regular d) Malo e) Muy Malo

**3. ¿Cómo considera el sistema que se emplea para el orden los expedientes de viáticos?**

a) Muy bueno b) Bueno c) Regular d) Malo e) Muy Malo

**4. ¿En general, cuál es su nivel de satisfacción con respecto al sistema empleado para el proceso de viáticos?**

a) Muy bueno b) Bueno c) Regular d) Malo e) Muy Malo

## **Anexo3: Matriz de Operacionalización de variables**

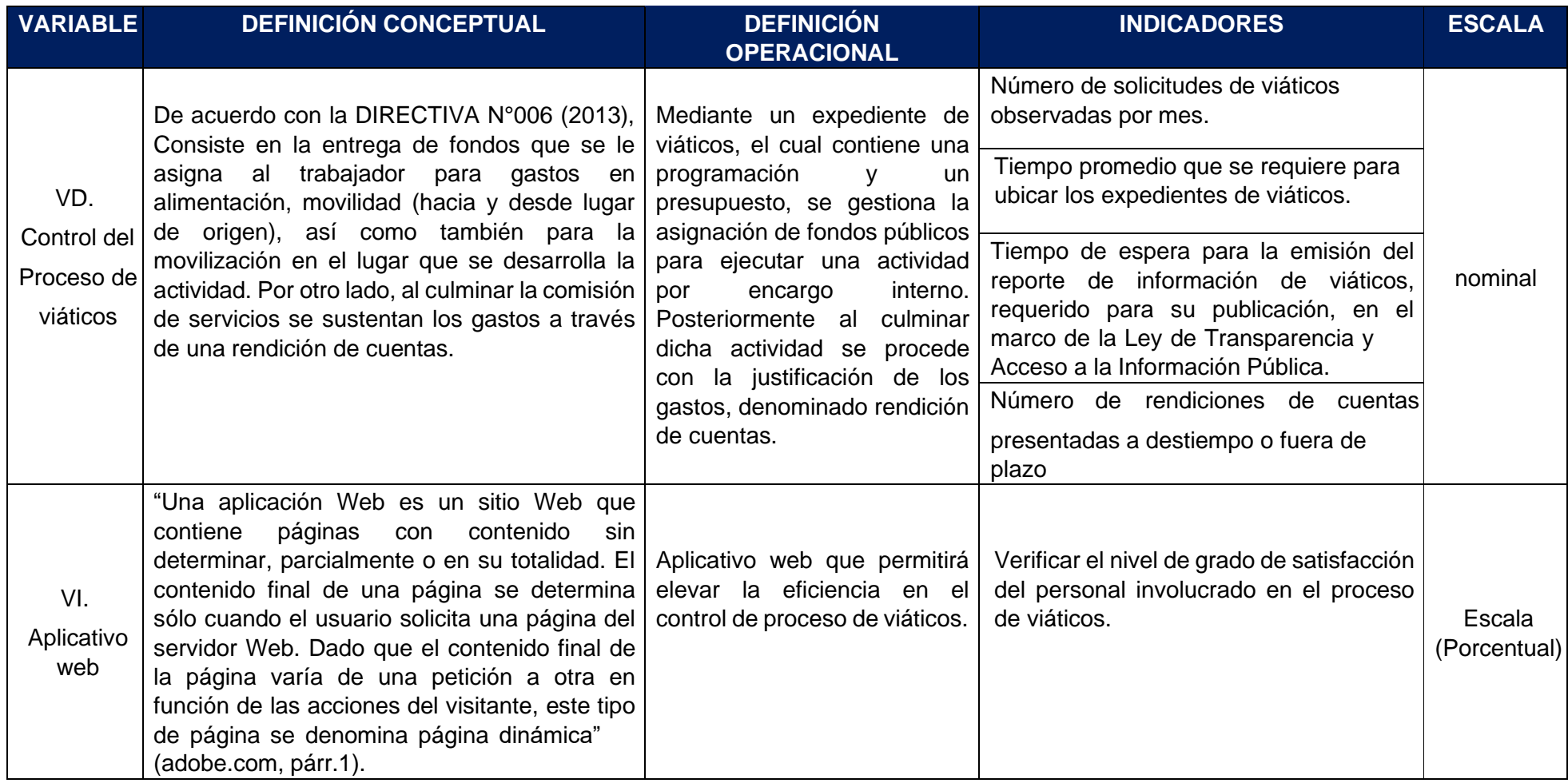

*Tabla 17.Matriz de Operacionalización de variables*

## **Anexo 4: Propuesta Tecnológica**

## **Modelo de Casos de Uso del Negocio**

• **Actores del Negocio**

## *Tabla 28.Actores del Negocio*

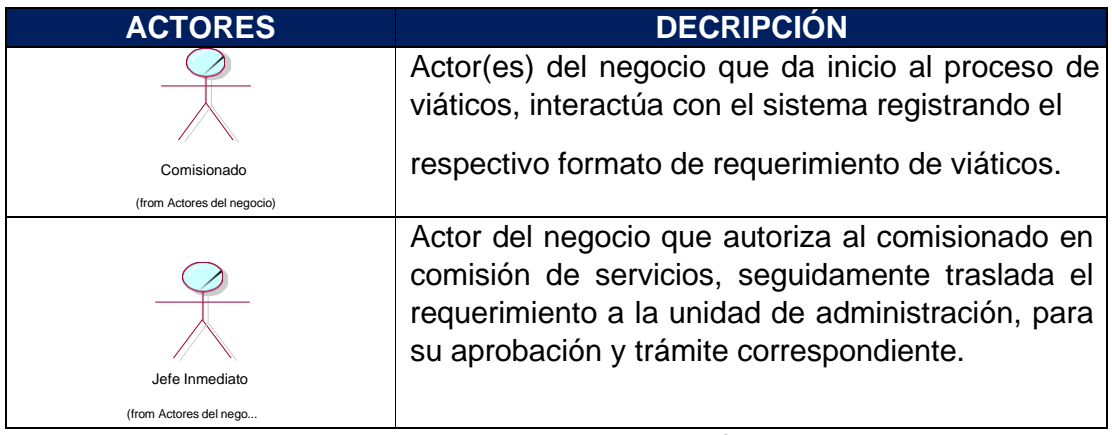

Elaborado por Yilbert Rufino Maza

## • **Trabajadores del Negocio**

## *Tabla 29.Trabajadores del Negocio*

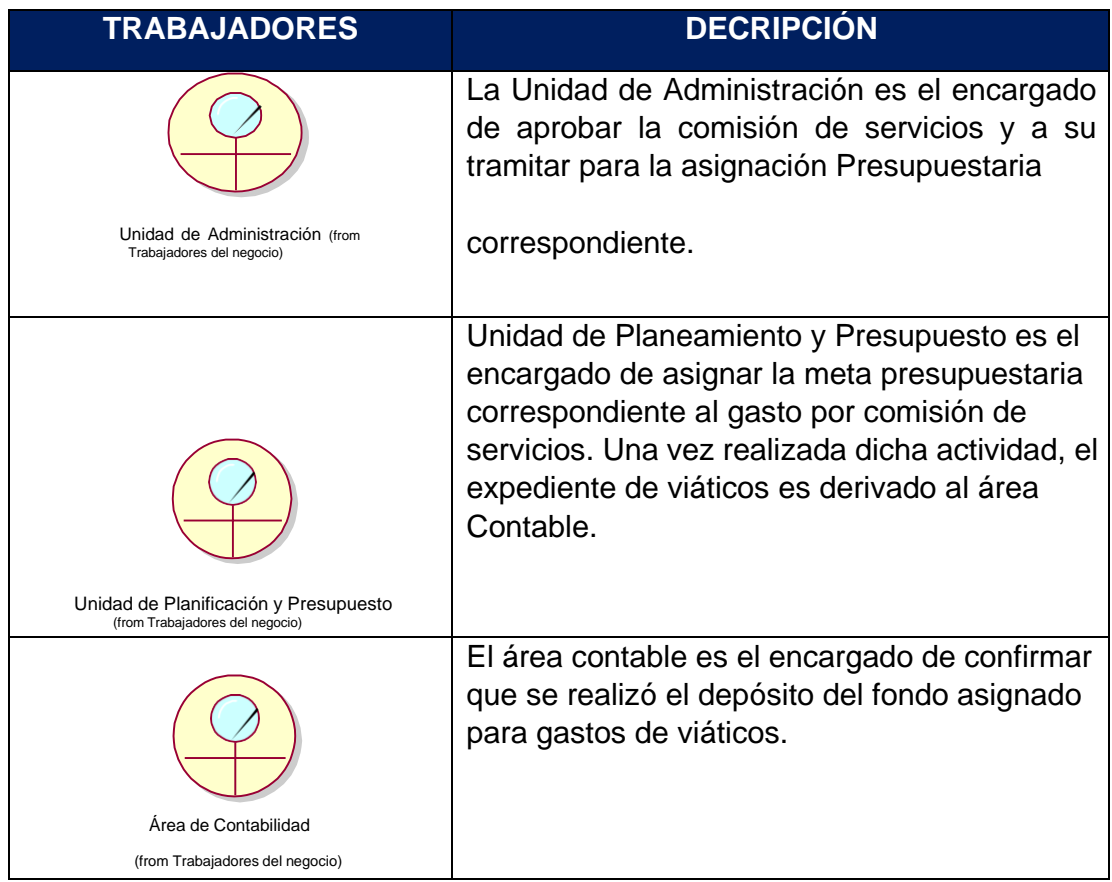

Elaborado por Yilbert Rufino Maza

# • **Casos de Uso del Negocio**

# *Tabla 30 Casos de Uso del Negocio*

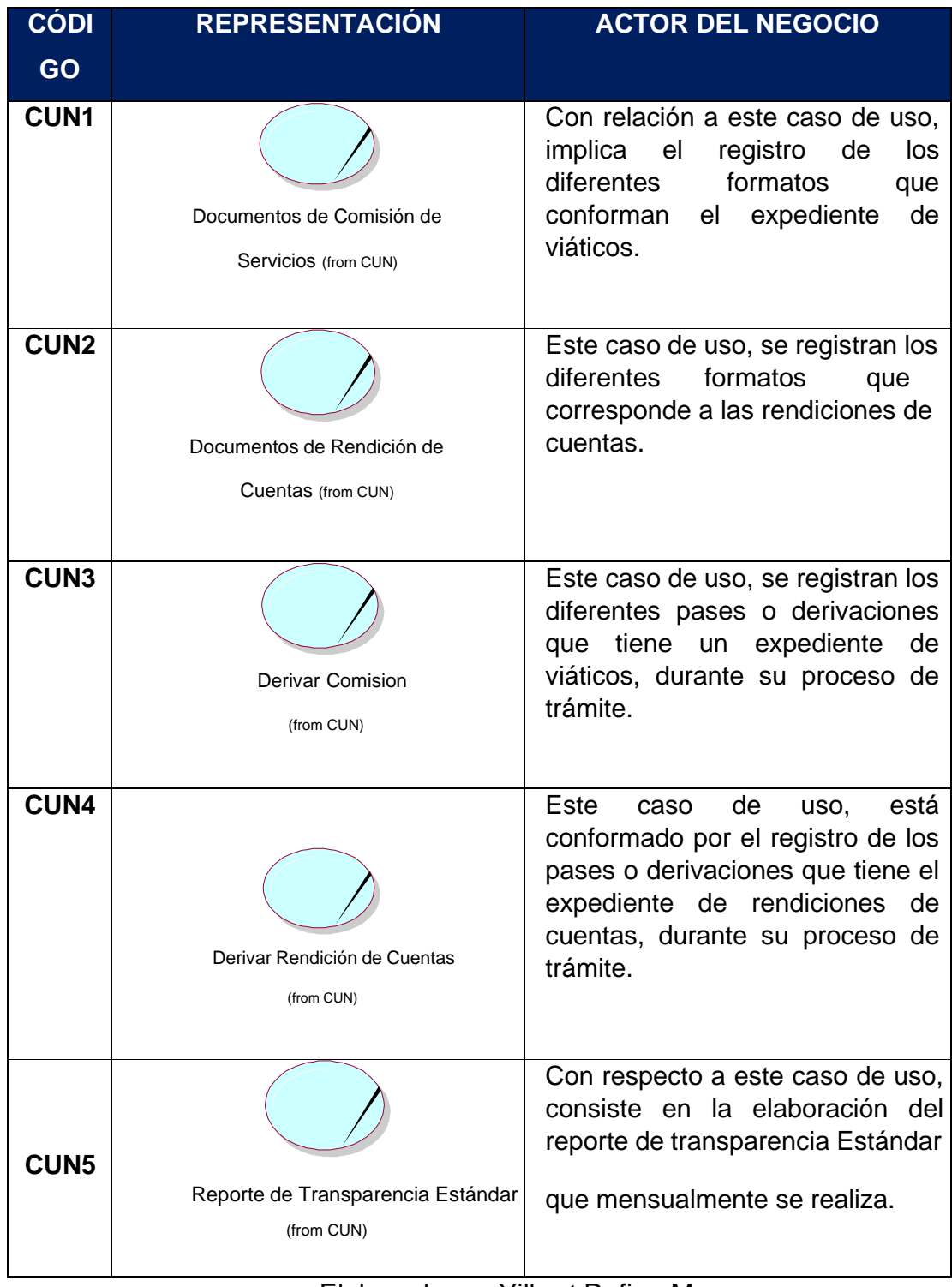

Elaborado por Yilbert Rufino Maza

## • **Diagrama de Casos de Uso del Negocio**

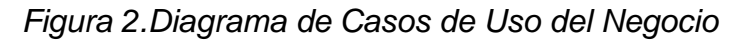

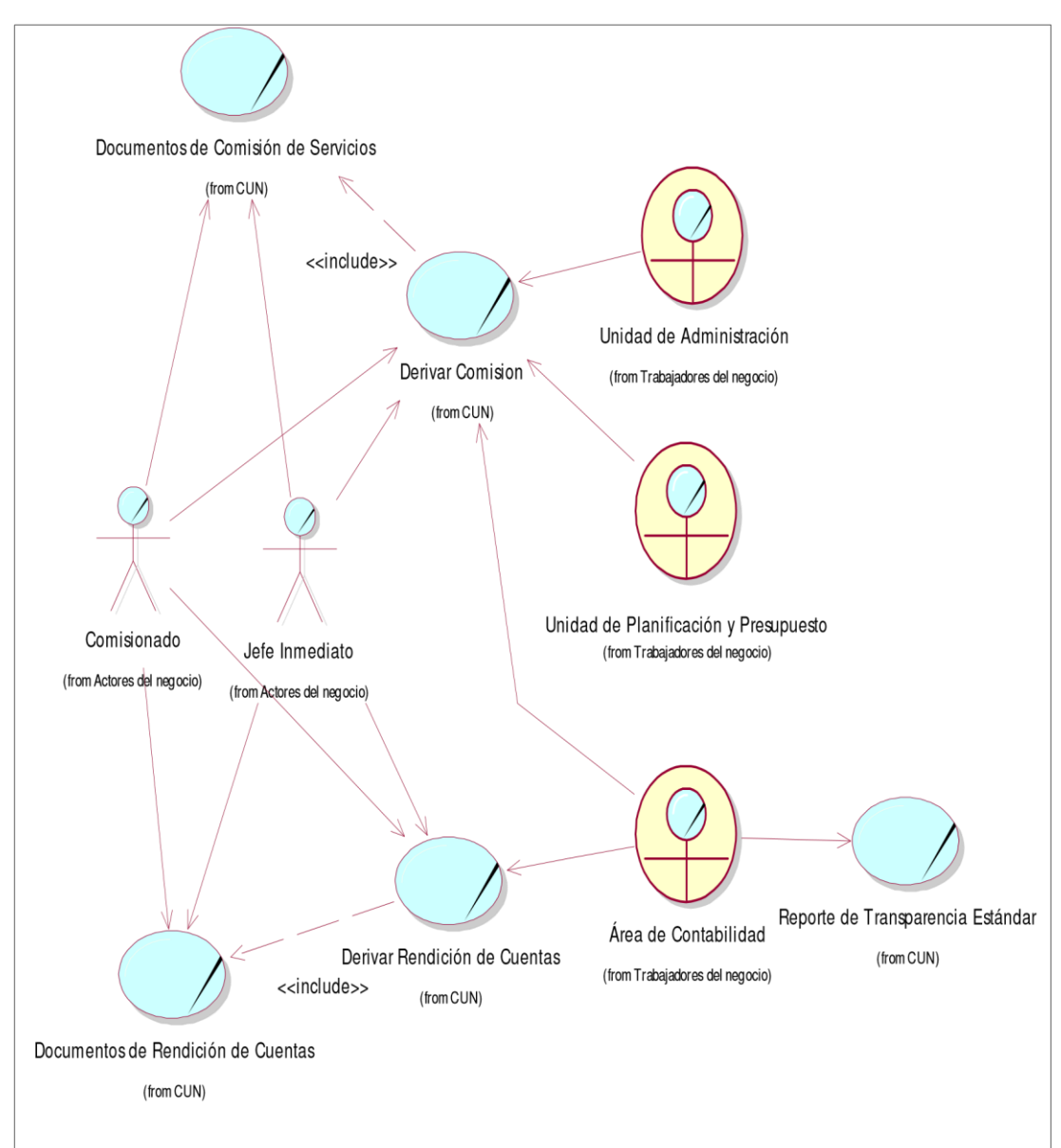

Elaborado por Yilbert Rufino Maza

## • **Especificaciones de Caso de Uso del Negocio**

En la tabla 20 se especifica el caso de uso Documentos de Comisión de Servicios.

#### *Tabla 31.Especificación de Caso de Uso del Negocio – Documentos de comisión de servicios*

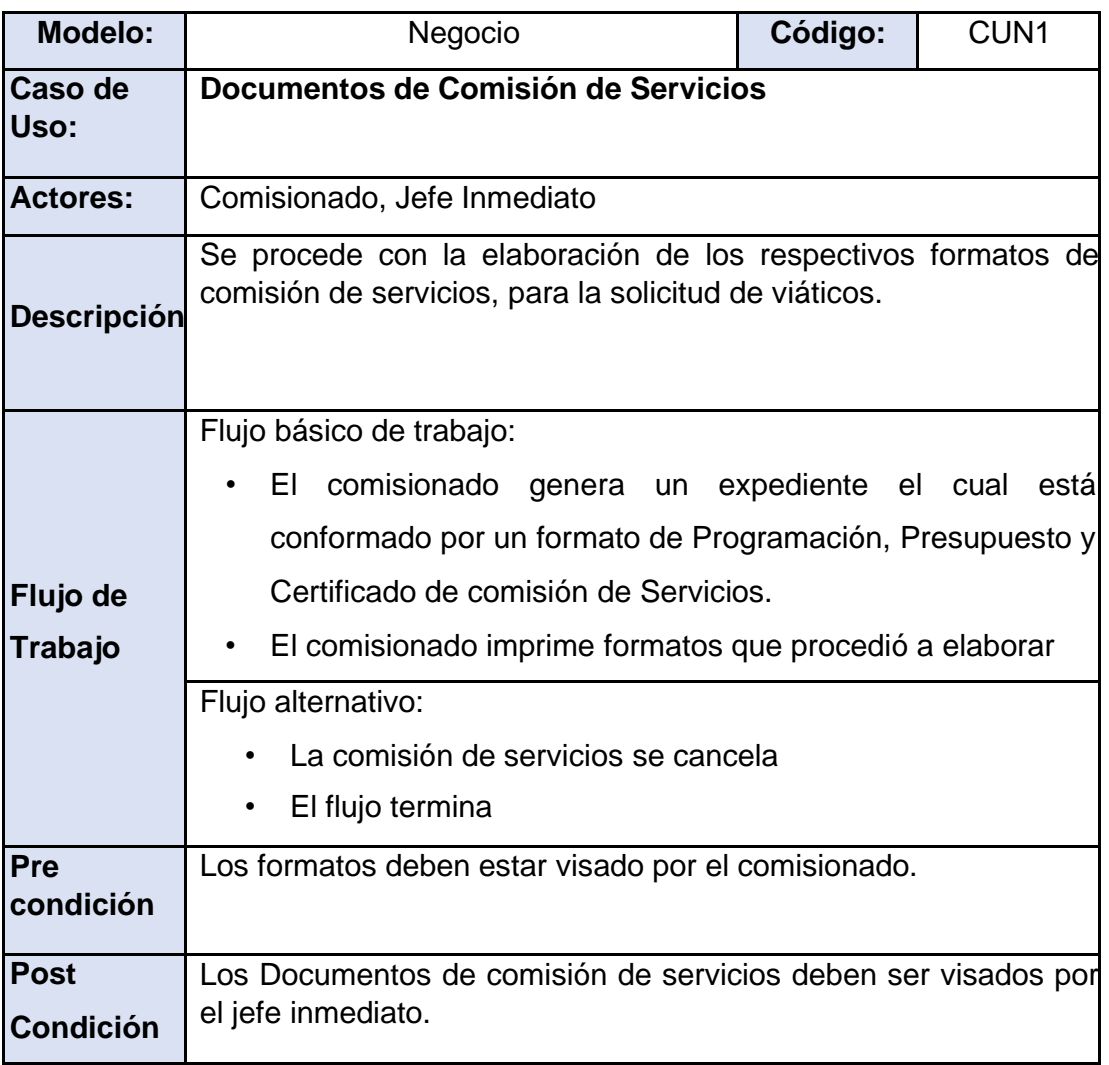

# Elaborado por Yilbert Rufino Maza

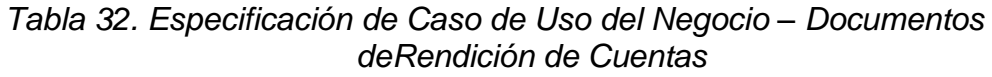

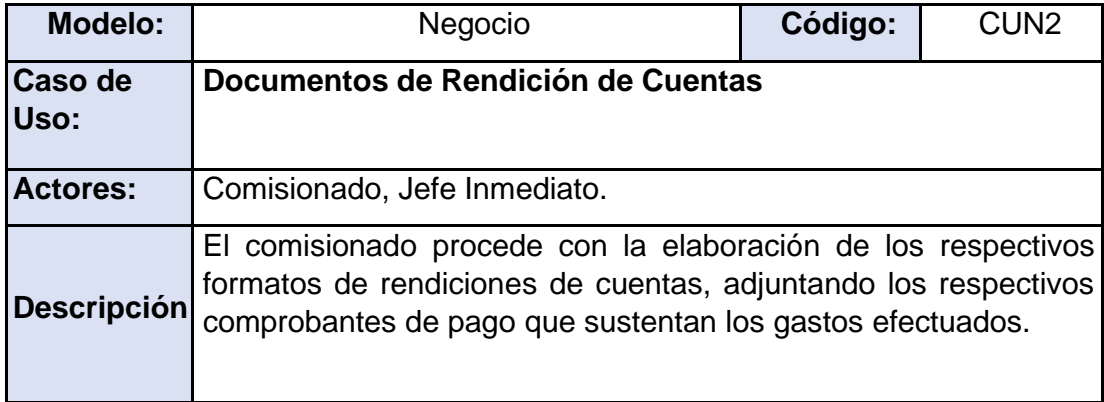

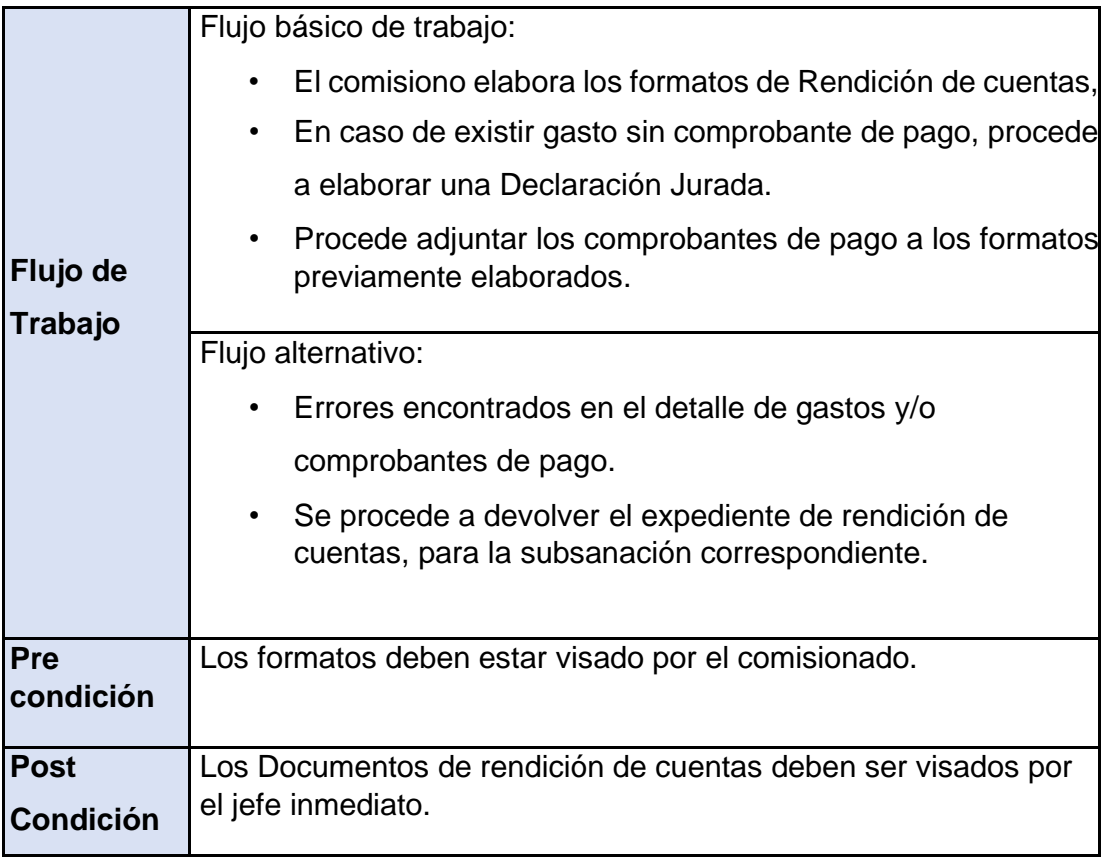

Elaborado por Yilbert Rufino Maza

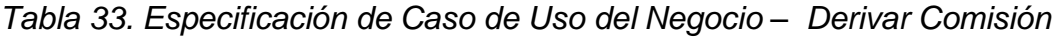

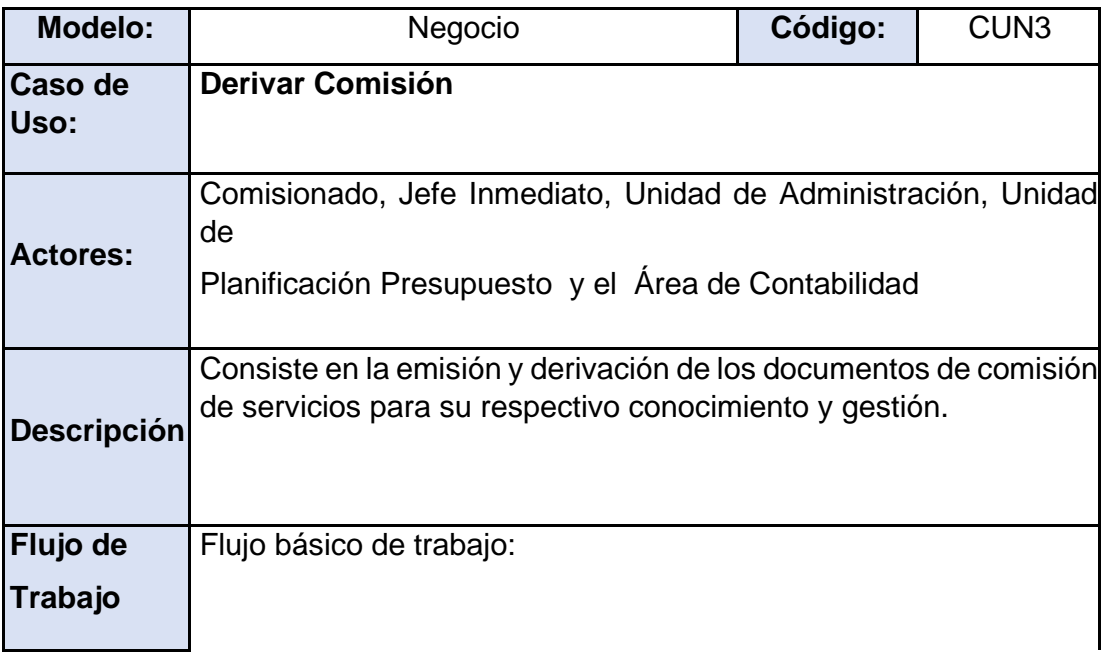

|                  | Los documentos son recibidos y atendidos, previo a su<br>verificación<br>• Posteriormente se toma nota de la fecha y hora en la que<br>se da este hecho. |
|------------------|----------------------------------------------------------------------------------------------------|
|                  | Flujo alternativo:                                                                                                    |
|                  | • Se presentan observaciones en los documentos a presentar,<br>lo cual significa devolución de la documentación a su<br>antecesor.                       |
| Pre<br>condición | Se debe tener el documento en físico para proceder con la<br>recepción                                                                                   |
| <b>Post</b>      | Los datos de recepción son ingresados en su cuaderno de pases.                                                                                           |
| <b>Condición</b> |                                                                                                    |

Elaborado por Yilbert Rufino Maza

## *Tabla 34. Especificación de Caso de Uso del Negocio – Derivar Rendición de Cuentas*

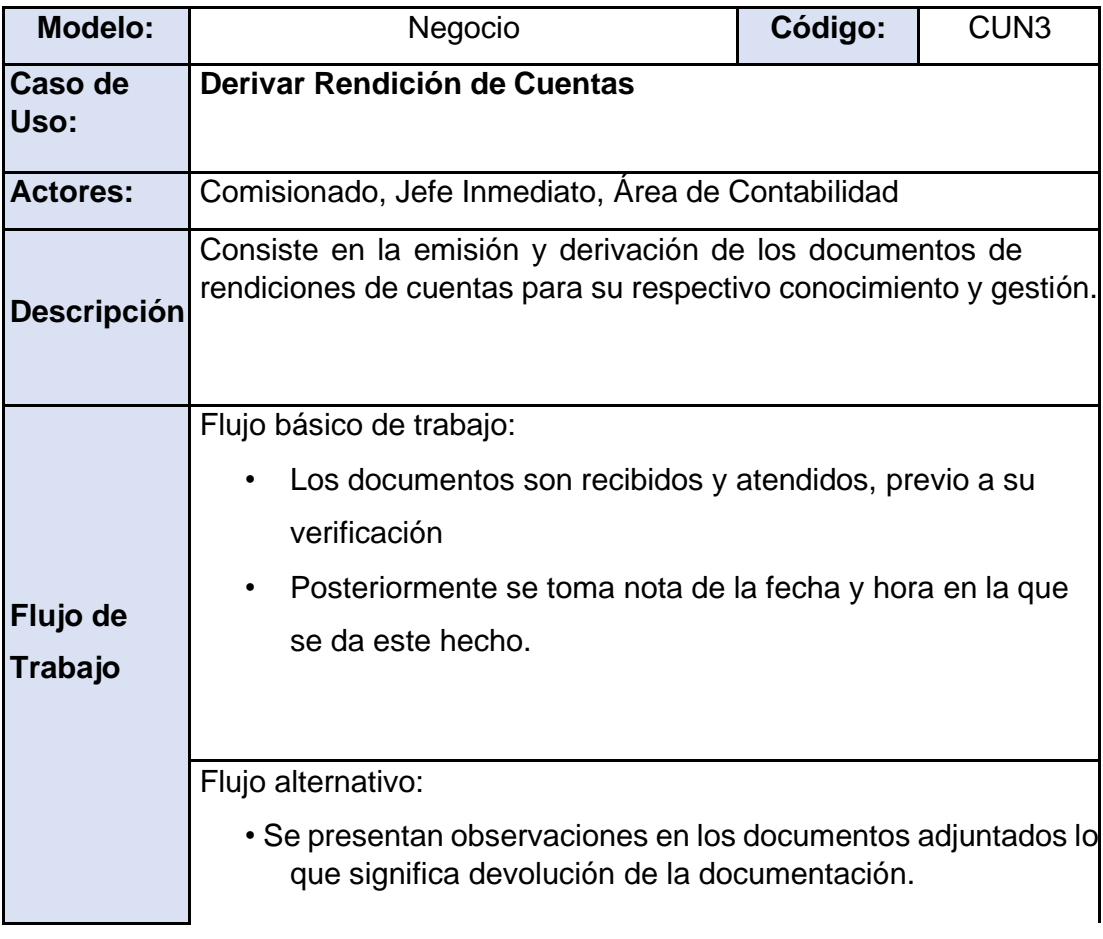

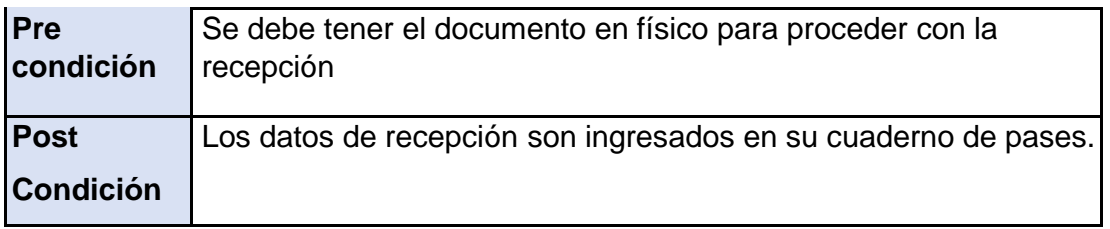

Elaborado por Yilbert Rufino Maza

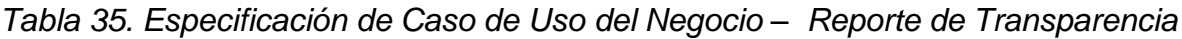

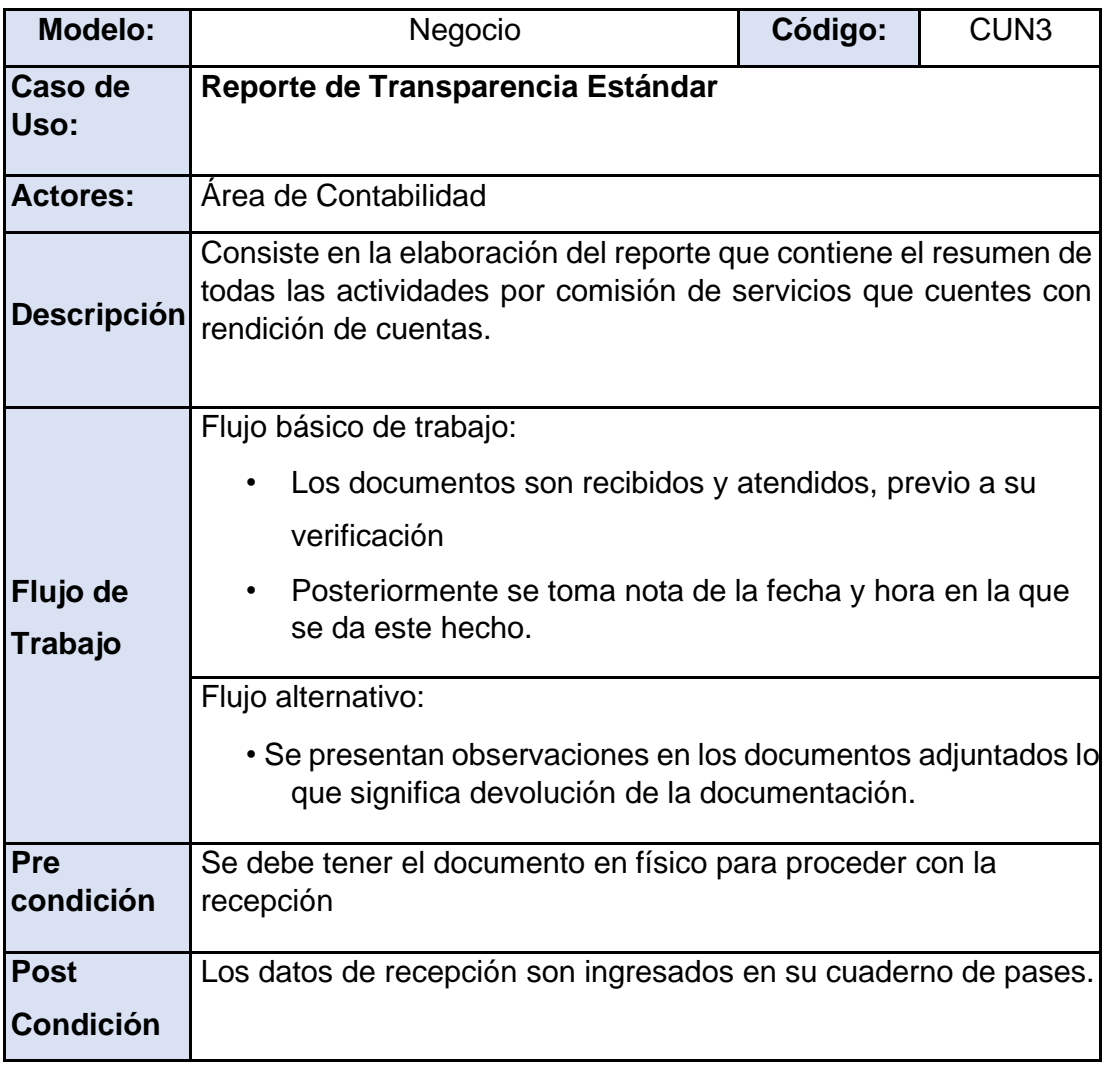

Elaborado por Yilbert Rufino Maza

## • **Diagramas de Realizaciones de Casos de Uso del Negocio**

A continuación, se procede a mostrar las realizaciones de los casos de uso del negocio.

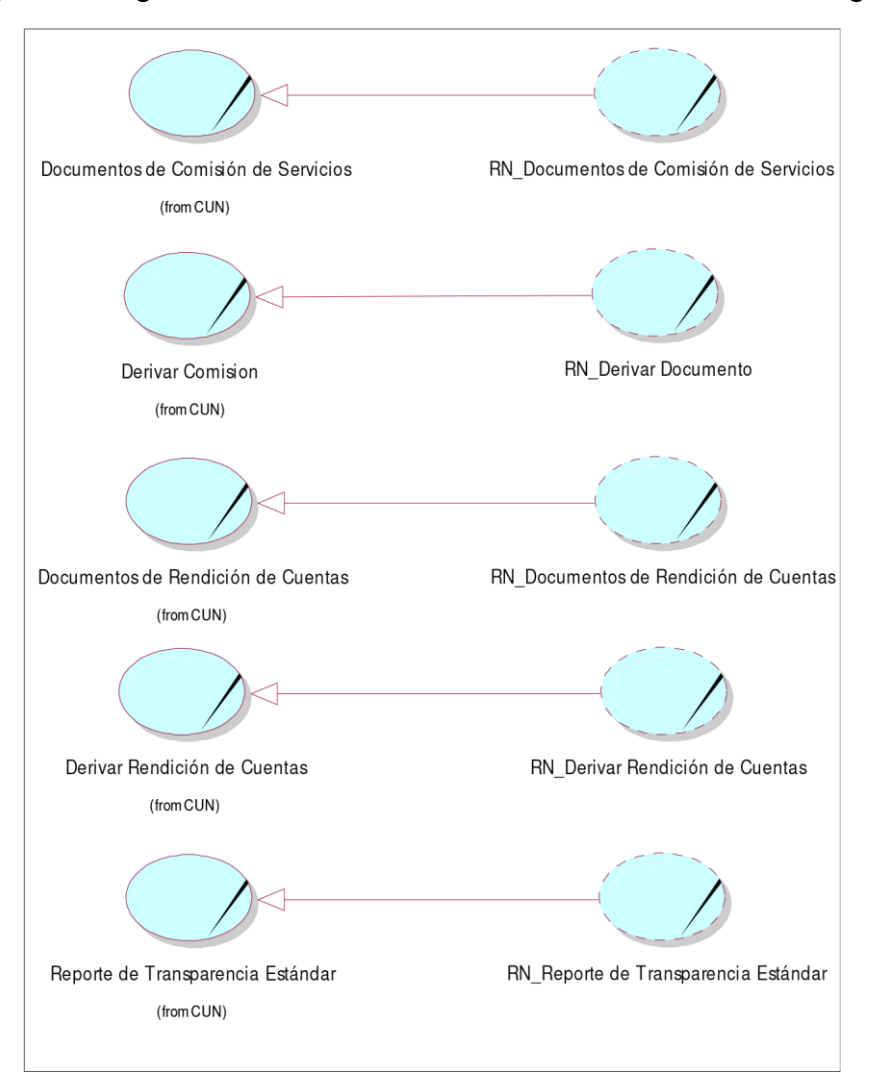

*Figura 3.Diagramas de Realizaciones de Casos de Uso del Negocio*

Elaborado por Yilbert Rufino Maza

• **Diagramas de Actividades del Negocio Documentos de Comisión** de Servicios

En este apartado de identificaran las actividades que involucran el desarrollo de cada caso de uso del negocio, mediante la elaboración de diagramas de actividades.

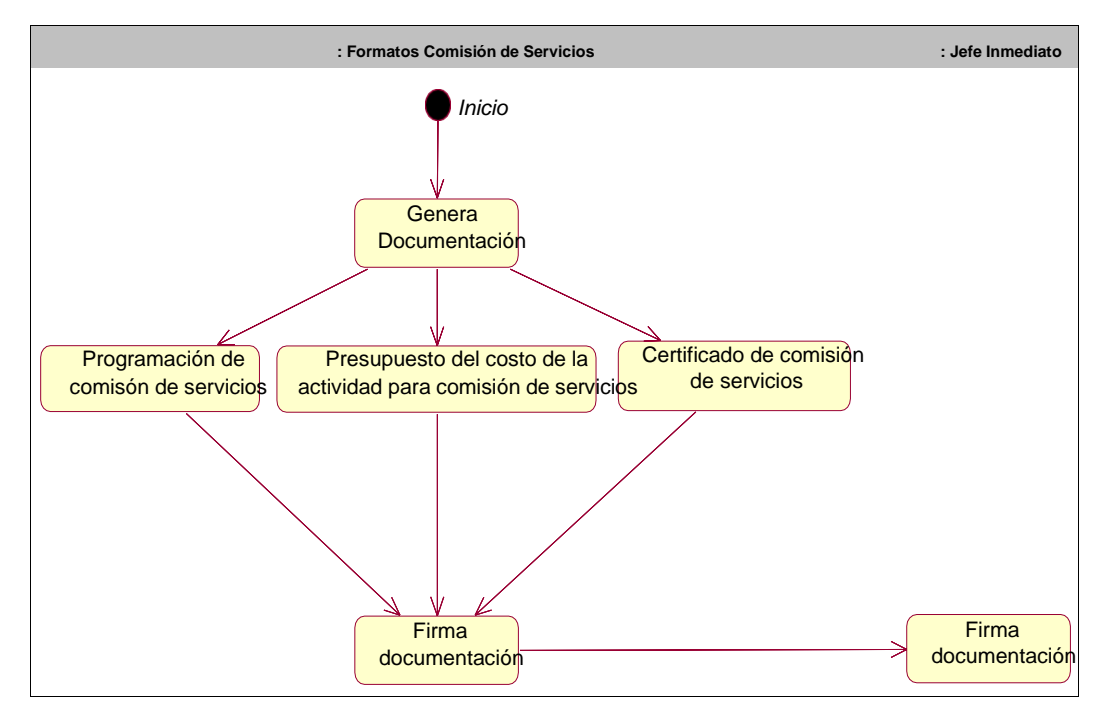

*Figura 4.Diagramas de Actividades del Negocio Documentos de Comisión de Servicios*

Elaborado por Yilbert Rufino Maza

## **Diagramas de Actividades del Negocio Derivar Comisión**

*Figura 5.Diagramas de Actividades del Negocio Derivar Comisión*

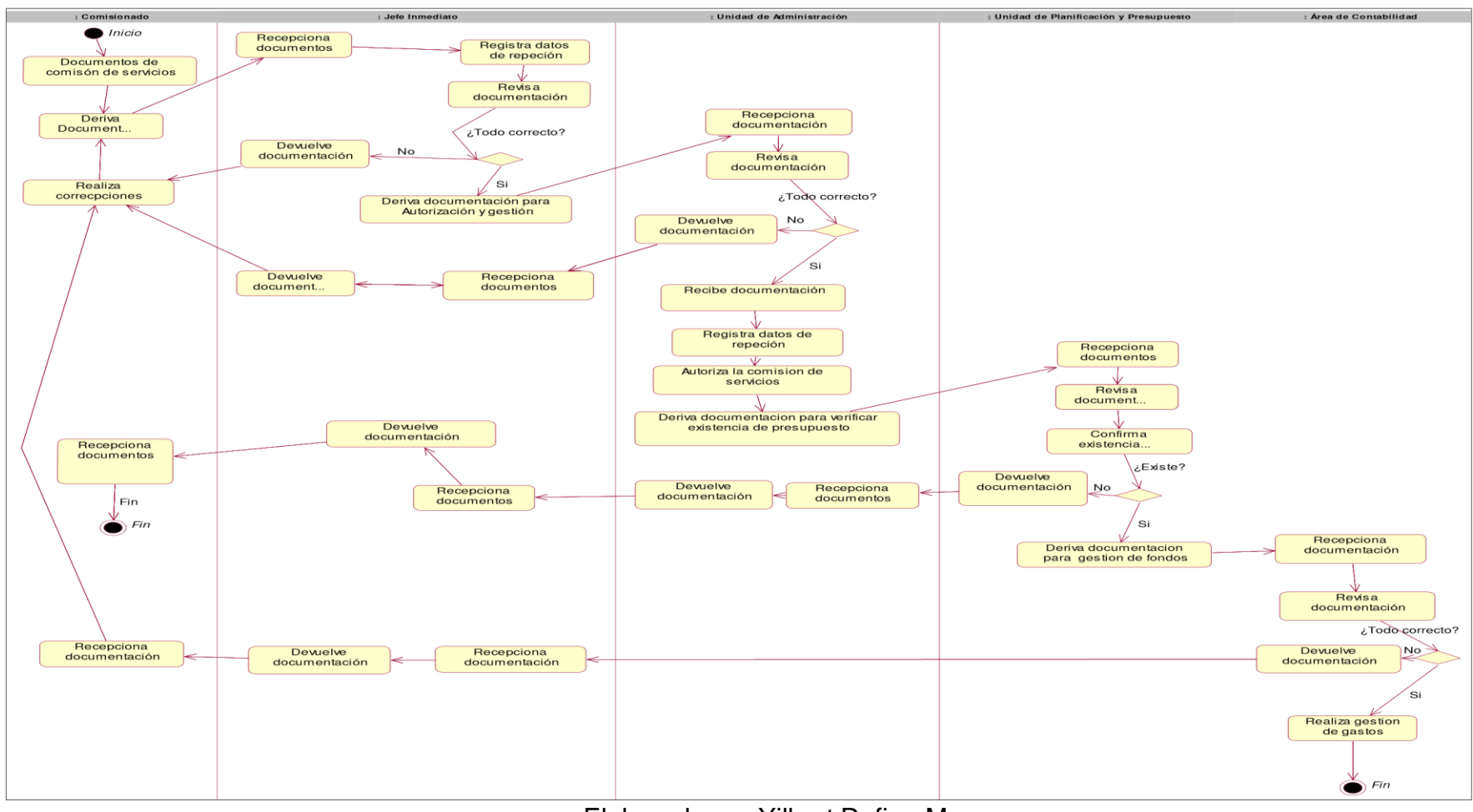

Elaborado por Yilbert Rufino Maza
# • **Diagramas de Actividades del Negocio Documentos de Rendiciones de Cuentas**

*Figura 6.Diagramas de Actividades del Negocio Documentos de Rendiciones de Cuentas*

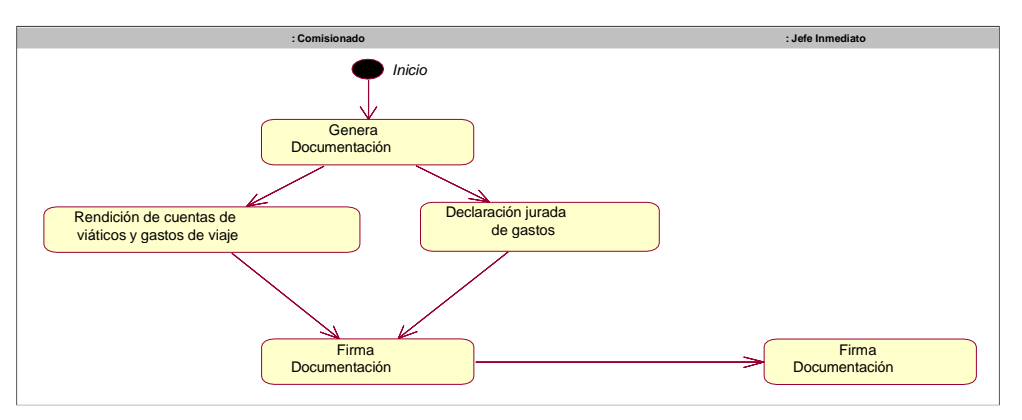

Elaborado por Yilbert Rufino Maza

• **Diagramas de Actividades del Negocio Derivar Rendiciones de Cuentas**

*Figura 7.Diagramas de Actividades del Negocio Derivar Rendiciones de Cuentas*

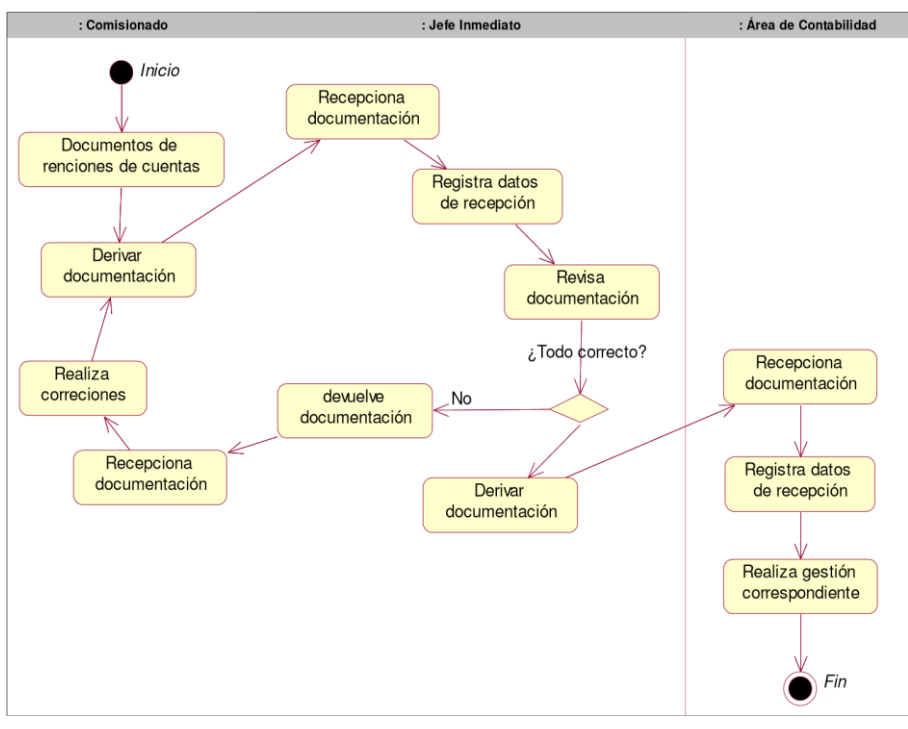

Elaborado por Yilbert Rufino Maza

• **Diagramas de Actividades del Negocio Reporte de Transparencia Estándar**

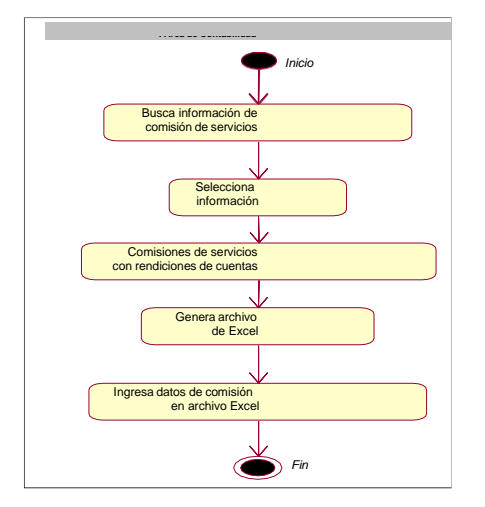

*Figura 8.Diagramas de Actividades del Negocio Reporte de Transparencia Estándar*

Elaborado por Yilbert Rufino Maza

• **Diagramas de Secuencia de Clases de Negocio Secuencia de caso de uso de Documentos de Comisión de servicios.**

*Figura 9.Secuencia de caso de uso de Documentos de Comisión de servicios*

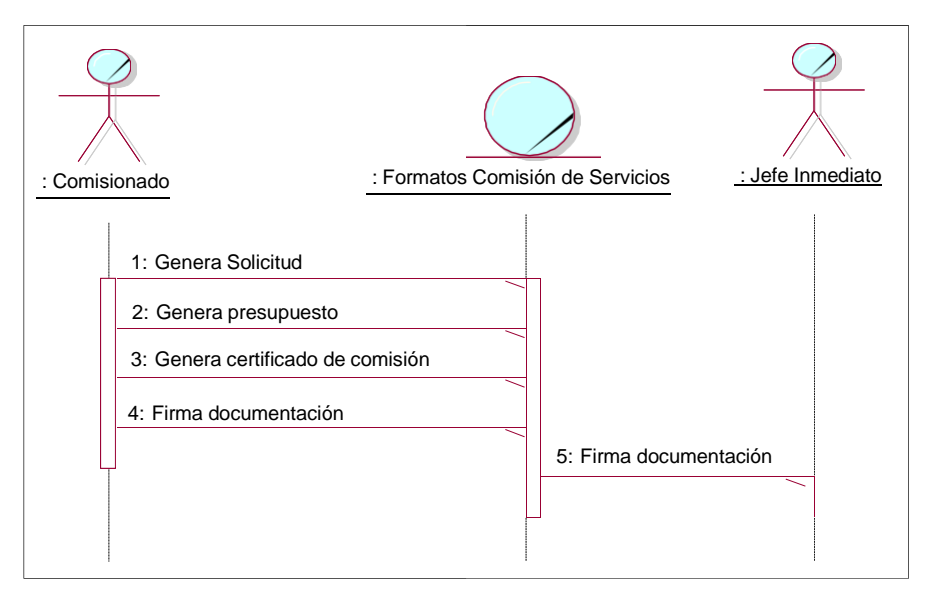

Elaborado por Yilbert Rufino Maza

## **Secuencia de caso de uso Derivar Comisión.**

*Figura 10.Secuencia de caso de uso Derivar Comisión*

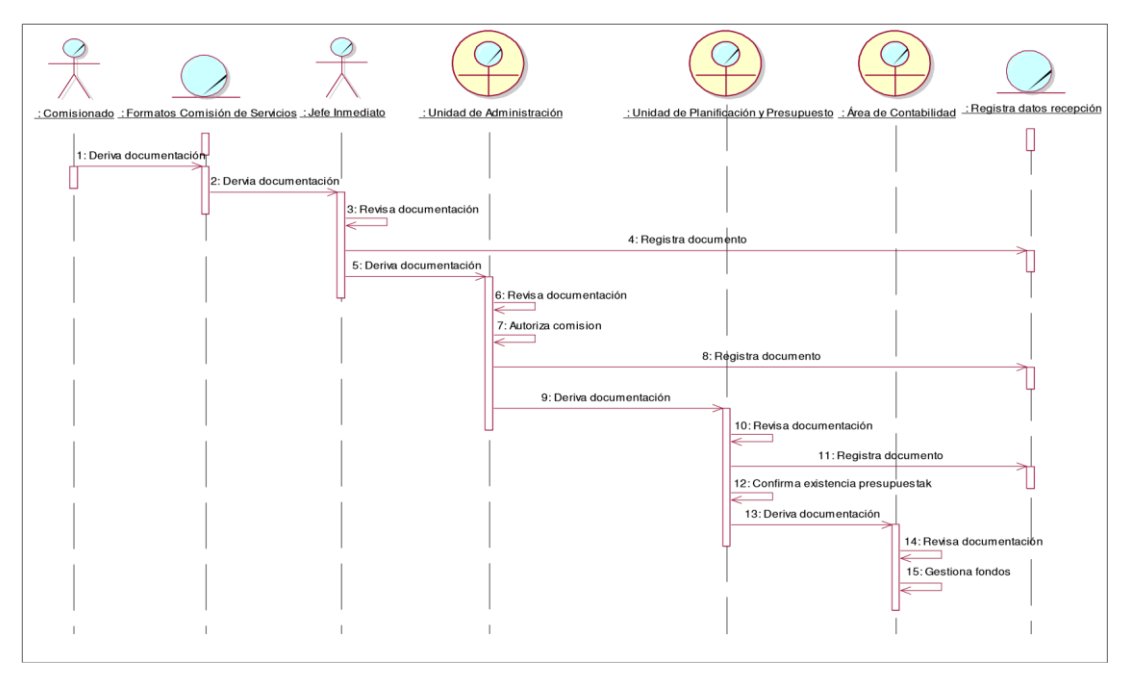

Elaborado por Yilbert Rufino Maza

# **Secuencia de caso de uso Documentos de Rendiciones de Cuentas.**

*Figura 11.Secuencia de caso de uso Documentos de Rendiciones de Cuentas*

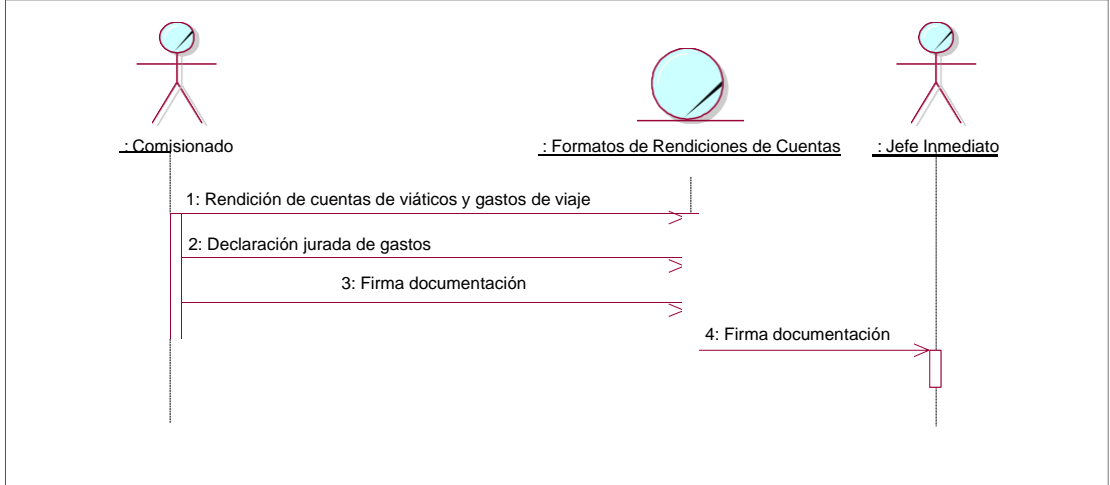

# **Secuencia de caso de uso Derivar Rendición de Cuentas.**

*Figura 12.Secuencia de caso de uso Derivar Rendición de Cuentas.*

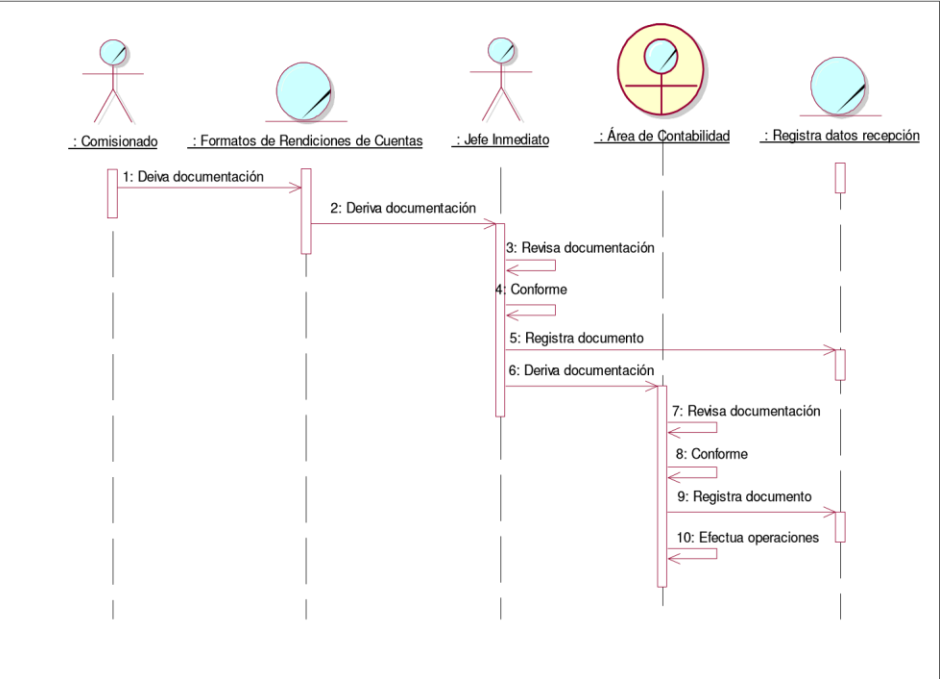

Elaborado por Yilbert Rufino Maza

# **Secuencia de caso de uso Reporte de Transparencia Estándar**

*Figura 13.Secuencia de caso de uso Derivar Rendición de Cuentas.*

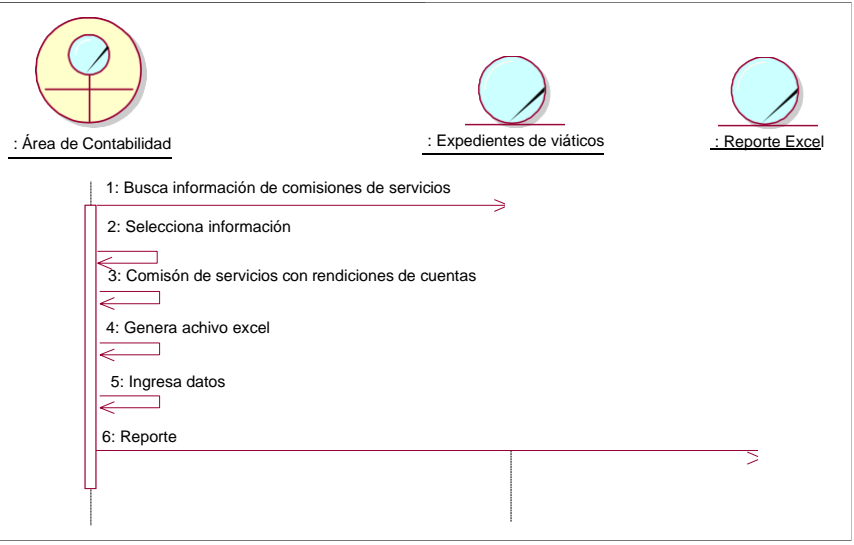

Elaborado por Yilbert Rufino Maza

# **Modelados de Casos de Uso del Negocio**

• **Actores del sistema**

*Tabla 36. Actores del sistema*

| <b>ACTOR</b>  | <b>DESCRIPCION</b>                                                                                                    |
|---------------|----------------------------------------------------------------------------------------------------|
| usuario       | Este actor tiene entre sus funciones: elaborar y<br>procesar la información relacionada con la comisión                        |
|               | de servicios.                                                                                                    |
| Administrador | Este actor tiene entre sus funciones: asignar roles<br>de usuario y realizar funciones de mantenimiento<br>del aplicativo Web. |

Elaborado por Yilbert Rufino Maza

# • **Diagrama de caso de uso**

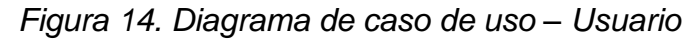

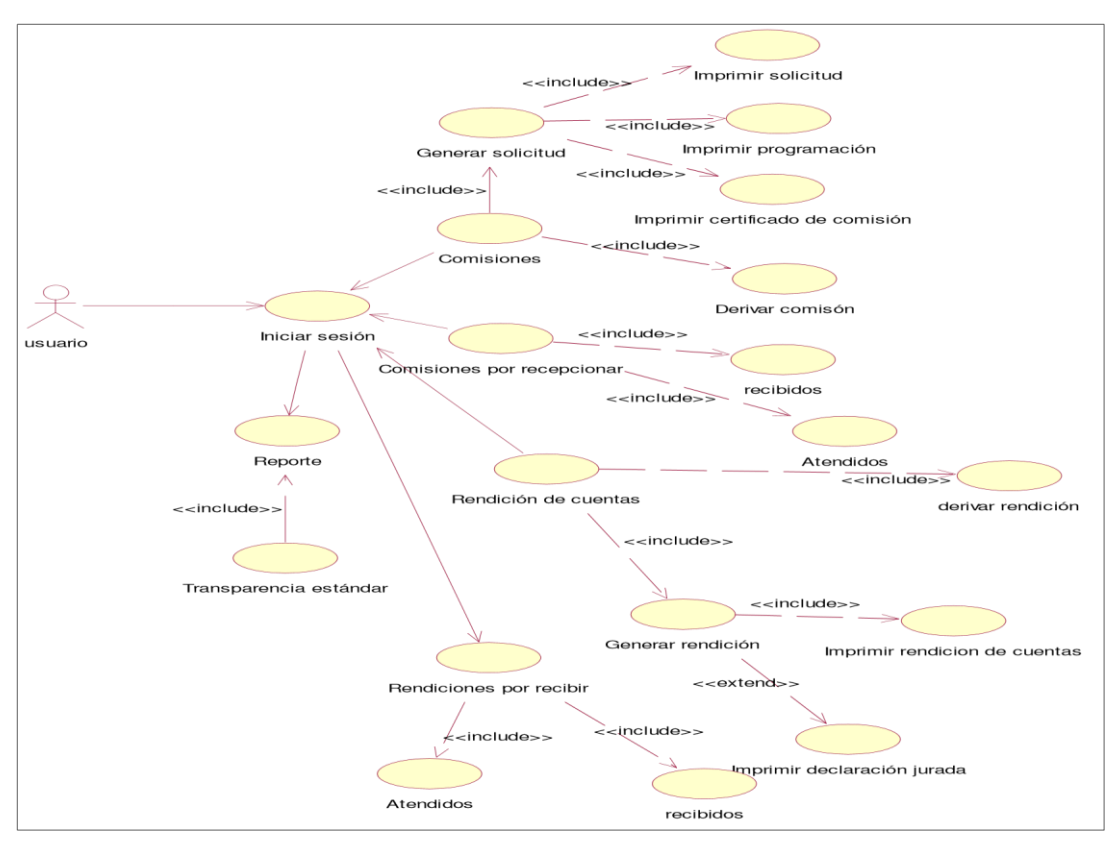

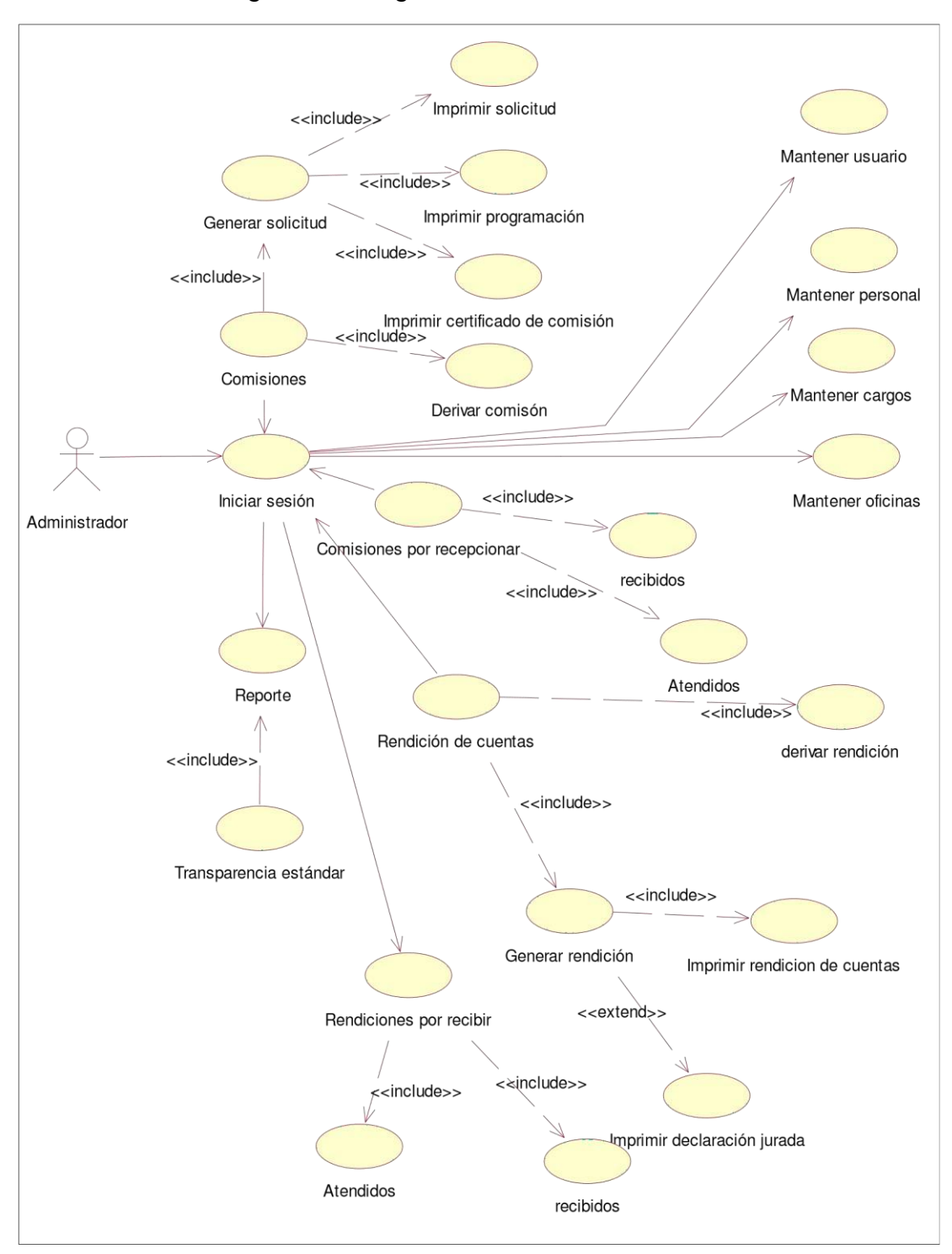

*Figura 15. Diagrama de caso de uso – Administrador*

Elaborado por Yilbert Rufino Maza

## • **Modelo de Base de Datos Físico**

*Figura 16. Modelo de Base de Datos Físico*

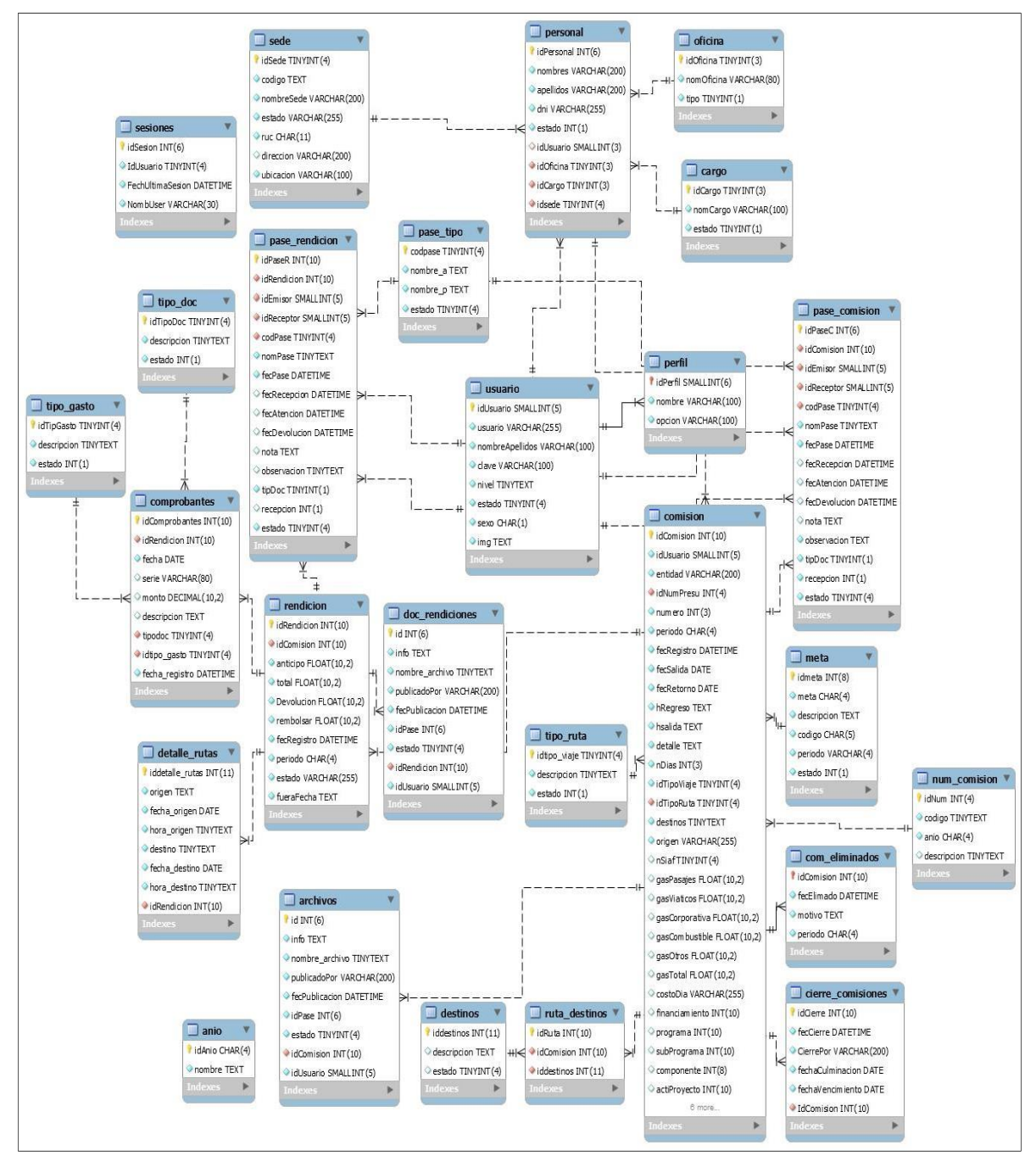

Elaborado por Yilbert Rufino Maza

# • **Documentación del Aplicativo Web para Control del Proceso de Viáticos**

El Sistema de Viáticos es una aplicación en internet que permite al usuario registrar y hacer seguimiento y verificar en tiempo real, el estado de trámite del expediente de viáticos, así como, llevar el control de las correspondientes rendiciones de cuenta documentada de viáticos.

## **Características del Cliente:**

- Intel Corei3 o superior, con 32 MB de Memoria RAM o superior.
- Browser: El sistema se ha probado con Internet Explorer 8+, Google Chrome 20+, Firefox 20+.

# • **Acceso al Aplicativo**

Para ingresar al Sistema de viáticos ir a la dirección Web: <http://localhost/sistemaviaticos/>

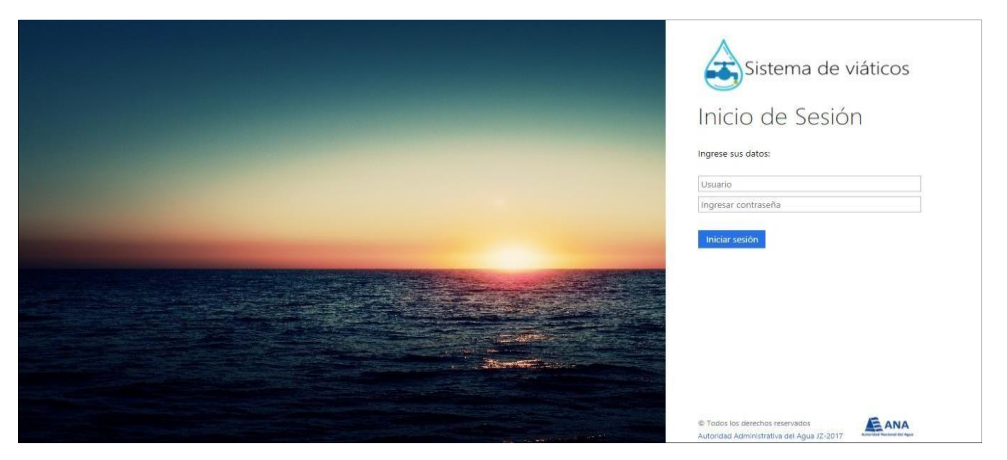

Interfaz Pantalla inicial

Elaborado por Yilbert Rufino Maza

Seguidamente se mostrará la pantalla de inicio, en la cual se deberá ingresar el usuario y contraseña y luego presionar el botón iniciar sesión. En caso se digitará los datos del usuario o clave incorrectos, el sistema presentará el mensaje de error.

## Interfaz Mensaje de error

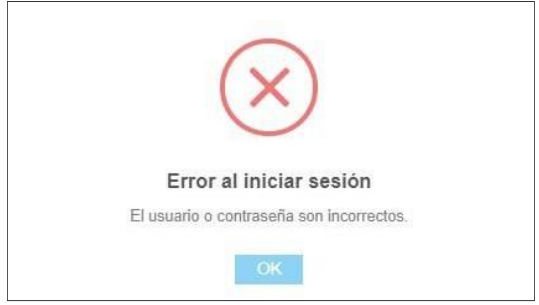

Elaborado por Yilbert Rufino

• **Interfaz principal del Aplicativo**

#### Interfaz principal del Aplicativo

| <b>AAA-VIATICOS</b>                 | . .<br>$\equiv$                                  | <b>Pal</b><br>Yilbert Adolfo Rufino Maza    |
|-------------------------------------|--------------------------------------------------|---------------------------------------------|
| (invitado)                          |                                                  |                                             |
| <b>MENU PRINCIPAL</b>               |                                                  |                                             |
| Comisiones<br>$\epsilon$            |                                                  |                                             |
| ← Rendiciones de cuentas <          |                                                  |                                             |
| <b>&amp; Reportes</b><br>$\epsilon$ |                                                  |                                             |
|                                     |                                                  |                                             |
|                                     |                                                  |                                             |
|                                     |                                                  |                                             |
|                                     |                                                  |                                             |
|                                     |                                                  |                                             |
|                                     |                                                  |                                             |
|                                     |                                                  |                                             |
|                                     | Autoridad Administrativa del Agua (AAA) JZ- 2017 | Última sesión: [02-11-2017] - [03:29:34 PM] |

Elaborado por Yilbert Rufino Maza

# • **Solicitar asignación de viáticos**

A continuación, se procederá a detallar los pasos que se deben seguir para gestionar la asignación de viáticos. Entonces, para dar inicio el 777usuario, en adelante comisionado, debe presionar del menú Comisiones la opción Solicitudes.

**Comisionado:** Una vez presionado el botón Solicitudes se procederá a mostrar el listado de todas las solicitudes que han sido registrados. Paso N° 01: Para registrar una solicitud se debe presionar el botón Nuevo.

#### Interfaz Registrar nueva solicitud de viáticos

| <b>MENU PRINCIPAL</b>    |         | Número<br>numero |  |                                       | Filtro | usqueda general |  | Año 2017 v 3 |  | $+$ Nuevo |  |  |
|--------------------------|---------|------------------|--|---------------------------------------|--------|-----------------|--|--------------|--|-----------|--|--|
| Comisiones<br>$\ddot{}$  | Mostrar | $-10$            |  | registros                             |        |                 |  |              |  |           |  |  |
| <sup>2</sup> Solicitudes |         |                  |  | F. DE INGRESO                         |        | <b>NUMERO</b>   |  | ESTADO       |  | DETALLE   |  |  |
|                          |         |                  |  | Minnun dato dicognible en octo tabla. |        |                 |  |              |  |           |  |  |

Elaborado por Yilbert Rufino Maza

Una vez presionado el botón Nuevo se procederá a mostrar el siguiente formulario, donde el comisionado debe ingresar los datos solicitados uno de ellos es el destinatario, aquí se debe seleccionar los datos de su jefe inmediato, posteriormente se debe presionar el botón Guardar.

Formulario para el ingreso de datos en la solicitud de viáticos

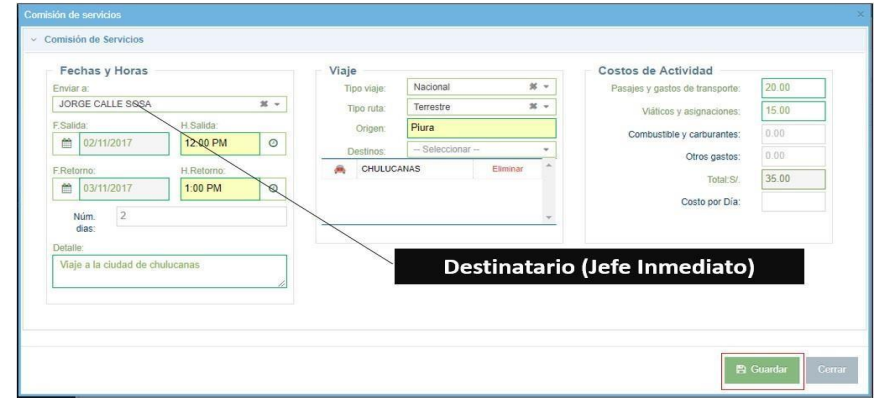

Elaborado por Yilbert Rufino Maza

Después de presionar el botón Guardar se mostrará el registro ingresado en la tabla indicando su estado. Luego el usuario (Comisionado) tendrá la opción de imprimir los formatos requeridos, haciendo uso de los botones Programación,

#### • **Presupuesto y Certificado.**

Botones para obtener los formatos requeridos para la gestión de viáticos.

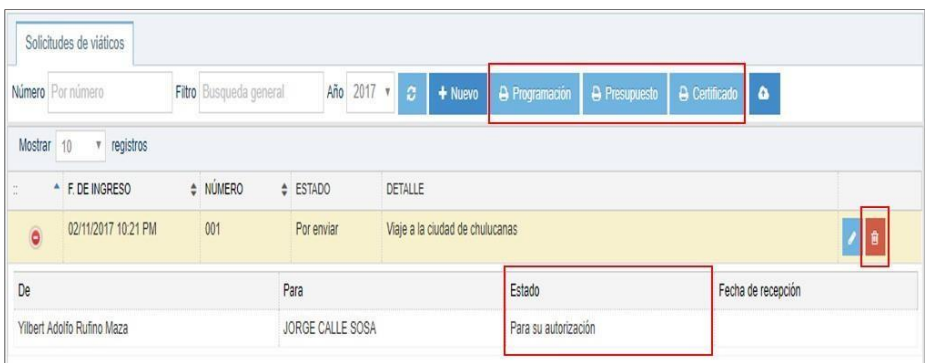

Elaborado por Yilbert Rufino Maza

• **Eliminar:** En caso de existir algún inconveniente el cual requiera que se cancele la comisión, el usuario tendrá la opción de eliminar la comisión siempre y cuando no cuente con autorización. Para realizar dicha acción se debe presionar el botón Eliminar y para completar operación se debe ingresar el motivo de su eliminación. Figura 29: Eliminar registro de comisión**.**

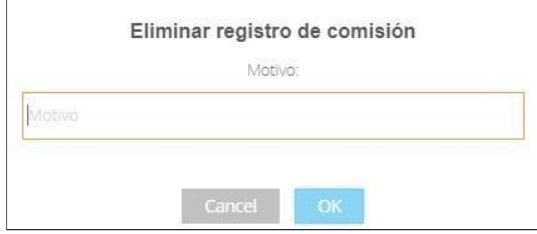

Elaborado por Yilbert Rufino Maza

• **Adjuntar:** El usuario tendrá la opción de adjuntar archivos en formato PDF. Para realizar dicha operación, se tendrá que presionar el botón Editar y seguidamente presionar el botón adjuntar.

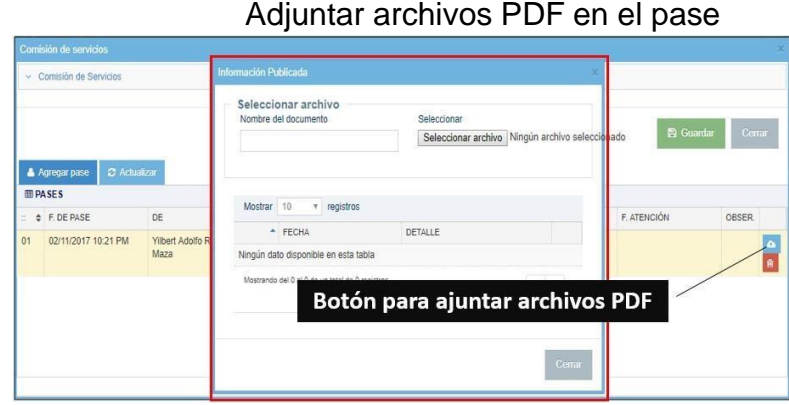

# • **Autoriza – Jefe inmediato:**

A continuación, el jefe inmediato procede con la autorización. **Paso N° 01:** Por recibir, mostrara todos los registros que se tenga por recibir

|                            |              |                  |                     |                                |                            | Comisiones de servicios por recibir |                      |      |                           |
|----------------------------|--------------|------------------|---------------------|--------------------------------|----------------------------|-------------------------------------|----------------------|------|---------------------------|
| <b>AAA-VIATICOS</b>        | $\equiv$     |                  |                     |                                |                            |                                     |                      |      | <b>C</b> JORGE CALLE SOSA |
| (jcalles)                  |              | Por Recibin      | Recibidos           |                                |                            |                                     |                      |      |                           |
| <b>MENU PRINCIPAL</b>      | Buscar.      | Busqueda general |                     | C Actualizar<br>$\vee$ Recibin |                            |                                     |                      |      |                           |
| <b>A</b> Comisiones<br>ŵ   |              | Mostrar 10       | registros           |                                |                            |                                     |                      |      |                           |
| <sup>(P)</sup> Solicitudes |              | TIPO DOC.        | FECHA DE PASE       | $\frac{1}{2}$ $N^*$            | # ENVIADO POR              | COMISIONADO                         | <b>MOTIVO</b>        | NOTA | COMISION                  |
| <b>言</b> Eliminados        | $\mathbf{0}$ | ORIGINAL         | 02/11/2017 10:21 PM | 0089-001                       | Yilbert Adolfo Rufino Maza | Yilbert Adolfo Rufino Maza          | Para su autorización |      | Viaje a la<br>∣∘          |
| Por Recibin                |              |                  |                     |                                |                            |                                     |                      |      | ciudad de<br>chulucanas   |
|                            |              |                  |                     |                                |                            |                                     |                      |      |                           |

Elaborado por Yilbert Rufino Maza

Quien reciba chicha comisión se debe asegurar de tener en mano el documento en físico. Al presionar el botón Recibir se mostrará una venta de confirmación.

Mensaje de confirmación

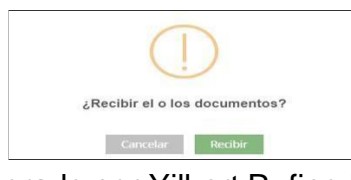

Elaborado por Yilbert Rufino Maza

**Paso N° 02:** Recibidos, una vez aceptado el registro se moverá a la bandeja de Recibidos y para darle atención a la comisión se debe seleccionar la fila y seguidamente presionar el botón Atender.

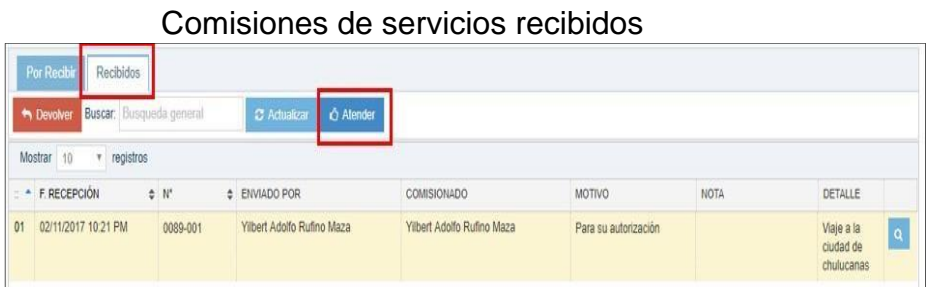

Paso N° 03: Atendidos, mostrara todos los registros que han sido atendidos, además se contara con la opción de derivar el registro a las demás Áreas u Oficinas para para su respectivo conocimiento o gestión.

Par ver los datos de la comisión se debe seleccionar la fila y seguidamente presionar el botón Visualizar.

| Atendidos                  |             |                            |          |                            |              |                 |                                 |
|----------------------------|-------------|----------------------------|----------|----------------------------|--------------|-----------------|---------------------------------|
| Número<br>• Devolver       | Por usuario | Filtro Busqueda general    | $2017 *$ | C Actualizar               | Q Visualizar | <b>Adjuntos</b> |                                 |
| Mostrar<br>registros<br>10 |             |                            |          |                            |              |                 |                                 |
| F. RECEPCIÓN               | $\div N^*$  | # ENVIADO POR              |          | COMISIONADO                |              | <b>ESTADO</b>   | DETALLE                         |
| 01<br>02/11/2017 10:21 PM  | 0089-001    | Yilbert Adolfo Rufino Maza |          | Yilbert Adolfo Rufino Maza |              | Autorizado      | Viaje a la ciudad de chulucanas |

Visualizar registro de comisión de servicios

Elaborado por Yilbert Rufino Maza

Una vez presionado el botón Visualizar el jefe inmediato tendrá que derivar el registro a la Unidad de Administración para su autorización de demás gestión.

Derivar el registro a la Unidad de Administración

| <b>ED Pases del documento</b><br>v registros<br>Mostrar                                            |                                      | Seleccionar destinatario           |                                                                                                    |                          |                                                          |
|----------------------------------------------------------------------------------------------------|--------------------------------------|------------------------------------|----------------------------------------------------------------------------------------------------|--------------------------|----------------------------------------------------------|
| F. DE PASE<br>e.<br>01 02/11/2017 10:21<br>PM<br>Mostrando del (1 al 1) de un total de 1 registros | CDE<br>Yilbert Adolfo Rufino<br>Maza | Tipo:<br>Para:<br>Motivo:<br>Nota: | Copia Copia<br>$% -$<br>Unidad de Administración<br>$\frac{M}{2}$ $\approx$<br>Para su autorización<br>Realizar gestión correspondiente | TENCIÓN<br>11/2017 10:46 | NOTA OBSER<br>$\bullet$<br>$1 \rightarrow$<br>$\epsilon$ |
|                                                                                                    |                                      |                                    | S Aceptar                                                                                                    | Cerrar                   | Cerrar                                                   |

Elaborado por Yilbert Rufino Maza

#### **Autorizar – Unidad de Administración**

Aquí se repite el mismo proceso que se detalló en el Paso N° 1 y 2 del punto 2.3.2 Autorizar – Jefe Inmediato.

**Paso N° 03:** La oficina de administración deriva el registro de comisión de servicios a la Unidad de Planificación y Presupuesto, para que tenga de conocimiento y a la vez le asigne el tipo de gasto.

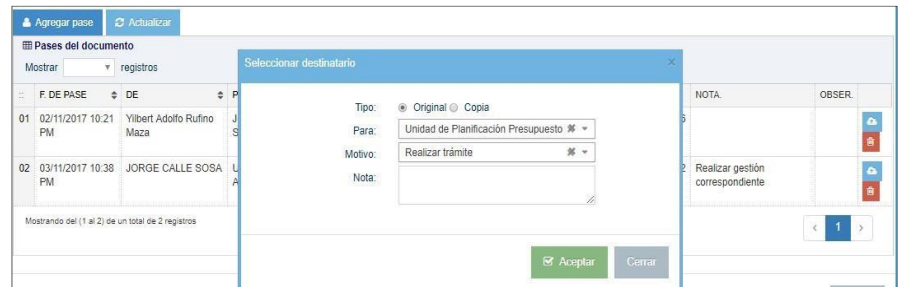

Derivar el registro a la Unidad de Planificación y Presupuesto

Elaborado por Yilbert Rufino Maza

# **Atención – Unidad de Planeación y Presupuesto**

Aquí se repite el mismo proceso que se detalló en el Paso N° 1 y 2 del punto 2.3.2 Autorizar – Jefe Inmediato.

**Paso N° 03:** La unidad de planificación de presupuesto debe presionar el botón asignar gasto presionando el botón Asignar gasto, posteriormente seleccionar el indicado.

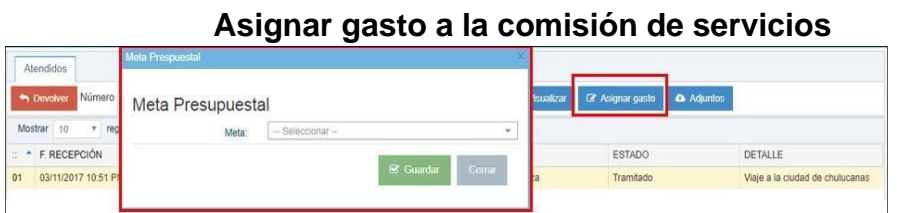

Elaborado por Yilbert Rufino Maza

Luego lo deriva a la oficina de contabilidad para que gestiones los gastos que involucra el realizar dicha comisión.

# **Atención – Área de Contabilidad**

Aquí se repite el mismo proceso que se detalló en el Paso N° 1 y 2 del punto 2.3.2 Autorizar – Jefe Inmediato.

**Paso N° 03:** El Área de contabilidad tendrá que cerrar el registro para que el comisionado pueda elaborar su rendición de cuentas.

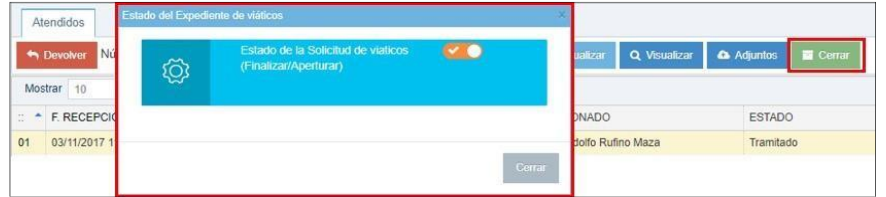

Cerrar registro de comisión de servicios

Elaborado por Yilbert Rufino Maza

Hasta aquí termina el proceso que se debe seguir para solicitar la asignación de viáticos.

## **Rendiciones de Cuentas**

A continuación de procederá a detallar los pasos seguir para realizar la sustentación de gastos efectuados en la comisión de servicios. Entonces para realizar dicha operación el comisionado debe presionar del menú Rendiciones de cuentas la opción Por rendir.

**Comisionado:** Una vez presionada la opción Por rendir se mostrará los registros de comisiones de servicios que aún están pendiente por rendir.

| invitado)                                 |    | Por Rendir         |            |                         |                                |                             |                   |                                 |
|-------------------------------------------|----|--------------------|------------|-------------------------|--------------------------------|-----------------------------|-------------------|---------------------------------|
| <b>MENU PRINCIPAL</b>                     |    | Número: Por número |            | Filtro Busqueda general | $\overline{c}$                 | <b>B</b> Elaborar rendición |                   |                                 |
| <b>A</b> Comisiones                       |    | Mostrar 10         | registros  |                         |                                |                             |                   |                                 |
| <b>ED</b> Rendiciones de cuentas v        |    | N' COMI.           | # SALIDA   | # RETORNO               | ♦ VENCIMIENTO ♦ CIERRE         |                             | GASTO<br>ASIGNADO | DETALLE                         |
| Por rendir<br><b>B</b> in the analysis of | 01 | 001                | 02/11/2017 | 03/11/2017              | 13/11/2017<br>(Tienes: 9 Dias) | 03/11/2017 11:44 PM         | 35.00             | Viaje a la ciudad de chulucanas |

Rendiciones de cuentas por rendir

Elaborado por Yilbert Rufino Maza

Paso N° 01: Para elaborar la rencionan de cuentas el comisionado deberá presionar el botón Elaborar rendición, seguidamente se mostrará el siguiente formulario:

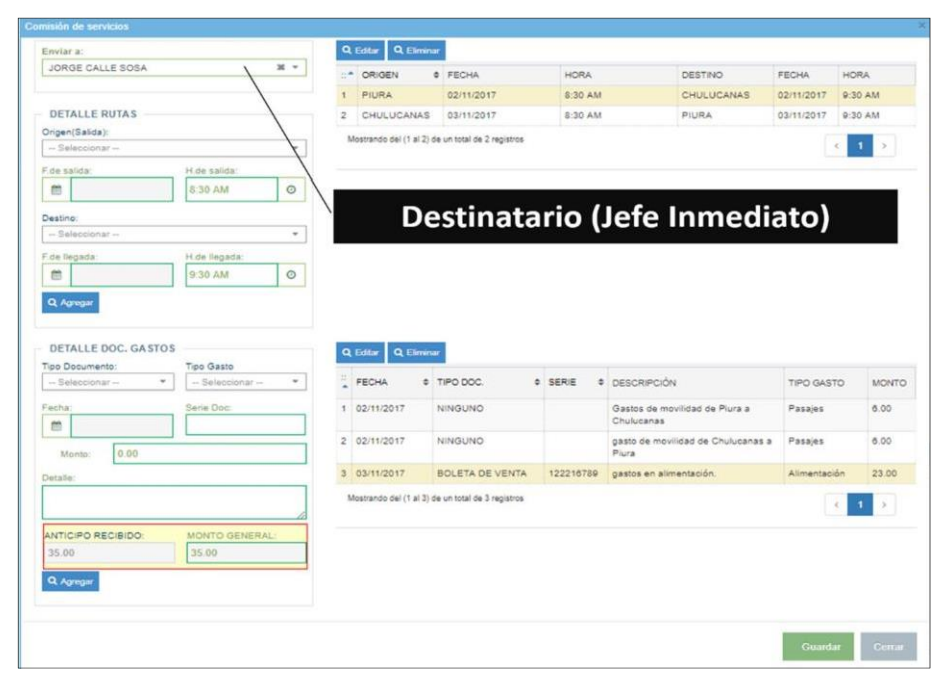

Formulario para el ingreso de datos de rendiciones de cuentas

Elaborado por Yilbert Rufino Maza

Una vez presionado en botón Guardar, el registro generado se ubicará dentro de la opción Rendiciones, donde el comisionado tendrá que imprimir los formatos requeridos, que son el formato de Rendición y en caso que exista gasto sin comprobante el formato Declaración Jurada, los mismos que son generados por el aplicativo mediante los botones Rendición y Declaración Jurada.

Rendiciones de cuentas ya elaborados

| (invitado)                         |              | Rendiciones     |             |                         |            |                       |                                                   |                             |              |            |            |
|------------------------------------|--------------|-----------------|-------------|-------------------------|------------|-----------------------|---------------------------------------------------|-----------------------------|--------------|------------|------------|
| <b>MENU PRINCIPAL</b>              | $N^*$        |                 |             | Filtro Busqueda general |            | $2017 + 3$            | Abrir rendición <b>&amp; Eliminar A Rendición</b> | <b>A</b> Declaración Jurada |              |            |            |
| Comisiones                         |              | Mostrar 10      | registros   |                         |            |                       |                                                   |                             |              |            |            |
|                                    | $\mathbf{H}$ | <b>REGISTRO</b> | FECHA VCTO. | SALIDA                  | RETORNO    | N' COMISION ¢ DETALLE |                                                   | <b>ANTICIPO</b>             | <b>TOTAL</b> | DEVOLUCIÓN | REEMBOLSAR |
| <b>ED</b> Rendiciones de cuentas v |              | 01 04/11/2017   | 13/11/2017  | 02/11/2017              | 03/11/2017 | 001                   | Viaje a la ciudad de chulucanas                   | 35.00                       | 35.00        | 0.00       | 0.00       |
| $\mathbf{F}$ Por rendir            |              | 10:31 AM        |             |                         |            |                       |                                                   |                             |              |            |            |
| Rendiciones                        |              |                 |             |                         |            |                       |                                                   |                             |              |            |            |

Elaborado por Yilbert Rufino Maza

**Jefe Inmediato:** El jefe inmediato tendrá que autorizar la rendición de cuentas y para ello tendrá que ir a la opción de Por recibir del menú Rendiciones de cuentas.

Paso N° 01: Para darle recepción tendrá que seleccionar la fila y presionar el botón Recibir, este mismo paso se sigue para darle atención.

| Ø<br>(jcalles)                     | Recibidos<br>Por Recibin                                               |               |          |          |                                                 |                    |            |          |              |            |           |  |  |
|------------------------------------|------------------------------------------------------------------------|---------------|----------|----------|-------------------------------------------------|--------------------|------------|----------|--------------|------------|-----------|--|--|
| <b>MENU PRINCIPAL</b>              | Buscar:<br>$\vee$ Recibin<br>Busqueda general<br>C Actualizar<br>Q Ver |               |          |          |                                                 |                    |            |          |              |            |           |  |  |
| <b>A</b> Comisiones                | registros<br>Mostrar 10                                                |               |          |          |                                                 |                    |            |          |              |            |           |  |  |
| <b>CD</b> Rendiciones de cuentas v | - FECHA                                                                | # FECHA VCTO. | # NÚMERO | # MOTIVO | ENVIADO POR                                     | <b>COMISIONADO</b> | DETALLE    | ANTICIPO | <b>TOTAL</b> | DEVOLUCIÓN | REMBOLSAR |  |  |
|                                    | 01 04/11/2017 10:31                                                    | 13/11/2017    | 001      |          | Para su autorización Yilbert Adolfo Rufino Maza | Yilbert Adolfo     | Viaje a la | 35.00    | 35.00        | 0.00       | 0.00      |  |  |
| Por rendir                         | AM                                                                     |               |          |          |                                                 | Rufino Maza        | ciudad de  |          |              |            |           |  |  |
| <b>R</b> Rendiciones               |                                                                        |               |          |          |                                                 |                    | chulucanas |          |              |            |           |  |  |
| ही Por realbir                     |                                                                        |               |          |          |                                                 |                    |            |          |              |            |           |  |  |

Rendiciones de cuentas por recibir

Elaborado por Yilbert Rufino Maza

Finalmente, el jefe inmediato lo deriva al Área de Contabilidad para las gestiones correspondientes, para ello tendrá que seleccionar la opción atendidos, seguidamente seleccionar la fila y presionar el botón Visualizar.

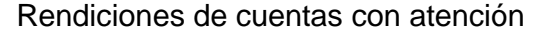

| $\sqrt{a}$<br>(jcalles)            |    | Atendidos                      |                          |                                     |            |                            |                               |                         |       |            |                                     |      |  |
|------------------------------------|----|--------------------------------|--------------------------|-------------------------------------|------------|----------------------------|-------------------------------|-------------------------|-------|------------|-------------------------------------|------|--|
| <b>MENU PRINCIPAL</b>              |    | <b>M</b> Devolver              | Buscar: Busqueda general | C Adualizar Q Vizualizar & Adjuntos |            |                            |                               |                         |       |            |                                     |      |  |
| <b>A</b> Comisiones                |    | registros<br>Mostrar 10        |                          |                                     |            |                            |                               |                         |       |            |                                     |      |  |
| <b>ED</b> Rendiciones de cuentas v |    | - * FECHA                      | # FECHA VCTO.            | # NÚMERO                            | ESTADO     | ENVIADO POR                | <b>COMISIONADO</b>            | DETALLE                 |       |            | ANTICIPO TOTAL DEVOLUCIÓN REMBOLSAR |      |  |
| Por rendir                         | 01 | 04/11/2017 10:31 AM 13/11/2017 |                          | 001                                 | Autorizado | Yilbert Adolfo Rufino Maza | Yilbert Adolfo<br>Rufino Maza | Viaje a la<br>ciudad de | 35.00 | 35.00 0.00 |                                     | 0.00 |  |
| Rendiciones                        |    |                                |                          |                                     |            |                            |                               | chulucanas              |       |            |                                     |      |  |
| Por recibir                        |    |                                |                          |                                     |            |                            |                               |                         |       |            |                                     |      |  |
| Atendidos                          |    |                                |                          |                                     |            |                            |                               |                         |       |            |                                     |      |  |

Elaborado por Yilbert Rufino Maza

Posteriormente se mostrará la siguiente ventana, donde se tendrá que presionar el botón Agregar pase y seleccionar la oficina correspondiente, para este caso el Área de Contabilidad sus fines correspondientes.

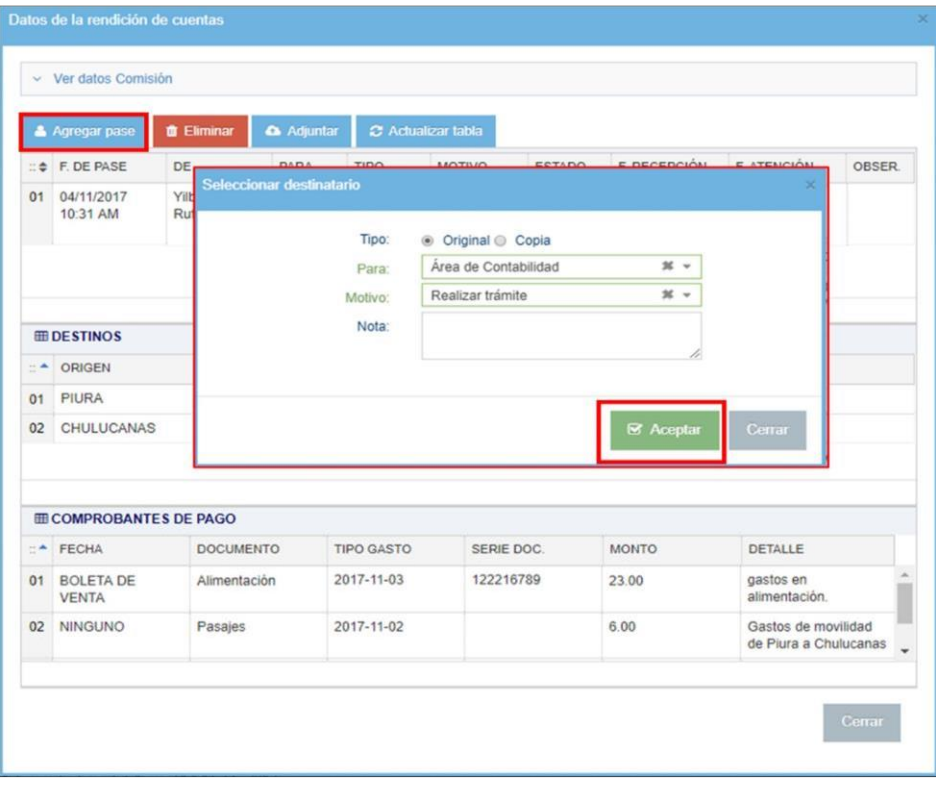

Derivar rendición de cuentas

Elaborado por Yilbert Rufino Maza

Para la recepción el Área de Contabilidad deberá realizar el paso N°01 del punto Jefe Inmediato.

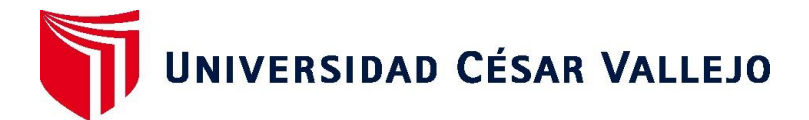

# **FACULTAD DE INGENIERÍA Y ARQUITECTURA ESCUELA PROFESIONAL DE INGENIERÍA DE SISTEMAS**

# **Declaratoria de Autenticidad del Asesor**

Yo, MARIO ENRIQUE NIZAMA REYES, docente de la FACULTAD DE INGENIERÍA Y ARQUITECTURA de la escuela profesional de INGENIERÍA DE SISTEMAS de la UNIVERSIDAD CÉSAR VALLEJO SAC - PIURA, asesor de Tesis titulada: " Control del Proceso de Viáticos mediante el uso de una Aplicación Web en la Autoridad Administrativa del Agua Jequetepeque – Zarumilla", cuyo autor es RUFINO MAZA YILBERT ADOLFO, constato que la investigación tiene un índice de similitud de 20.00%, verificable en el reporte de originalidad del programa Turnitin, el cual ha sido realizado sin filtros, ni exclusiones.

He revisado dicho reporte y concluyo que cada una de las coincidencias detectadas no constituyen plagio. A mi leal saber y entender la Tesis cumple con todas las normas para el uso de citas y referencias establecidas por la Universidad César Vallejo.

En tal sentido, asumo la responsabilidad que corresponda ante cualquier falsedad, ocultamiento u omisión tanto de los documentos como de información aportada, por lo cual me someto a lo dispuesto en las normas académicas vigentes de la Universidad César Vallejo.

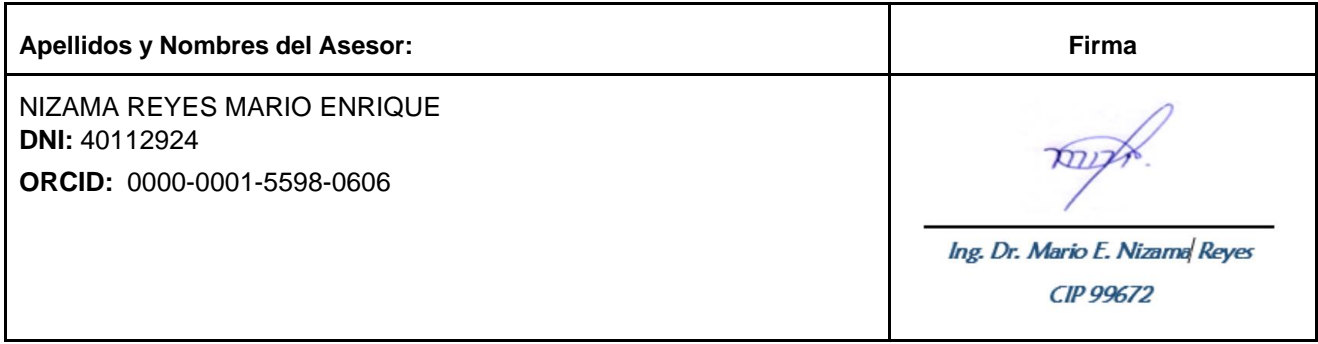

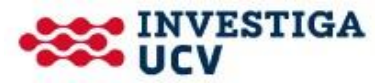

PIURA, 30 de Mayo del 2023